# PON 全光网络综合典型配置

资料版本:6W101-20230901

Copyright © 2023 新华三技术有限公司 版权所有,保留一切权利。 非经本公司书面许可,任何单位和个人不得擅自摘抄、复制本文档内容的部分或全部,并不得以任何形式传播。 除新华三技术有限公司的商标外,本手册中出现的其它公司的商标、产品标识及商品名称,由各自权利人拥有。 本文档中的信息可能变动,恕不另行通知。

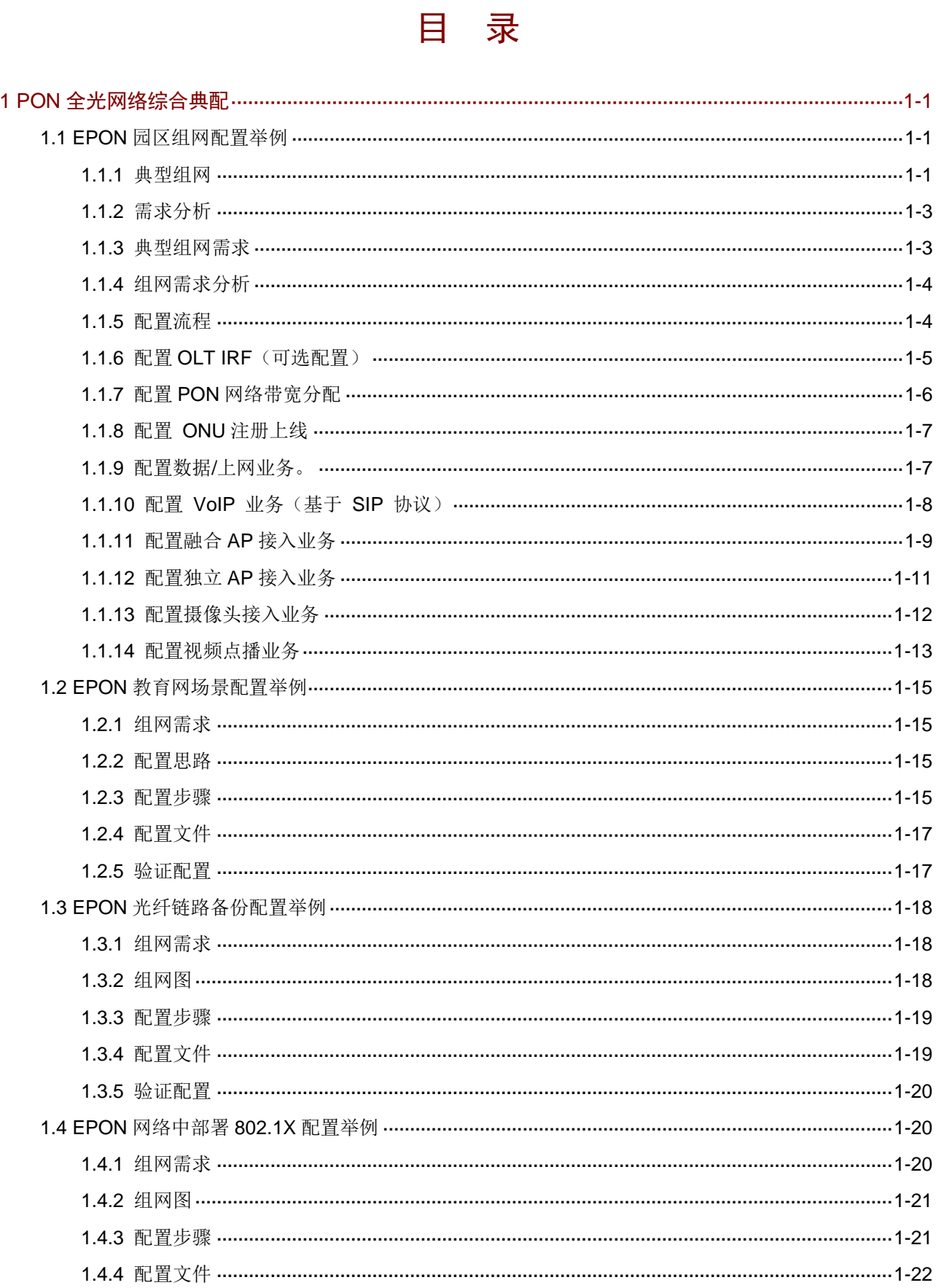

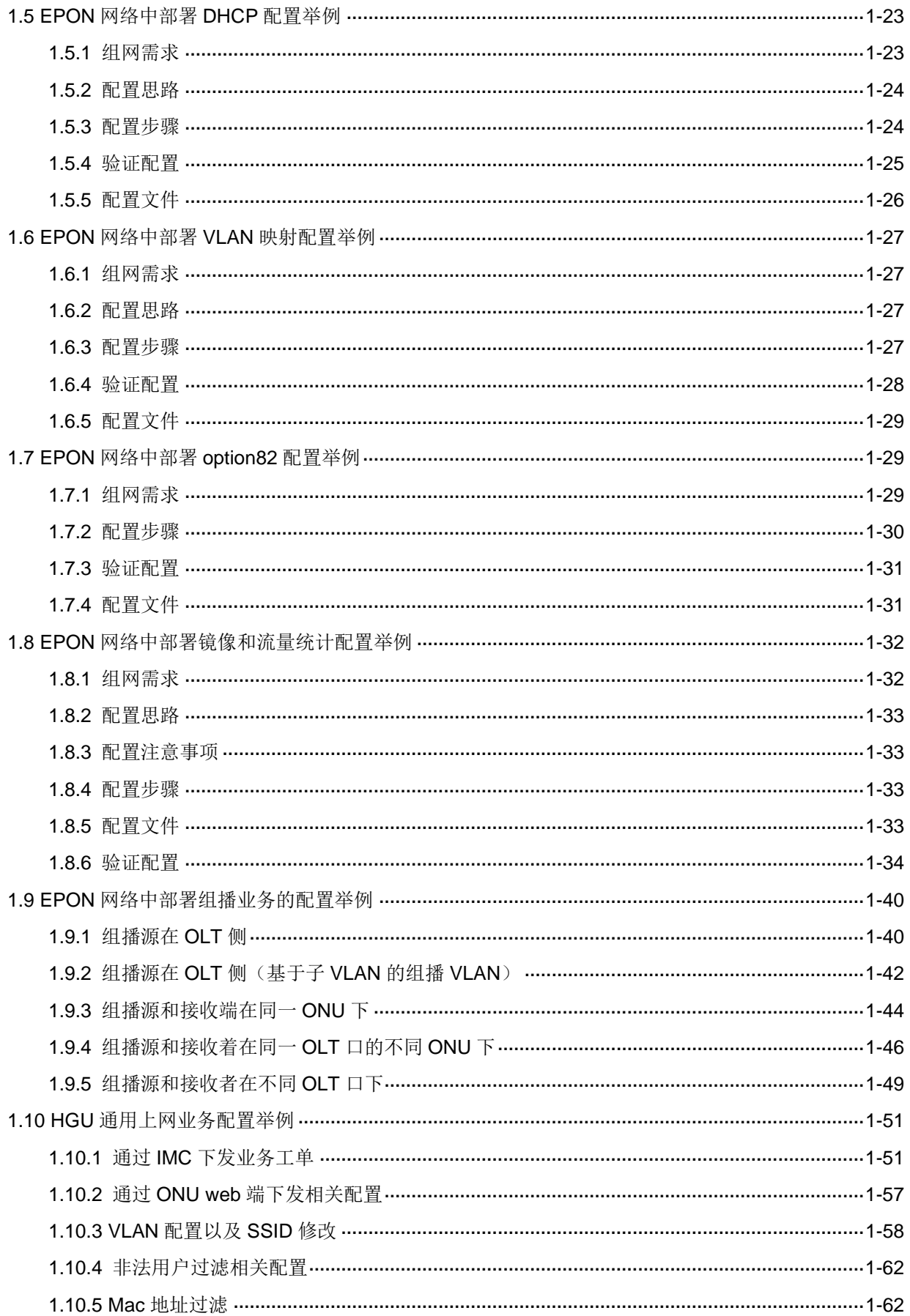

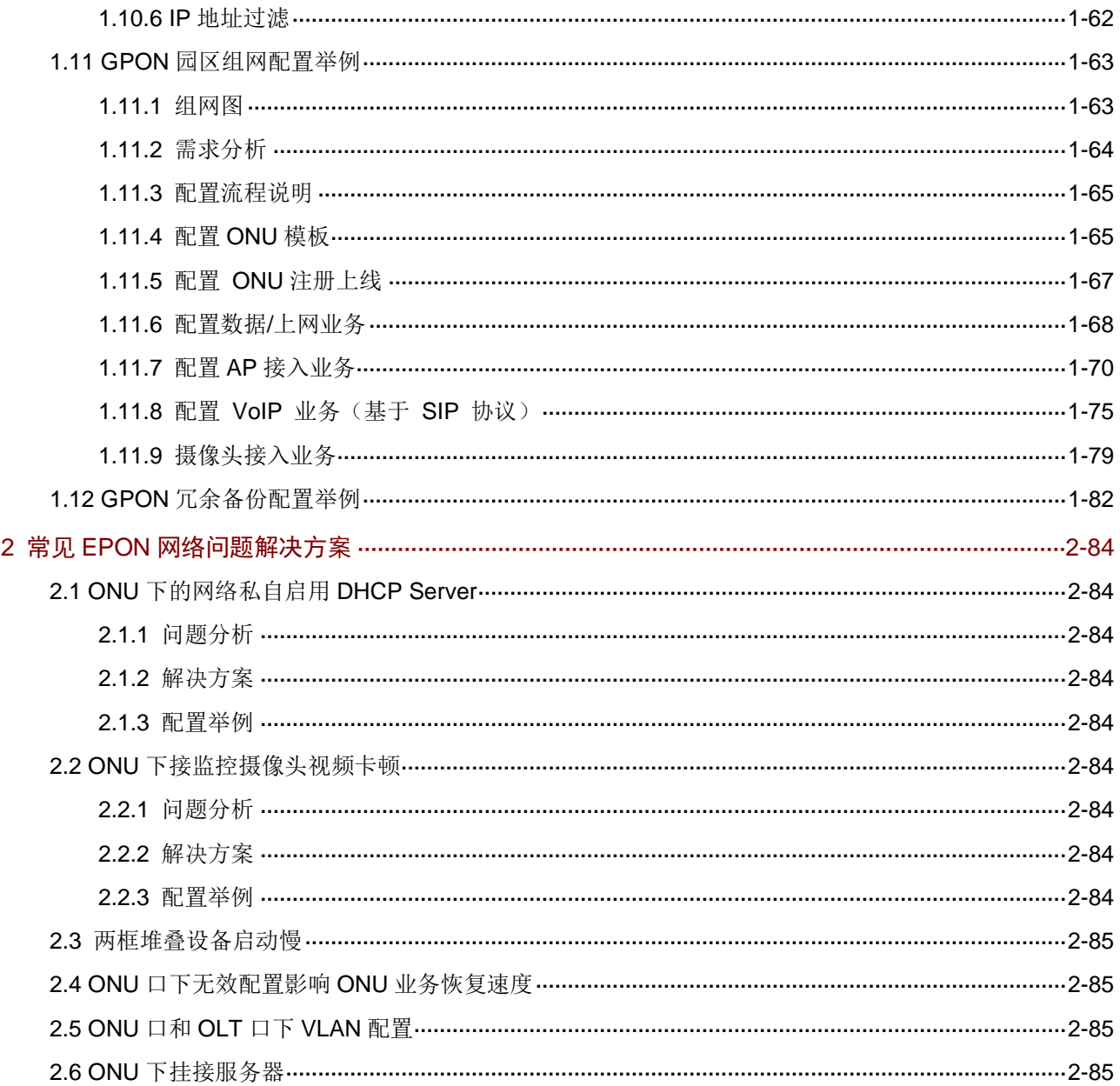

# <span id="page-4-0"></span>**1 PON** 全光网络综合典配

PON(Passive Optical Network,无源光网络)是一种点到多点结构的无源光网络,由 OLT (Optical Line Terminal, 光线路终端)、ONU (Optical Network Unit, 光网络单元)和 POS (Passive Optical Splitter,无源分光器)组成。PON 具有成本低、维护简单、扩展容易、安全性高等特点。 本文针对 PON 的应用场景,提供不同场景下 PON 的典型组网、需求分析和网络配置等。 本文将为您介绍如下配置举例:

- EPON [园区组网配置举例](#page-4-1)
- EPON [教育网场景配置举例](#page-18-0)
- EPON [光纤链路备份配置举例](#page-21-0)
- EPON [网络中部署](#page-23-1) 802.1X 配置举例
- EPON [网络中部署](#page-26-0) DHCP 配置举例
- EPON 网络中部署 VLAN [映射配置举例](#page-30-0)
- EPON [网络中部署](#page-32-1) option82 配置举例
- EPON [网络中部署镜像和流量统计配置举例](#page-35-0)
- EPON [网络中部署组播业务的配置举例](#page-43-0)
- HGU [通用上网业务配置举例](#page-54-0)
- GPON [园区组网配置举例](#page-66-0)
- GPON [冗余备份配置举例](#page-85-0)

## <span id="page-4-1"></span>1.1 EPON园区组网配置举例

## <span id="page-4-2"></span>1.1.1 典型组网

EPON 应用于园区网络时,EPON 网络承载了宽带、语音、IPTV 直播、IPTV 点播和专线等多种业 务,承载了各种 PON 设备和家庭网关的网管信息以及移动数据业务。因此,ONU 需要支持多种部 署,以满足用户的各种需求。ONU 支持的部署方式包括:

- ONU 通过光纤连接用户终端。可以采用光纤到桌面、光纤到天花板、光纤到墙壁面板、光纤 到墙壁信息箱等方式。
- ONU 采用以太端口接入用户终端,提供上网、语音、无线、监控等业务。
- ONU 通过 PoE 为摄像头和 AP 供电,实现视频监控和无线 WiFi 覆盖。

EPON 园区网络的具体组网需求为:

- 整体网络采用无源光网络组网架构。
- 不同的网络通过 IP&VLAN 划分。
- ONU 下行接 AP,提供无线 AP 接入功能。
- ONU 下行接模拟电话终端,提供 VoIP(Voice over IP,IP 网络电话)功能。
- ONU 下行接摄像头,提供摄像头接入功能。

#### 图1 EPON 园区组网图

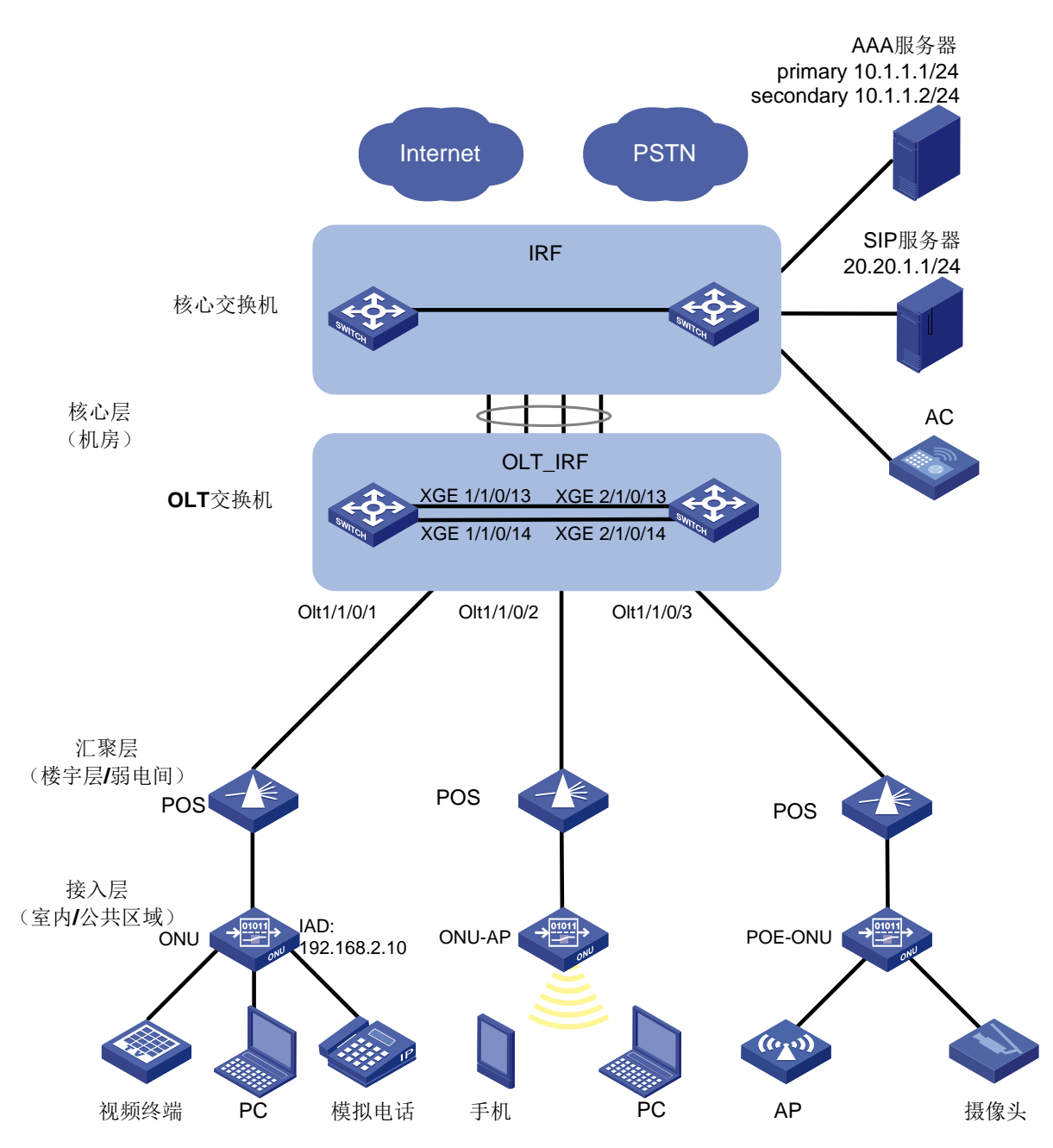

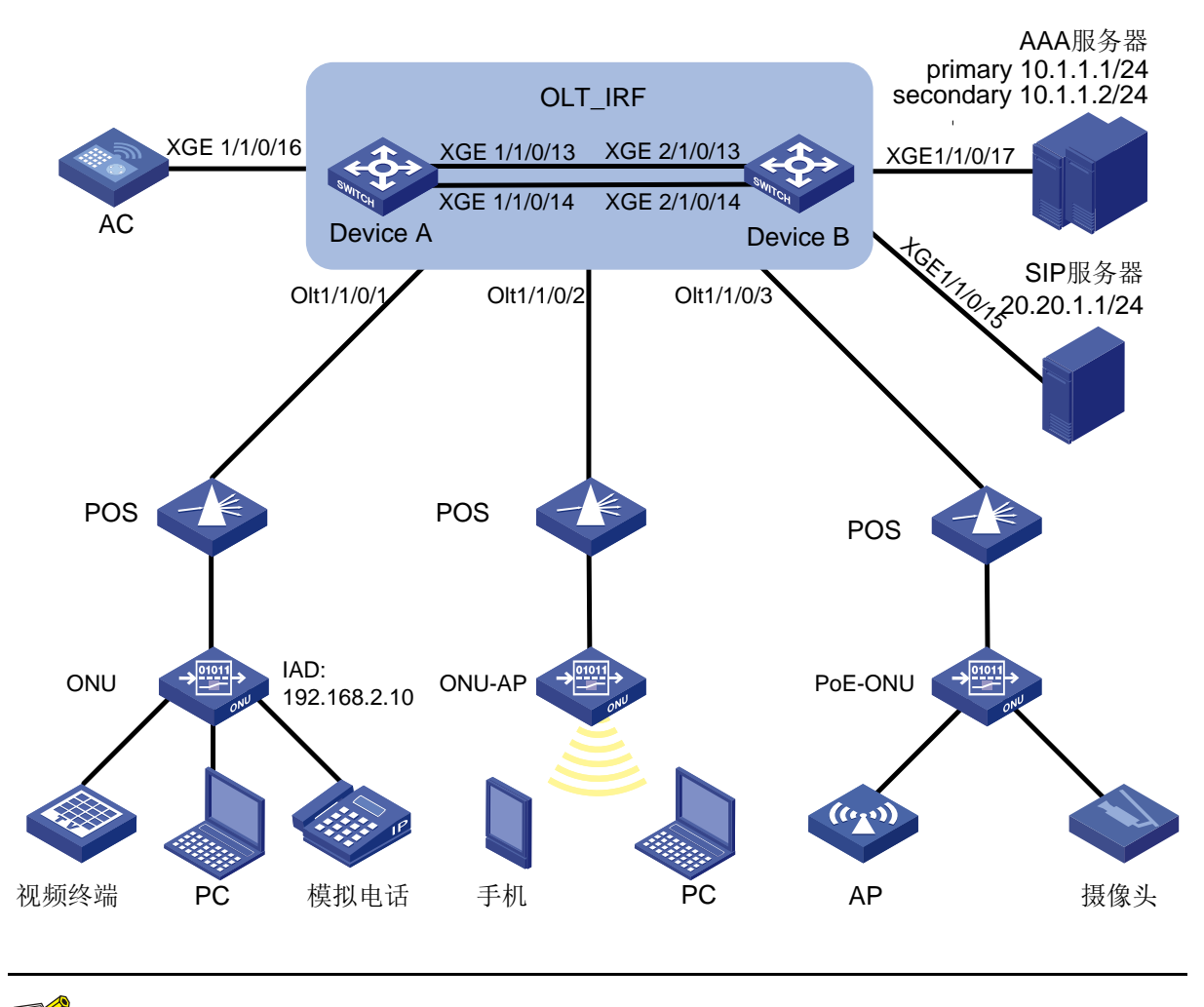

## 图说明

- OLT\_IRF 可以是非 IRF 组网,即单台设备。
- 对于简单组网场景将 AC、AAA 服务器和 SIP 服务器等直接部署在 OLT 设备上。

## <span id="page-6-0"></span>1.1.2 需求分析

PON 网络承载了宽带、语音、IPTV 直播、IPTV 点播和专线等多种业务,承载了各种 PON 设备和 家庭网关的网管信息以及移动数据业务。ONU 部署方式可谓多种多样,满足了用户的各种需求。 可以部署:

- (1) 光纤到桌面、光纤到天花板、光纤到墙壁面板、光纤到墙壁信息箱。
- (2) ONU 采用以太端口接入用户终端,提供上网、语音、无线、监控等业务。
- (3) ONU 可以通过 PoE 为摄像头和 AP 供电, 实现视频监控和无线 WiFi 覆盖。

#### <span id="page-6-1"></span>1.1.3 典型组网需求

某园区网需要实现以下需求:

- 整体网络采用无源光网络组网架构。
- 不同的网络通过 IP&VLAN 划分。
- ONU 挂接 AP,提供无线 AP 接入功能。
- ONU 挂接模拟电话终端, 提供 VoIP (Voice over IP, IP 网络电话)功能。
- ONU 挂接摄像头, 提供摄像头接入功能。

## <span id="page-7-0"></span>1.1.4 组网需求分析

EPON 园区网络的数据业务模型推荐为南北向(ONU 到交换机之间)流量模型,组网需求需要进 行如下规划:

- 根据部署的终端个数或网口个数确定 ONU 的数量。
- ONU 部署在楼道或房间。
- ONU 接口的上行带宽为最大。
- 使用 802.1Q VLAN 来划分二层网络。
- EPON 网络下属的 AP 通过 AC (Access Controller, 接入控制器) 进行集中管理。
- 终端用户的 IP 地址在 BRAS 上获取, BRAS 与 AAA 服务器交互来实现认证, 其他核心交换 机不感知认证过程。

## <span id="page-7-1"></span>1.1.5 配置流程

图3 配置流程图

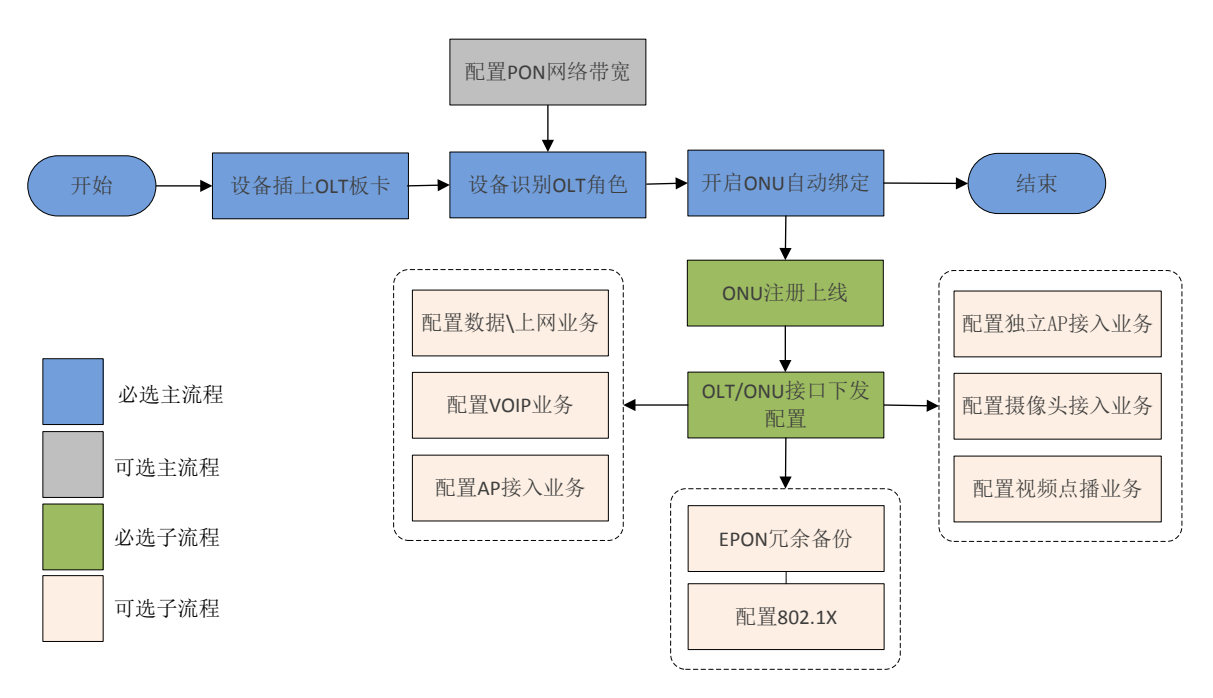

## <span id="page-8-0"></span>1.1.6 配置 OLT IRF(可选配置)

#### 1. 配置规划

#### 表1 OLT IRF 配置规划表

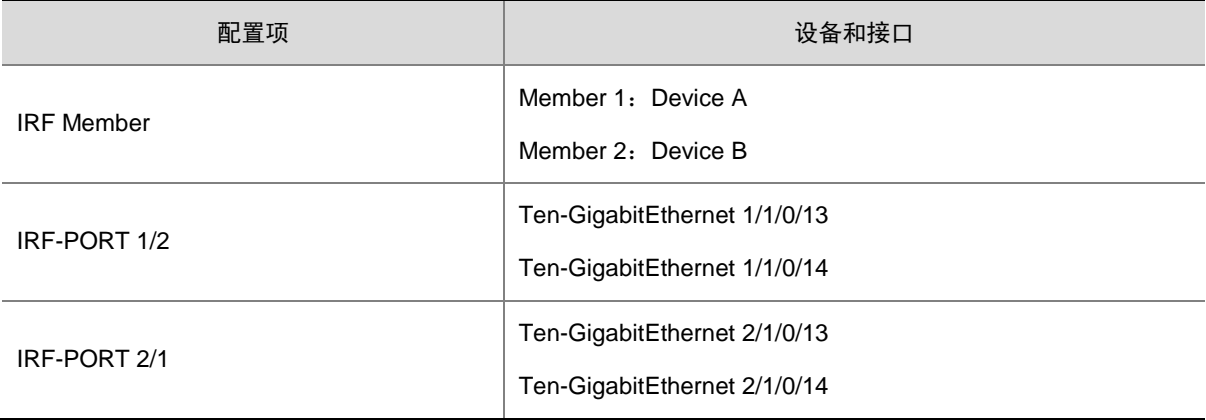

### 2. 配置步骤

#### (1) 配置 Device A

# 配置 Device A 的成员编号为 1, 创建 IRF 端口 2, 并将它与物理端口 Ten-GigabitEthernet 1/0/13、Ten-GigabitEthernet 1/0/14 绑定。

<Sysname> system-view [Sysname] irf member 1 [Sysname] irf-port 2 [Sysname-irf-port2] port group interface ten-gigabitethernet 1/0/13 [Sysname-irf-port2] port group interface ten-gigabitethernet 1/0/14 [Sysname-irf-port2] quit # 将当前配置保存到下次启动配置文件。 [Sysname] quit <Sysname> save # 将设备的运行模式切换到 IRF 模式。 <Sysname> system-view [Sysname] chassis convert mode irf The device will switch to IRF mode and reboot. Continue? [Y/N] :y You are recommended to save the current running configuration and specify the configuration file for the next startup. Continue? [Y/N] :y Please input the file name(\*.cfg)[flash:/startup.cfg] (To leave the existing filename unchanged, press the enter key): flash:/startup.cfg exists, overwrite? [Y/N] :y Validating file. Please wait... Saved the current configuration to mainboard device successfully. Do you want to convert the content of the next startup configuration file flash: /startup.cfg to make it available in IRF mode? [Y/N] :y Now rebooting, please wait... 设备重启后 Device A 组成了只有一台成员设备的 IRF。

#### (2) 配置 Device B

# 配置 Device B 的成员编号为 2, 创建 IRF 端口 1, 并将它与物理端口 Ten-GigabitEthernet 1/0/13、Ten-GigabitEthernet 1/0/14 绑定。

```
<Sysname> system-view
[Sysname] irf member 2
[Sysname] irf-port 1
[Sysname-irf-port1] port group interface ten-gigabitethernet 1/0/13
[Sysname-irf-port1] port group interface ten-gigabitethernet 1/0/14
[Sysname-irf-port1] quit
# 将当前配置保存到下次启动配置文件。
[Sysname] quit
<Sysname> save
# 参照配置规划进行物理连线。
# 将设备的运行模式切换到 IRF 模式。
<Sysname> system-view
[Sysname] chassis convert mode irf
The device will switch to IRF mode and reboot. Continue? [Y/N] :y
You are recommended to save the current running configuration and specify the 
configuration file for the next startup. Continue? [Y/N] :y
Please input the file name(*.cfg)[flash:/startup.cfg]
(To leave the existing filename unchanged, press the enter key):
flash:/startup.cfg exists, overwrite? [Y/N] :y
Validating file. Please wait...
Saved the current configuration to mainboard device successfully.
Do you want to convert the content of the next startup configuration file flash:
/startup.cfg to make it available in IRF mode? [Y/N] :y
Now rebooting, please wait...
设备 B 重启后与设备 A 形成 IRF。
```
## <span id="page-9-0"></span>1.1.7 配置 PON 网络带宽分配

- 1. 配置规划
- ONU 默认上行带宽比较小,建议配置 ONU 接口的上行带宽为最大,使得 PON 网络充分共享 上行带宽。
- 建议全局配置所有 ONU 的分配策略。

#### 2. 配置步骤

```
# 配置 OLT 设备名称。
<Sysname> system-view
[Sysname] sysname OLT
# 全局配置所有 ONU 上行最大带宽为上行总带宽的 100%。
[OLT] ftth
[OLT-ftth] onu upstream-sla maximum-bandwidth percent 100
[OLT-ftth] quit
```
## <span id="page-10-0"></span>1.1.8 配置 ONU 注册上线

可以通过手工、批量、自动方式绑定 ONU 设备到 ONU 接口.

#### 1. 配置规划

这里使用自动绑定方式,ONU 设备接入后能够自动注册上线。

#### 2. 配置步骤

# 全局开启自动绑定 ONU 功能。 <OLT> system-view [OLT] ftth [OLT-ftth] onu bind auto [OLT-ftth] quit

## <span id="page-10-1"></span>1.1.9 配置数据/上网业务。

#### 1. 配置规划

#### 表2 数据/上网业务配置表格

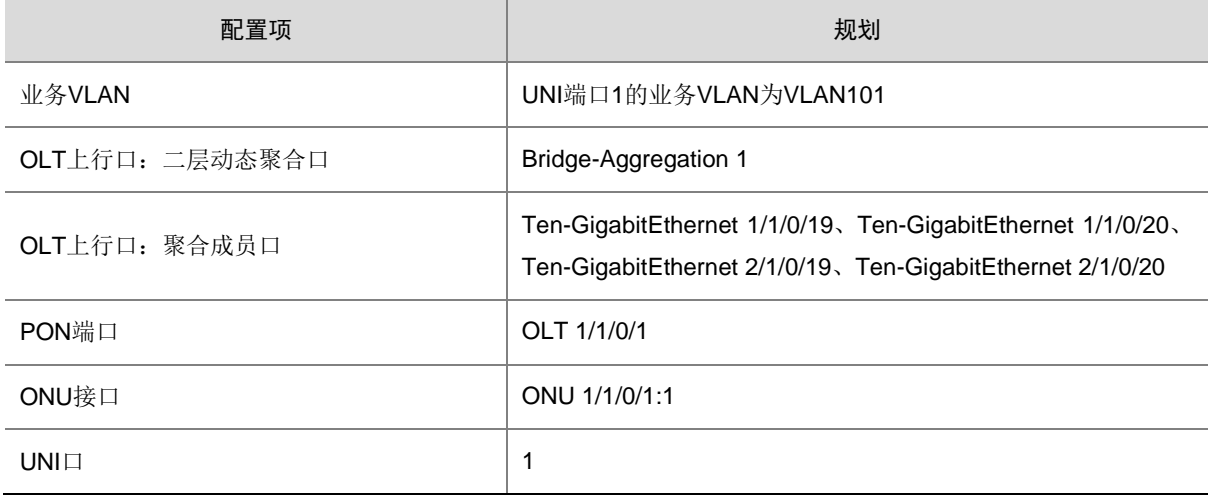

#### 2. 配置步骤

# 创建动态二层聚合接口 1,并加入 4 个成员端口。 [OLT] interface Bridge-Aggregation 1 [OLT-Bridge-Aggregation1] link-aggregation mode dynamic [OLT-Bridge-Aggregation1] quit [OLT] interface Ten-GigabitEthernet 1/1/0/19 [OLT-Ten-GigabitEthernet1/1/0/19] port link-aggregation group 1 [OLT-Ten-GigabitEthernet1/1/0/19] quit [OLT] interface Ten-GigabitEthernet 1/1/0/20 [OLT-Ten-GigabitEthernet1/1/0/20] port link-aggregation group 1 [OLT-Ten-GigabitEthernet1/1/0/20] quit [OLT] interface Ten-GigabitEthernet 2/1/0/19 [OLT-Ten-GigabitEthernet2/1/0/19] port link-aggregation group 1 [OLT-Ten-GigabitEthernet2/1/0/19] quit

```
[OLT] interface Ten-GigabitEthernet 2/1/0/20
[OLT-Ten-GigabitEthernet2/1/0/20] port link-aggregation group 1
[OLT-Ten-GigabitEthernet2/1/0/20] quit
# 创建业务 VLAN 101。
[OLT] vlan 101
# 配置上行口 Bridge-Aggregation 1 为 Trunk 口, 并且允许 VLAN101 通过。
[OLT] interface Bridge-Aggregation 1
[OLT-Bridge-Aggregation1] port link-type trunk
[OLT-Bridge-Aggregation1] undo port trunk permit vlan 1
[OLT-Bridge-Aggregation1] port trunk permit vlan 101
[OLT-Bridge-Aggregation1] quit
# 配置 OLT1/1/0/1 为 Hybrid 口, 并且允许 VLAN101 的报文携带 VLAN Tag 通过。
[OLT] interface olt 1/1/0/1
[OLT-Olt1/1/0/1] port link-type hybrid
[OLT-Olt1/1/0/1] port hybrid vlan 101 tagged
[OLT-Olt1/1/0/1] quit
# 将 ONU 接入 Olt 1/1/0/1, 全局已开启自动绑定 ONU 功能, ONU 接口 Onu 1/1/0/1:1 将被自动创
建, 配置接口 Onu 1/1/0/1:1 为 Trunk 口并允许所有 VLAN 通过。
[OLT] interface onu1/1/0/1:1
[OLT-Onu1/1/0/1:1] port link-type trunk
[OLT-Onu1/1/0/1:1] port trunk permit vlan all
[OLT-Onu1/1/0/1:1] quit
# 配置 ONU 的 UNI 端口 1 的 VLAN 操作模式为 VLAN Trunk 模式, 为 PC 上送的 Untagged 报文
打上 PVID 101 的 VLAN Tag。
```

```
[OLT] interface onu1/1/0/1:1
[OLT-Onu1/1/0/1:1] uni 1 vlan-mode trunk pvid 101
[OLT-Onu1/1/0/1:1] quit
```
## <span id="page-11-0"></span>1.1.10 配置 VoIP 业务(基于 SIP 协议)

#### 1. 配置规划

#### 表3 VoIP 业务配置表格

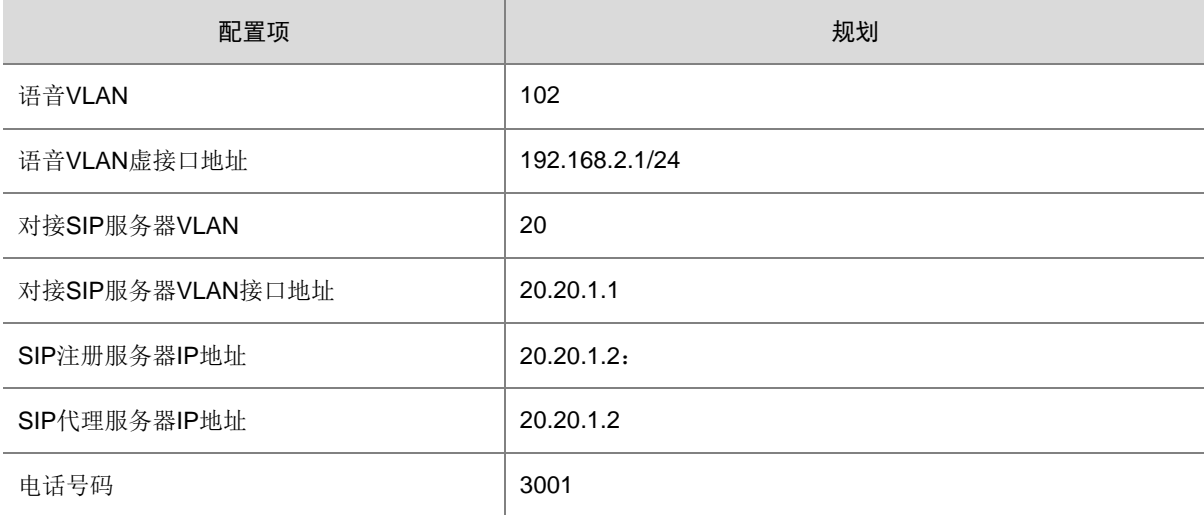

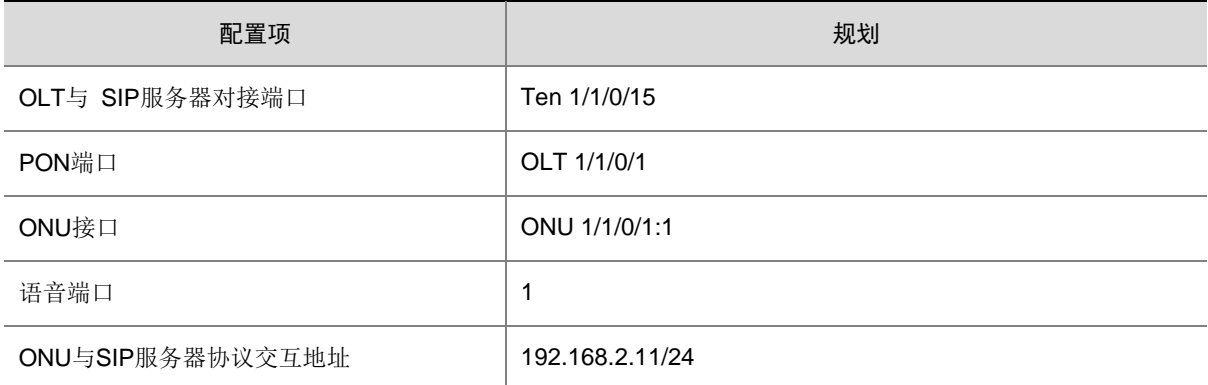

#### 2. 配置步骤

# 公用接口如无新增配置,则继承之前配置,此处不再赘述。

# 在 OLT 上创建 VLAN102 和对应 VLAN 接口;根据组网图与配置规划配置 OLT 和 SIP 服务器的 IP 地址和子网掩码,并确保 OLT 和 SIP 服务器之间路由可达。具体配置过程略。

# 配置端口 Olt1/1/0/1 允许 VLAN102 通过, 且发送该 VLAN 的报文时携带 Tag。

[OLT] interface olt 1/1/0/1

[OLT-Olt1/1/0/1] port hybrid vlan 102 tag

[OLT-Olt1/1/0/1] quit

# 配置 ONU 的 Voice VLAN 操作模式为 VLAN 标记模式, 为语音报文添加一层 VLAN102 的 Tag。

[OLT] interface onu 1/1/0/1:1

[OLT-Onu1/1/0/1:1] voice vlan 102

# 打开 ONU 的语音端口 1。

[OLT-Onu1/1/0/1:1] undo voip-port 1 shutdown

# 配置 ONU 的 SIP 注册服务器的 IP 地址为 20.20.1.2。

[OLT-Onu1/1/0/1:1] voip sip registrar-server ip 20.20.1.2

# 配置 ONU 的 SIP 代理服务器的 IP 地址为 20.20.1.2。

[OLT-Onu1/1/0/1:1] voip sip proxy-server ip 20.20.1.2

# 配置 ONU 的 SIP 数图为允许 3 开头的 4 位数字号码发起呼叫,数图参数可以根据实际情况调整。

[OLT-Onu1/1/0/1:1] voip digit-map map1 3xxx

[OLT-Onu1/1/0/1:1] quit

#为 ONU 配置 IAD (Integrated Access Device,综合接入设备)模块 IP 地址以及 SIP 用户。其 中, IAD 的网关地址为 OLT IRF 上 VLAN 接口 102 的 IP 地址。

[OLT] interface onu 1/1/0/1:1 [OLT-Onu1/1/0/1:1] iad address 192.168.2.11 24 gateway 192.168.2.1 [OLT-Onu1/1/0/1:1] voip-port 1 sip account 3001 username 3001 password simple 3001 [OLT-Onu1/1/0/1:1] quit

## <span id="page-12-0"></span>1.1.11 配置融合 AP 接入业务

ONU 融合 AP 是将 ONU-AP 设备绑定到 OLT 的 ONU 接口, OLT 口下挂 ONU-AP 设备。

#### 1. 配置规划

#### 表4 融合 AP 接入业务配置表格

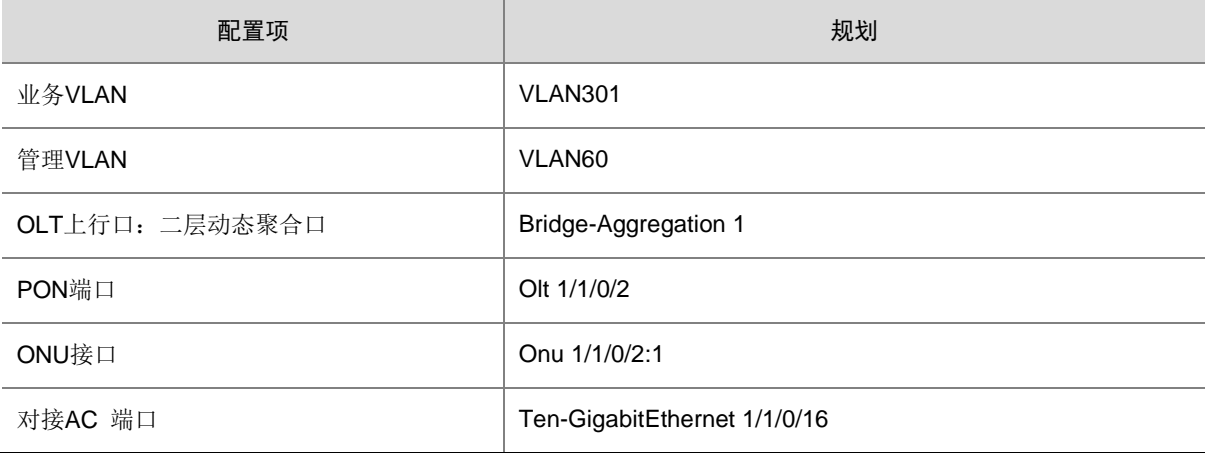

#### 2. 配置步骤

# 公用接口如无新增配置,则继承之前配置,此处不再赘述。

# 将 ONU-AP 设备绑定到 OLT 的 ONU 接口。全局已开启自动绑定 ONU 功能, ONU 接口 Onu 1/1/0/2:1 将被自动创建。

# 在 OLT 上创建 VLAN 60, 作为管理 VLAN。

[OLT] vlan 60

[OLT-vlan60] quit

# 将连接 AC (Access Controller, 接入控制器) 的端口 Ten1/1/0/16 以及连接 ONU 设备的端口 Olt1/1/0/2 都加入 VLAN 60, 确保 AP 和 AC 二层互通, AP 可以在 AC 上注册。

[OLT] interface Ten-GigabitEthernet 1/1/0/16

[OLT-Ten-GigabitEthernet1/1/0/16] port link-type hybrid

[OLT-Ten-GigabitEthernet1/1/0/16] port hybrid vlan 60 tagged

[OLT-Ten-GigabitEthernet1/1/0/16] quit

[OLT] interface olt1/1/0/2

[OLT-Olt1/1/0/2] port link-type hybrid

[OLT-Olt1/1/0/2] port hybrid vlan 60 tagged

[OLT-Olt1/1/0/2] quit

# 配置接口 Onu1/0/2:1 为 Trunk 口并允许所有 VLAN 通过。

```
[OLT] interface onu1/1/0/2:1
```
[OLT-Onu1/1/0/2:1] port link-type trunk

[OLT-Onu1/1/0/2:1] port trunk permit vlan all

[OLT-Onu1/1/0/2:1] quit

#### # 创建上网业务 VLAN301。

[OLT] vlan 301

[OLT-vlan301] quit

#### # 配置上行口 Bridge-Aggregation 1 允许 VLAN301 通过。

[OLT] interface Bridge-Aggregation 1 [OLT-Bridge-Aggregation1] port trunk permit vlan 301 [OLT-Bridge-Aggregation1] quit

# 配置 ONU-AP 的 UNI 端口 1 的 VLAN 操作模式为 VLAN Trunk 模式, 为 AP 上送的 Untagged 管理报文打上 PVID 60 的 VLAN Tag,并允许 AP 的上网业务 VLAN301 的报文通过。

[OLT] interface onu1/1/0/2:1 [OLT-Onu1/1/0/2:1] uni 1 vlan-mode trunk pvid 60 301 [OLT-Onu1/1/0/2:1] quit # 配置 Olt 1/1/0/2 为 Hybrid 口, 并且允许 VLAN301 的报文不携带 VLAN Tag 通过。 [OLT] interface olt 1/1/0/2

[OLT-Olt1/1/0/2] port link-type hybrid [OLT-Olt1/1/0/2] port hybrid vlan 301 tagged [OLT-Olt1/1/0/2] quit

#### <span id="page-14-0"></span>1.1.12 配置独立 AP 接入业务

OLT 接口下的 POE-ONU 接入独立 AP。

1. 配置规划

#### 表5 独立 AP 接入业务配置表格

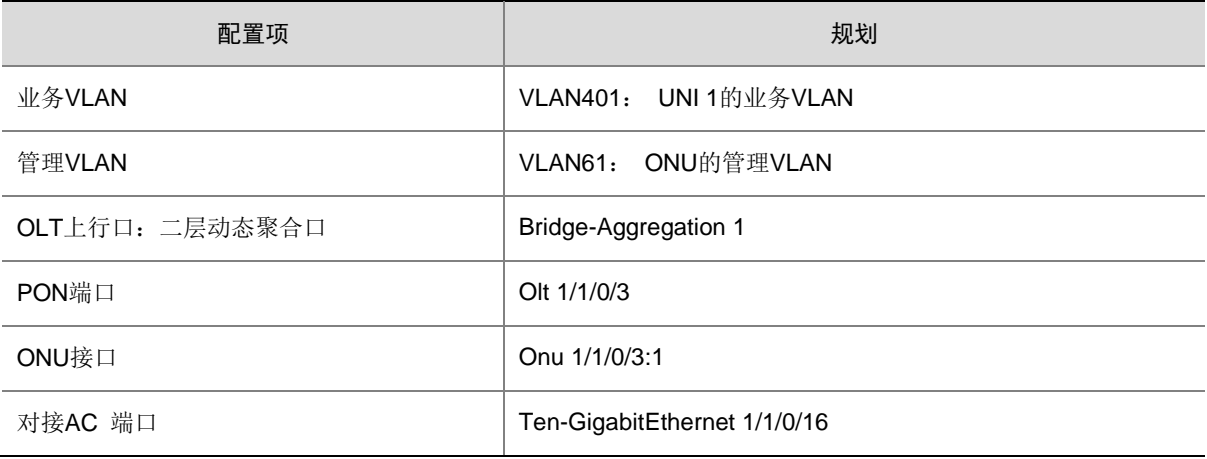

### 2. 配置步骤

# 公用接口如无新增配置,则继承之前配置,此处不再赘述。

# 将 POE-ONU 设备绑定到 OLT 的 ONU 接口。全局已开启自动绑定 ONU 功能, ONU 接口 Onu 1/1/0/3:1 将被自动创建。

# 开启 POE-ONU 下所有 UNI 端口的 PoE 功能, 可以给 AP 供电(该配置可选, 对于支持 POE 功 能的 ONU, onu poe enable 命令缺省是开启的)。

```
[OLT] interface onu1/1/0/3:1
[OLT-Onu1/1/0/3:1] onu poe enable
[OLT-Onu1/1/0/3:1] quit
```
# 在 OLT 上创建 VLAN 61,作为管理 VLAN。

[OLT] vlan 61

[OLT-vlan61] quit

# 将连接 AC (Access Controller, 接入控制器) 的端口 Ten-GigabitEthernet 1/1/0/16 以及连接 ONU 设备的端口 Olt 1/1/0/3 都加入 VLAN 61, 确保 AP 和 AC 二层互通, AP 可以在 AC 上注册。

```
[OLT] interface Ten-GigabitEthernet 1/1/0/16
[OLT-Ten-GigabitEthernet1/1/0/16] port link-type hybrid
[OLT-Ten-GigabitEthernet1/1/0/16] port hybrid vlan 61 tagged
[OLT-Ten-GigabitEthernet1/1/0/16] quit
[OLT] interface olt1/1/0/3
[OLT-Olt1/1/0/3] port link-type hybrid
[OLT-Olt1/1/0/3] port hybrid vlan 61 tagged
[OLT-Olt1/1/0/3] quit
```
# 配置接口 Onu 1/0/3:1 为 Trunk 口并允许所有 VLAN 通过。

```
[OLT] interface onu1/1/0/3:1
[OLT-Onu1/1/0/3:1] port link-type trunk
```
[OLT-Onu1/1/0/3:1] port trunk permit vlan all

[OLT-Onu1/1/0/3:1] quit

#### # 创建业务 VLAN401。

[OLT] vlan 401 [OLT-vlan401] quit

#### # 配置上行口 Bridge-Aggregation 1 允许 VLAN401 通过。

[OLT] interface Bridge-Aggregation 1 [OLT-Bridge-Aggregation1] port trunk permit vlan 401

[OLT-Bridge-Aggregation1] quit

# 配置 POE-ONU 的 UNI 端口 1 的 VLAN 操作模式为 VLAN Trunk 模式, 为 AP 上送的 Untagged 管理报文打上 PVID 61 的 VLAN Tag,并允许 AP 的上网业务 VLAN401 的报文通过。

```
[OLT] interface onu1/1/0/3:1
[OLT-Onu1/1/0/3:1] uni 1 vlan-mode trunk pvid 61 401
```
[OLT-Onu1/1/0/3:1] quit

# 配置 Olt 1/1/0/3 为 Hybrid 口, 并且允许 VLAN401 的报文不携带 VLAN Tag 通过。

```
[OLT] interface olt 1/1/0/3
```
[OLT-Olt1/1/0/3] port link-type hybrid

[OLT-Olt1/1/0/3] port hybrid vlan 401 tagged

[OLT-Olt1/1/0/3] quit

## <span id="page-15-0"></span>1.1.13 配置摄像头接入业务

#### 1. 配置规划

#### 表6 摄像头接入业务配置表格

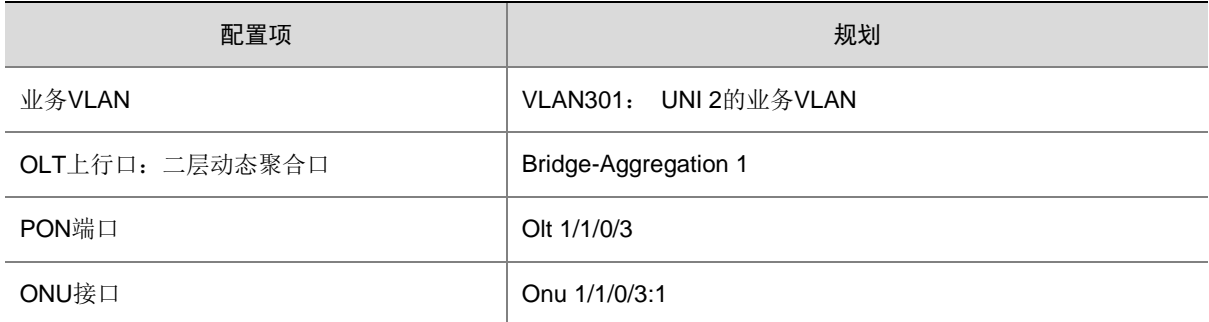

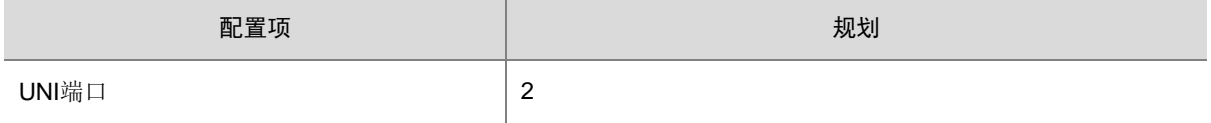

#### 2. 配置步骤

# 公用接口如无新增配置,则继承之前配置,此处不再赘述。

#开启 POE-ONU 下所有 UNI 端口的 PoE 功能,可以给摄像头供电(该配置可选,对于支持 POE 功能的 ONU, onu poe enable 命令缺省是开启的)。

[OLT] interface onu1/1/0/3:1

[OLT-Onu1/1/0/3:1] onu poe enable

[OLT-Onu1/1/0/3:1] quit

# 创建 VLAN310 作为视频业务 VLAN。将 POE-ONU 的 UNI 端口 2 配置为 VLAN 标记模式, 为收 到的报文添加一层 VLAN310 的 Tag。

[OLT] vlan 310

[OLT] interface onu1/1/0/3:1

[OLT-Onu1/1/0/3:1] uni 2 vlan-mode tag pvid 310

# 开启 UNI 2 口的流控功能, 避免因为拥塞而导致报文丢失(对端设备也需要开启流量控制功能)。

[OLT-Onu1/1/0/3:1] uni 2 flow-control

[OLT-Onu1/1/0/3:1] quit

# 配置 Olt 1/1/0/3 允许 VLAN310 的报文携带 VLAN Tag 通过。

[OLT] interface olt 1/1/0/3

[OLT-Olt1/1/0/3] port link-type hybrid

[OLT-Olt1/1/0/3] port hybrid vlan 310 tagged

[OLT-Olt1/1/0/3] quit

# 配置上行口 Bridge-Aggregation 1 允许 VLAN310 通过

[OLT] interface Bridge-Aggregation 1

[OLT-Bridge-Aggregation1] port trunk permit vlan 310

[OLT-Bridge-Aggregation1] quit

## <span id="page-16-0"></span>1.1.14 配置视频点播业务

#### 1. 配置规划

#### 表7 视频点播业务配置表格

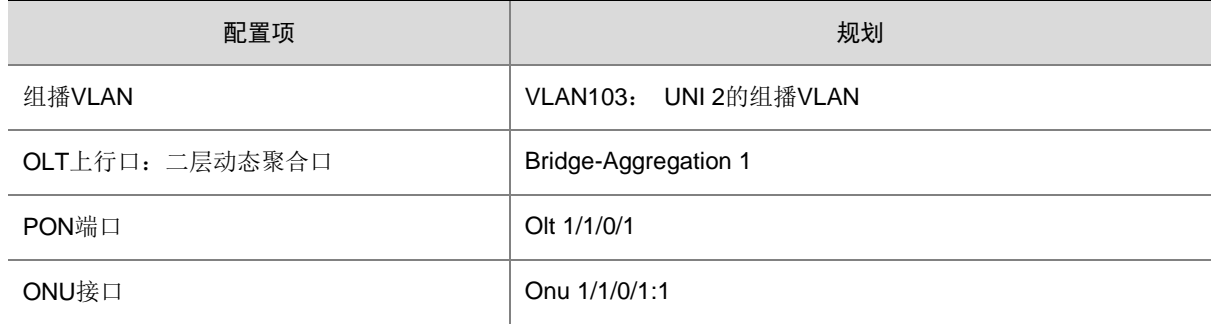

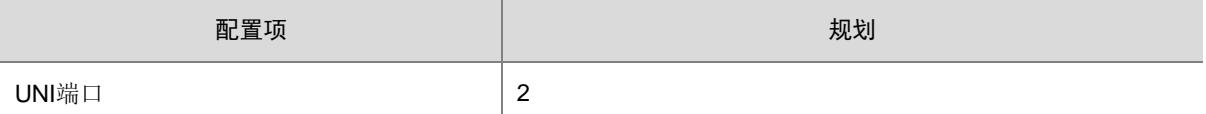

#### 2. 配置步骤

# 公用接口如无新增配置,则继承之前配置,此处不再赘述。

# 配置组播 IP 与组播 VLAN 的映射关系。

```
<OLT> system-view
```
[OLT] ftth

[OLT-ftth] multicast vlan-id 103 ip 225.1.2.1 to 225.1.2.255

[OLT-ftth] quit

说明:组播组范围可以根据实际需求进行配置。

# 全局开启 IGMP Snooping 功能。

[OLT] igmp-snooping

[OLT-igmp-snooping] quit

# 在 VLAN 103 内使能 IGMP Snooping, 开启 IGMP Snooping 查询器, 并将 IGMP 普遍组查询报 文和特定组查询报文的源 IP 地址均配置为设备上的某个有效 IP 地址。

[OLT] vlan 103

[OLT-vlan103] igmp-snooping enable [OLT-vlan103] igmp-snooping querier [OLT-vlan103] igmp-snooping general-query source-ip 20.20.1.1 [OLT-vlan103] igmp-snooping special-query source-ip 20.20.1.1 [OLT-vlan103] quit

# 配置上行口 Bridge-Aggregation 1 允许 VLAN103 通过。

```
[OLT] interface Bridge-Aggregation 1
```
[OLT-Bridge-Aggregation1] port trunk permit vlan 103

[OLT-Bridge-Aggregation1] quit

# 配置 ONU 的组播模式为 IGMP Snooping 模式。

[OLT] interface onu 1/1/0/1:1

[OLT-Onu1/1/0/1:1] multicast mode igmp-snooping

#### # 将 ONU 的 UNI 2 端口加入组播 VLAN103。

[OLT-Onu1/0/1:1] uni 2 multicast vlan 103

#### # 开启 UNI 2 端口删除下行组播流 VLAN Tag 功能。

[OLT-Onu1/1/0/1:1] uni 2 multicast-strip-tag enable

[OLT-Onu1/1/0/1:1] quit

#### # 配置 OLT 1/1/0/1 允许 VLAN103 携带 VLAN Tag 通过。

[OLT] interface olt 1/1/0/1

[OLT-Olt1/1/0/1] port hybrid vlan 103 tagged

[OLT-Olt1/1/0/1] quit

## <span id="page-18-0"></span>1.2 EPON教育网场景配置举例

## <span id="page-18-1"></span>1.2.1 组网需求

[如图](#page-18-4) 4 所示,普通 AP 通过以太网线连接到 ONU, ONU 和 ONU-AP 上行通过光纤以及分光器连接 到 OLT 设备的 OLT 接口, 使用以太网线缆将 OLT 设备和 AC 互连, AC 和 AP 之间通过二层网络 建立连接。

AC 属于 VLAN 100, AC 和 AP 之间通过二层网络建立连接。(本例中使用 ONU 和 AP 合一的产品 WA6320H-XEPON)

#### 图4 EPON 教育网场景组网图

<span id="page-18-4"></span>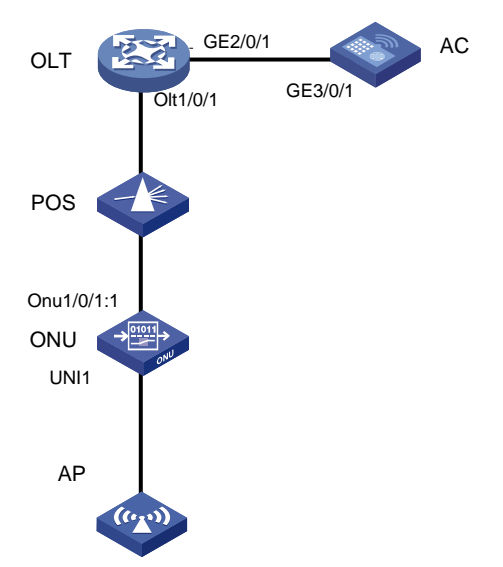

## <span id="page-18-2"></span>1.2.2 配置思路

- 在核心交换机上配置 DHCP server 功能, 为 AP 分配 IP 地址。
- AC 和 AP 之间通过二层网络能够互通。
- 在 AC 上配置 AP 上线。

## <span id="page-18-3"></span>1.2.3 配置步骤

### 1. 配置 AC

(1) 配置 AC 的接口

# 创建 VLAN 100 及其对应的 VLAN 接口, 并为该接口配置 IP 地址。

```
<AC> system-view
[AC] vlan 100
[AC-vlan100] quit
[AC] interface vlan-interface 100
[AC-Vlan-interface100] ip address 192.168.10.2 255.255.255.0
[AC-Vlan-interface100] quit
```
# 配置 AC 和 OLT 相连的接口 GigabitEthernet3/0/1 为 Trunk 类型, 禁止 VLAN 1 报文通过, 允许 VLAN 100 和 VLAN 200 通过。

```
[AC] interface gigabitethernet 3/0/1
[AC-GigabitEthernet3/0/1] port link-type trunk
[AC-GigabitEthernet3/0/1] undo port trunk permit vlan 1
[AC-GigabitEthernet3/0/1] port trunk permit vlan 100
[AC-GigabitEthernet3/0/1] quit
```
#### (2) 配置 AP

# 创建手工 AP, 名称为 WA6320, 型号名称为 WA6320H-XEPON。(model 的型号一定要 匹配实际 ONU 型号)

```
[AC] wlan ap WA6320 model WA6320H-XEPON
# 设置 AP 的序列号。(序列号需要和 ONU 上保持一致)
[AC-wlan-ap-WA6320] serial-id 219801A28N819CE0002T
[AC-wlan-ap-WA6320] quit
```
#### 2. 配置 OLT

(1) 配置 OLT 上的接口

# 创建 VLAN 100, 并配置 IP 地址, 用于转发 AC 和 AP 间的 CAPWAP 隧道内的流量。

```
<OLT> system-view
[OLT] vlan 100
```
[OLT-vlan100] quit

[OLT] interface vlan-interface 100

[OLT-Vlan-interface100] ip address 192.168.10.1 255.255.255.0

[OLT-Vlan-interface100] quit

# 配置 OLT 和 AC 相连的接口 GigabitEthernet2/0/1 为 Trunk 类型,禁止 VLAN 1 报文通过, 允许 VLAN100 通过。

```
[OLT] interface gigabitEthernet 2/0/1
[OLT-GigabitEthernet2/0/1] port link-type trunk
[OLT-GigabitEthernet2/0/1] undo port trunk permit vlan 1
[OLT-GigabitEthernet2/0/1] port trunk permit vlan 100
[OLT-GigabitEthernet2/0/1] quit
```
# 配置 OLT 和 ONU 相连的接口 OLT1/0/1 为 Trunk 类型,允许 VLAN 100 通过。

```
[OLT] interfac olt 1/0/2
[OLT-Olt1/0/2] port link-type trunk
[OLT-Olt1/0/2] port trunk permit vlan 100
[OLT-Olt1/0/2] quit
```
#### (2) 配置 DHCP server

# 开启 DHCP server 功能。

[OLT] dhcp enable

```
# 配置 DHCP 地址池 1 为 AP 分配地址范围为 192.168.10.0/24,网关地址为 192.168.10.1。
```

```
[OLT] dhcp server ip-pool 1
[OLT-dhcp-pool-1] network 192.168.10.0 mask 255.255.255.0
[OLT-dhcp-pool-1] gateway-list 192.168.10.1
```
# 配置DHCP地址池1中不参与自动分配的IP地址为AC的VLAN100的IP地址192.168.10.2。

```
[OLT -dhcp-pool-1] forbidden-ip 192.168.10.2
```
[OLT -dhcp-pool-1] quit

(3) 配置 ONU 接口

```
# 进入 Onu1/0/1:1 接口视图, 配置 ONU 接口的链路类型为 Trunk, 允许 VLAN 100 通过。
[OLT] interface onu 1/0/1:1
[OLT-Onu1/0/2:1] port link-type trunk
[OLT-Onu1/0/2:1] port trunk permit vlan 100
```
(4) 配置 UNI 接口 [OLT-Onu1/0/2:1] uni 1 vlan-mode tag pvid 100 [OLT-Onu1/0/2:1] quit

## <span id="page-20-0"></span>1.2.4 配置文件

1. OLT 侧配置

```
#
dhcp enable
#
dhcp server ip-pool 1
network 192.168.10.0 mask 255.255.255.0
gateway-list 192.168.10.1
forbidden-ip 192.168.10.2
#
vlan 100
#
interface Vlan-interface100
ip address 192.168.10.1 255.255.255.0
#
interface Olt1/0/2
port link-type trunk
port trunk permit vlan 100
#
interface Onu1/0/2:1
bind onu-id 000f-e220-0618
uni 1 vlan-mode tag pvid 100
port link-type trunk
port trunk permit vlan 100
#
```
## <span id="page-20-1"></span>1.2.5 验证配置

# 在 AC 上使用命令 display wlan ap all 查看 AP, 可以看到 AP 的状态是 R/M, 表明 AP 已 经成功注册到 AC。

```
<AC> display wlan ap all
Total number of APs: 1
Total number of connected APs: 1
Total number of connected manual APs: 1
Total number of connected auto APs: 0
Total number of connected common APs: 1
```

```
Total number of connected WTUs: 0
Total number of inside APs: 0
Maximum supported APs: 3072
Remaining APs: 3071
Total AP licenses: 512
Local AP licenses: 512
Server AP licenses: 0
Remaining local AP licenses: 511
Sync AP licenses: 0
                          AP information
State : I = Idle, J = Join, JA = Joinack, IL = ImageLoad
       C = Config, DC = DataCheck, R = Run, M = Master, B = Backup
```
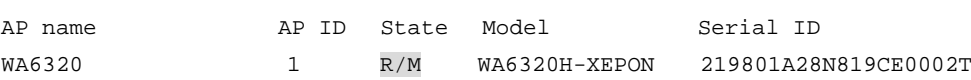

## <span id="page-21-0"></span>1.3 EPON光纤链路备份配置举例

## <span id="page-21-1"></span>1.3.1 组网需求

光纤备份组包含两个 OLT 端口, 平常只有主用端口处于转发状态。当系统出现异常(例如主干光纤 断路、OLT 端口 down 掉)时, 备份组内的两个 OLT 端口会自动进行主备倒换。

## <span id="page-21-2"></span>1.3.2 组网图

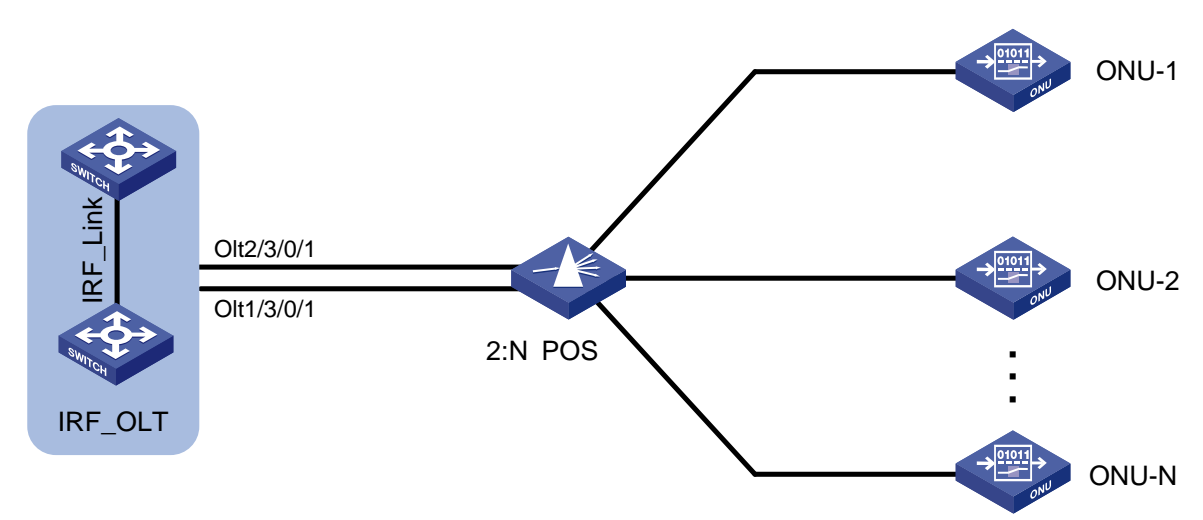

#### 图5 IRF 组网普通光纤备份组网示意图

#### 图6 单台 OLT 设备普通光纤备份组网示意图

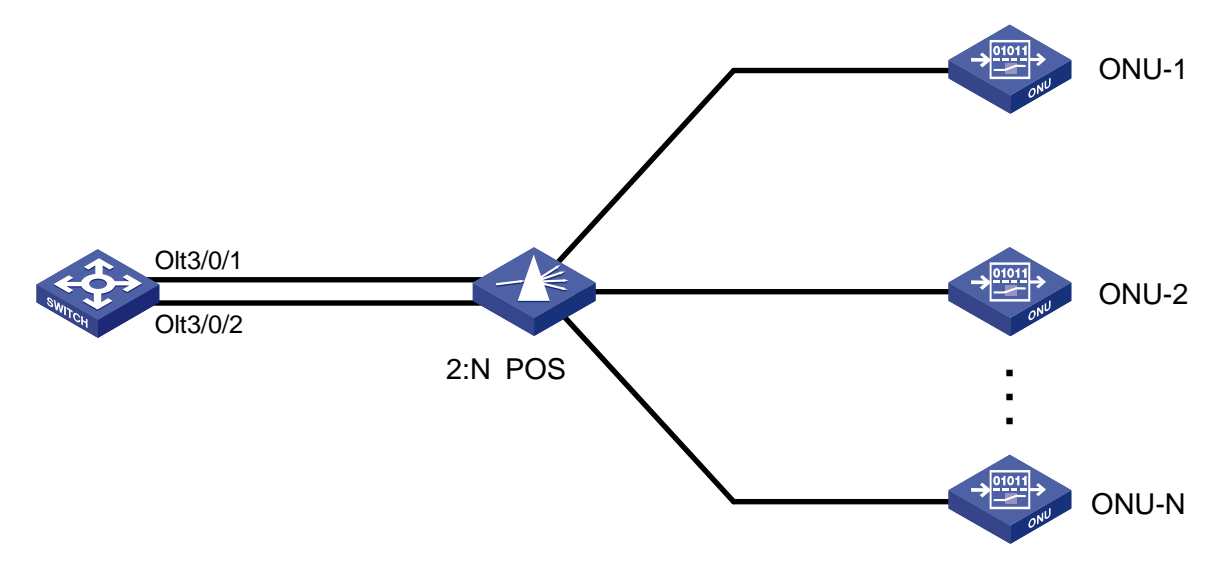

## <span id="page-22-0"></span>1.3.3 配置步骤

以下对单 OLT 设备普通光纤备份组进行配置说明, IRF 组网下相关配置类似, 此处不再赘述。

```
# 创建光纤备份组。
```
<OLT> system-view

```
[OLT] ftth
```
[OLT-ftth] fiber-backup group 1

# 先后将 Olt 3/0/1 端口和 Olt 3/0/2 端口加入该光纤备份组, 使 Olt 3/0/1 端口为主用端口, Olt 3/0/2 端口为备用端口。

```
[OLT-fiber-group1] member olt3/0/1
[OLT-fiber-group1] member olt3/0/2
[OLT-fiber-group1] display epon fiber-backup group 1
Fiber backup group 1 information:
Member Role State
OLT3/0/1 Master Active
OLT3/0/2 Standby Ready
```
## <span id="page-22-1"></span>1.3.4 配置文件

```
#
ftth
fiber-backup group 1
#
interface Olt3/0/1
port fiber-backup group 1
port link-type hybrid
port hybrid vlan 1 untagged
#
interface Olt3/0/2
```

```
port fiber-backup group 1
port link-type hybrid
port hybrid vlan 1 untagged
#
```
## <span id="page-23-0"></span>1.3.5 验证配置

# 对 Olt 3/0/1 端口和 Olt 3/0/2 端口进行主备切换。

```
[OLT-fiber-group1] port switch-over
[OLT-fiber-group1] display epon fiber-backup group 1
Fiber backup group 1 information:
Member Role State
OLT3/0/2 Master Active
OLT3/0/1 Standby Ready
# 关闭 Olt 3/0/2 端口, 使 Olt 3/0/1 端口变为主用。
[OLT-fiber-group1] quit
[OLT] interface olt3/0/2
[OLT-Olt3/0/2] shutdown
[OLT-Olt3/0/2] display epon fiber-backup group 1
Fiber backup group 1 information:
Member Role State
OLT3/0/1 Master Active
OLT3/0/2 Standby Other
```
## <span id="page-23-1"></span>1.4 EPON网络中部署802.1X配置举例

## <span id="page-23-2"></span>1.4.1 组网需求

如图所示,用户通过 ONU 的端口 Onu 1/0/1:1 接入网络,设备对该端口接入的用户进行 802.1X 认 证以控制其访问 Internet,要求:

- 由两台 RADIUS 服务器组成的服务器组与 OLT 相连, 其 IP 地址分别为 10.1.1.1/24 和 10.1.1.2/24,使用前者作为主认证/计费服务器,使用后者作为备份认证/计费服务器。
- 认证时首先进行 RADIUS 认证, 如果 RADIUS 服务器没有响应则进行本地认证。
- 所有接入用户都属于同一个 ISP 域 bbb。
- OLT 设备与 RADIUS 认证服务器交互报文时的共享密钥为 name、与 RADIUS 计费服务器交 互报文时的共享密钥为 money。

## <span id="page-24-0"></span>1.4.2 组网图

### 图7 EPON 网络中部署 802.1X 组网图

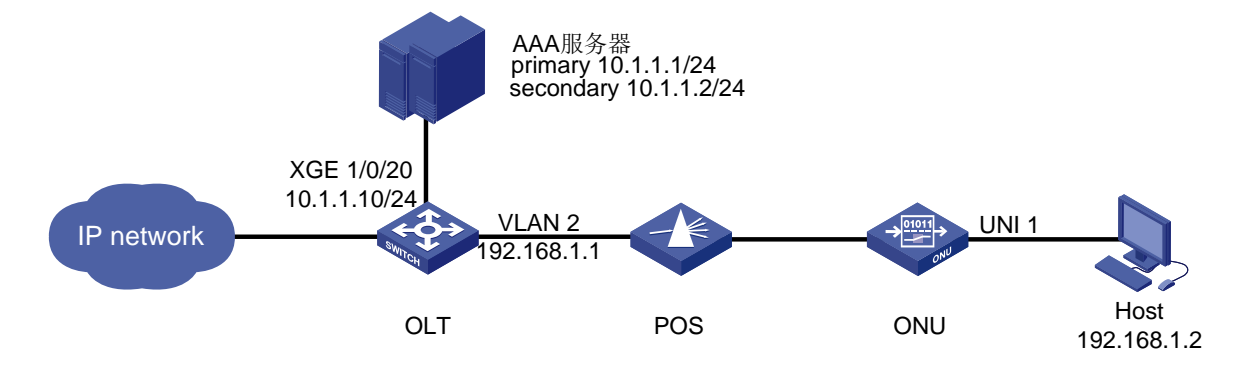

## <span id="page-24-1"></span>1.4.3 配置步骤

- (1) 配置 RADIUS 服务器,添加用户帐户,保证用户的认证/授权/计费功能正常运行(略)。
- (2) 配置各接口的 IP 地址(略)。
- (3) 配置本地用户

# 添加网络接入类本地用户, 用户名为 localuser, 密码为明文输入的 localpass。(此处本地 用户的用户名和密码需要与服务器端配置的用户名和密码保持一致,本例中的 localuser 仅为 示例,请根据实际情况配置)

<OLT> system-view

[OLT] local-user localuser class network

[OLT-luser-network-localuser] password simple localpass

# 配置本地用户的服务类型为 lan-access。

```
[OLT-luser-network-localuser] service-type lan-access
[OLT-luser-network-localuser] quit
```
(4) 配置 RADIUS 方案

# 创建 RADIUS 方案 radius1 并进入其视图。

```
[OLT] radius scheme radius1
```
# 配置主认证/计费 RADIUS 服务器的 IP 地址。

```
[OLT-radius-radius1] primary authentication 10.1.1.1
```

```
[OLT-radius-radius1] primary accounting 10.1.1.1
```
# 配置备份认证/计费 RADIUS 服务器的 IP 地址。

[OLT-radius-radius1] secondary authentication 10.1.1.2

[OLT-radius-radius1] secondary accounting 10.1.1.2

# 配置 OLT 设备与认证/计费 RADIUS 服务器交互报文时的共享密钥。

[OLT-radius-radius1] key authentication simple name

[OLT-radius-radius1] key accounting simple money

# 配置发送给 RADIUS 服务器的用户名不携带域名。

```
[OLT-radius-radius1] user-name-format without-domain
[OLT-radius-radius1] quit
```
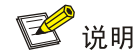

发送给服务器的用户名是否携带域名与服务器端是否接受携带域名的用户名以及服务器端的 配置有关:

- 若服务器端不接受携带域名的用户名,或者服务器上配置的用户认证所使用的服务不携带域名后缀,则 OLT 上指定不携带用户名(without-domain)。
- 若服务器端可接受携带域名的用户名,且服务器上配置的用户认证所使用的服务携带域名后缀,则 OLT 上指定携带用户名(with-domain)。
- (5) 配置 ISP 域

# 创建域 bbb 并进入其视图。

[OLT] domain name bbb

# 配置 802.1X 用户使用 RADIUS 方案 radius1 进行认证、授权、计费, 并采用 local 作为备 选方法。

```
[OLT-isp-bbb] authentication lan-access radius-scheme radius1 local
[OLT-isp-bbb] authorization lan-access radius-scheme radius1 local
[OLT-isp-bbb] accounting lan-access radius-scheme radius1 local
```
- [OLT-isp-bbb] quit
- (6) 配置 802.1X

# 开启端口 onu 1/0/1:1 的 802.1X。

[OLT] interface onu 1/0/1:1

```
[OLT-Onu1/0/1:1] dot1x
```
# 配置端口的 802.1X 接入控制方式为 portbased (该配置可选,因为 ONU 端口的接入控 制在缺省情况下就是基于端口且仅支持基于端口的)。

```
[OLT-Onu1/0/1:1] dot1x port-method portbased
```
# 指定端口上接入的 802.1X 用户使用强制认证域 bbb。

[OLT-Onu1/0/1:1] dot1x mandatory-domain bbb

[OLT-Onu1/0/1:1] quit

# 开启全局 802.1X。

[OLT] dot1x

(7) 配置 802.1X 客户端(略)

若使用 H3C iNode 802.1X 客户端, 为保证备选的本地认证可成功进行, 请确认 802.1X 连接 属性中的"上传客户端版本号"选项未被选中。

## <span id="page-25-0"></span>1.4.4 配置文件

```
#
dot1x
#
radius scheme radius1
primary authentication 10.1.1.1
primary accounting 10.1.1.1
secondary authentication 10.1.1.2
```

```
secondary accounting 10.1.1.2
key authentication cipher $c$3$RWssP/KnIbxLgpwIaLLj+EN1Twbgu0w=
key accounting cipher $c$3$jM84Lmy1ZE6U66nIRE0ITbVGdJR0Hm3e
user-name-format without-domain
#
domain name bbb
authentication lan-access radius-scheme radius1 local
authorization lan-access radius-scheme radius1 local
accounting lan-access radius-scheme radius1 local
#
local-user localuser class network
password cipher $c$3$NwUTjyixilT7IYqgMQv/e7oEm8TFfr8jvLArTw==
service-type lan-access
authorization-attribute user-role network-operator
#
interface onu 1/0/1:1
#
dot1x
dot1x mandatory-domain bbb
dot1x port-method portbased #
#
```
## <span id="page-26-0"></span>1.5 EPON网络中部署DHCP配置举例

## <span id="page-26-1"></span>1.5.1 组网需求

[如图](#page-26-2) 8 所示, 在 EPON 网络中部署 DHCP: OLT 设备作为 DHCP 中继设备与 DHCP 服务器连接, 并通过分光器与ONU连接,使得ONU所连接的客户端可以自动分配到IP地址。这里的DHCPserver 的设备为有 DHCP 功能的交换机。

#### 图8 EPON 网络中部署 DHCP 组网图

<span id="page-26-2"></span>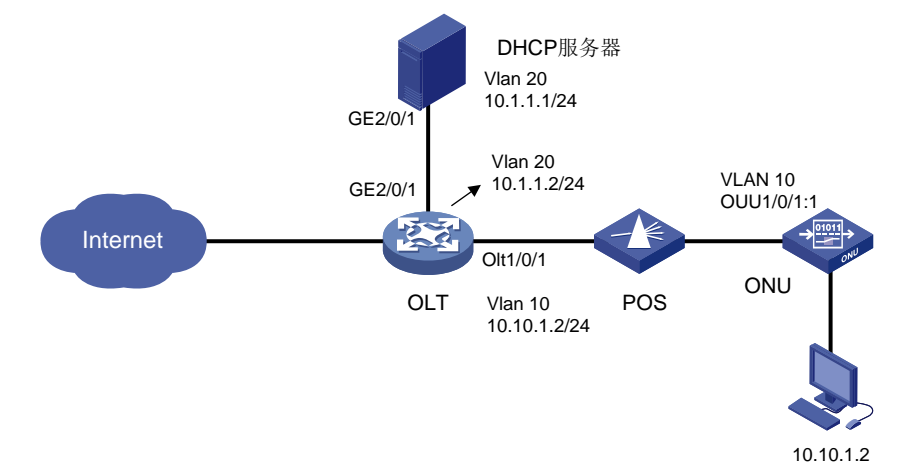

## <span id="page-27-0"></span>1.5.2 配置思路

在 EPON 网络中, 分配 IP 地址通常由 DHCP 服务器完成, 因此需要在 OLT 上启用 DHCP Relay 代理,并设置将 DHCP 请求转发至指定的 DHCP 服务器。 建立 OSPF 邻居确保数据流可以在不同子网之间高效地流通。

#### <span id="page-27-1"></span>1.5.3 配置步骤

首先保证 OLT 设备与外网、服务器之间的路由互通,这部分配置不作介绍,请根据实际的网络自行 配置。

1. 在 OLT 上配置 ONU 的自动注册,并为 ONU 配置相应的 IP 地址池,并将其绑定到 VLAN 中

# 将一台 ONU 设备绑定到 OLT 的 ONU 接口。本例中使用自动绑定 ONU 功能, ONU 接口 Onu1/0/1:1 被自动创建,并绑定一台 ONU 设备。

[OLT] ftth

[OLT-ftth] onu bind auto slot 1

[OLT-ftth] quit

# 配置 OLT 接口并设置 VLAN, 将端口划分入特定的 VLAN

[OLT]dhcp enable [OLT] VLAN 10 [OLT] interface olt 1/0/1 [OLT-Olt1/0/1] port link-type hybrid [OLT-Olt1/0/1] port hybrid vlan 10 tagged [OLT-Olt1/0/1] quit

# 配置接口 Onu1/0/1:1 为 Trunk 口并允许所有 VLAN 通过。

[OLT] interface onu1/0/1:1 [OLT-Onu1/0/1:1] port link-type trunk [OLT-Onu1/0/1:1] port trunk permit vlan all [OLT-Onu1/0/1:1] quit

#### 2. OLT 设备配置 DHCP

# 进入系统视图, 配置和服务器链接的 VLAN, 并保持 OLT 设备和 DHCP 服务器的互通。

[OLT] vlan 20 [OLT] interface vlan-interface 20 [OLT-Vlan-interface20] ip address 10.1.1.2 24 [OLT-Vlan-interface20] quit

### # 开启 DHCP 服务。

[OLT] dhcp enable

# 配置 VLAN 接口 10 工作在 DHCP 中继模式。

[OLT] interface vlan-interface 10 [OLT-Vlan-interface10] ip address 10.10.1.1 24 [OLT-Vlan-interface10] dhcp select relay

#### # 配置 DHCP 服务器的地址。

[OLT-Vlan-interface10] dhcp relay server-address 10.1.1.1 [OLT-Vlan-interface10] quit

# 配置 OSPF。

```
[OLT]ospf
[OLT-ospf-1]area 0
[OLT-ospf-1-area-0] network 10.1.1.0 0.0.0.255
[OLT-ospf-1-area-0] network 10.10.1.0 0.0.0.255
[OLT-ospf-1-area-0]quit
[OLT-ospf-1]quit
[OLT] interface vlan-interface 10
[OLT-Vlan-interface10] ospf 1 area 0
```
#### 3. 配置 VLAN 的地址池

当服务器作为 DHCP 服务器时,可以在服务器中配置地址池。当使用设备作为 DHCP Server 时, 按如下配置地址池:

# 配置 VLAN 接口 20 和 OLT 设备互联, 并配置接口工作在 DHCP 服务器模式。

```
[Server]dhcp enable
[Sever] vlan 20
[Sever] interface vlan-interface 20
[Sever-Vlan-interface20] ip address 10.1.1.1 24
[Sever-Vlan-interface20] dhcp select server
[Sever- GigabitEthernet2/0/1]port link-type hybrid
[Sever- GigabitEthernet2/0/1]port hybrid vlan 20 tagged
# 配置地址池
[Sever] dhcp server ip-pool 1
[Sever-dhcp-pool-1] network 10.10.1.0 mask 255.255.255.0
# 配置 OSPF。
[Server]ospf
[Server-ospf-1]area 0
[Server-ospf-1-area-0] network 10.1.1.0 0.0.0.255
```
[Server-ospf-1-area-0] quit [Server-ospf-1] quit [Server] interface vlan-interface 20 [Server-Vlan-interface10] ospf 1 area 0

### <span id="page-28-0"></span>1.5.4 验证配置

查看 ONU 绑定信息和分配 IP 地址: # 配置验证查看 ONU 在线信息 [OLT]display onu interface olt 1/0/1 MAC LOID LLID Dist(M) Port Model/Version Sft/Epm State Aging 70c6-dd75-f4f7 2 <1000 Onu1/0/1:1 ET904-H/A 105/ Up N/A # 在 Server 上查看分配的 IP 地址信息 [Server]display dhcp server ip-in-use IP address Client-identifier/ Lease expiration Type Hardware address 10.10.1.2 0100-0002-0101-0d Jul 27 16:51:58 2023 Auto(C) # 分别在 OLT 和 Server 上查看 OSPF 配置 [Server]display ospf peer OSPF Process 1 with Router ID 172.16.121.222

```
1-25
```

```
 Neighbor Brief Information
Area: 0.0.0.0
Router ID Address Pri Dead-Time State Interface
172.16.121.232 10.1.1.2 1 36 Full/DR Vlan20
[OLT]display ospf peer
       OSPF Process 1 with Router ID 172.16.121.232
           Neighbor Brief Information
Area: 0.0.0.0
Router ID    Address    Pri Dead-Time State    Interface
172.16.121.222 10.1.1.1 1 38 Full/BDR Vlan20
```
## <span id="page-29-0"></span>1.5.5 配置文件

```
#
dhcp enable
#
vlan 10
#
vlan 20
#
interface Vlan-interface10
ip address 10.10.1.1 255.255.255.0
dhcp select relay
dhcp relay server-address 10.1.1.1
#
interface Vlan-interface20
ip address 10.1.1.2 255.255.255.0
#
interface Olt1/0/1
using onu 1
port link-type hybrid
port hybrid vlan 10 tagged
port hybrid vlan 1 untagged
#
interface Onu1/0/1:1
port link-type trunk
port trunk permit vlan all
#
interface Ten-GigabitEthernet4/0/1
port link-mode bridge
port link-type hybrid
port hybrid vlan 20 tagged
port hybrid vlan 1 untagged
#
area 0.0.0.0
  network 10.1.1.0 0.0.0.255
  network 10.10.1.0 0.0.0.255
#
```
## <span id="page-30-0"></span>1.6 EPON网络中部署VLAN映射配置举例

## <span id="page-30-1"></span>1.6.1 组网需求

部署 VLAN 映射可以实现 EPON 网络中不同子网之间的互通,为网络提供更灵活的服务。 [如图](#page-30-4) 9 所示, 在 EPON 网络中部署 DHCP: OLT 设备作为 DHCP 中继设备与 DHCP 服务器连接, 并通过分光器与 ONU 连接,使得 ONU 所连接的客户端可以自动分配到 IP 地址。充当 DHCPserver 的设备为我司有 DHCP 功能的交换机。

### 图9 EPON 网络中部署 VLAN 映射组网图

<span id="page-30-4"></span>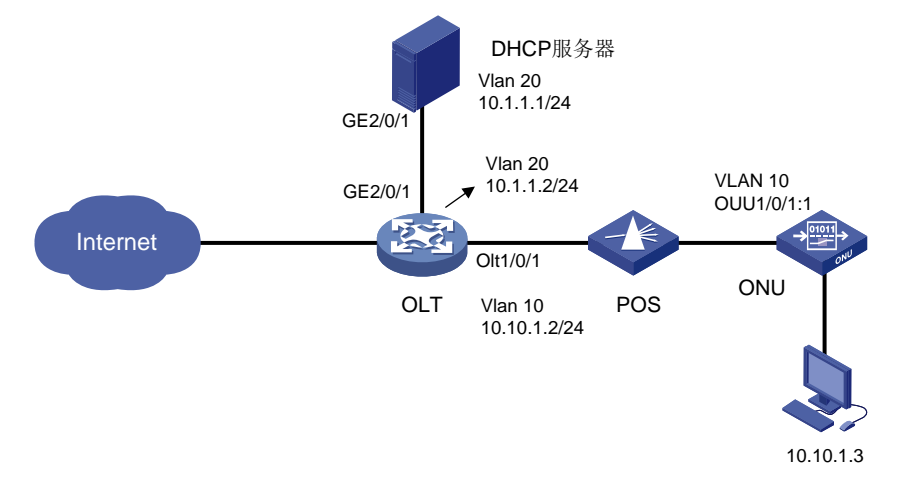

## <span id="page-30-2"></span>1.6.2 配置思路

在 [1.5 E](#page-26-0)PON [网络中部署](#page-26-0) DHCP 配置举例的基础上,通过 VLAN Mapping 将接口上的流量映射到 不同的 VLAN,可以实现跨子网之间的通信。

## <span id="page-30-3"></span>1.6.3 配置步骤

首先保证 OLT 设备与外网、服务器之间的路由互通,这部分不具体介绍,请根据实际的网络自行配 置。

#### 1. DHCP server 直连接口的配置

#将与 DHCP server 直连的接口放行 VLAN 20。

```
[OLT]dhcp enable
[OLT]vlan 20
[OLT-vlan20]quit
[OLT] interface GigabitEthernet 2/0/1
[OLT-GigabitEthernet2/0/1] port link-type hybrid
[OLT-GigabitEthernet2/0/1] port hybrid vlan 20 tagged
[OLT-GigabitEthernet2/0/1] quit
# 配置全局 DHCP Snooping, 将与 DHCP server 直连的接口配置端口信任。
[OLT] dhcp snooping enable
```

```
[OLT] interface GigabitEthernet 2/0/1
```
[OLT-GigabitEthernet2/0/1] dhcp snooping trust [OLT-GigabitEthernet2/0/1] quit

#### 2. OLT 设备与 ONU 接口相关配置

# 配置 OLT 接口并设置 VLAN, 将端口划分入特定的 VLAN。

[OLT] VLAN 10 [OLT] interface olt 1/0/1 [OLT-Olt1/0/1] port link-type hybrid [OLT-Olt1/0/1] port hybrid vlan 10 20 tagged

[OLT-Olt1/0/1] quit

# 配置接口 Onu1/0/1:1 为 Trunk 口并放行 vlan 10, vlan 20 通过, 配置 VLAN 映射。

[OLT] interface onu1/0/1:1

[OLT-Onu1/0/1:1] port link-type trunk

[OLT-Onu1/0/1:1] port trunk permit vlan 10 20

[OLT-Onu1/0/1:1] vlan mapping 10 translated-vlan 20

#### 3. 配置服务器的 VLAN 以及 DHCP 地址池

当服务器作为 DHCP 服务器时,可以在服务器中配置地址池。当使用设备作为 DHCP Server 时, 按如下配置地址池:

# 配置 VLAN 接口 20 和 OLT 设备互联, 并配置接口工作在 DHCP 服务器模式。

```
[Server]dhcp enable
[Sever] vlan 20
[Sever] interface vlan-interface 20
[Sever-Vlan-interface20] ip address 10.1.1.1 24
[Sever-Vlan-interface20] dhcp select server
[Sever-GigabitEthernet2/0/1] port link-type hybrid
[Sever-GigabitEthernet2/0/1] port hybrid vlan 20 tagged
[Sever-GigabitEthernet2/0/1] quit
# 配置地址池
[Sever] dhcp server ip-pool 1
[Sever-dhcp-pool-1] network 10.1.1.0 24
```
### <span id="page-31-0"></span>1.6.4 验证配置

# 查看服务器上分配的 IP 地址。 [Server]display dhcp server ip-in-use IP address Client-identifier/ Lease expiration Type Hardware address 10.1.1.3 0100-0002-0101-10 Jul 28 10:11:04 2023 Auto(C) # 查看 onu 1/0/1:1 的 VLAN 映射信息。 [OLT]display vlan mapping interface onu 1/0/1:1 Interface Onu1/0/1:1: Outer VLAN Inner VLAN Translated Outer VLAN Translated Inner VLAN 10 N/A 20 N/A

## <span id="page-32-0"></span>1.6.5 配置文件

```
#
dhcp enable
#
dhcp snooping enable
#
vlan 10
#
vlan 20
#
ftth
onu bind auto
onu bind auto slot 1
#
interface Vlan-interface10
ip address 10.10.1.1 255.255.255.0
#
interface Vlan-interface20
ip address 10.1.1.2 255.255.255.0
#
interface GigabitEthernet2/0/1
port link-mode bridge
port link-type hybrid
port hybrid vlan 20 tagged
port hybrid vlan 1 untagged
dhcp snooping trust
#
interface Olt3/0/11
using onu 1
port link-type hybrid
port hybrid vlan 10 20 tagged
port hybrid vlan 1 untagged
#
interface Onu3/0/11:1
bind onu-id 70c6-dd75-f4f7
port link-type trunk
undo port trunk permit vlan 1
port trunk permit vlan 10 20
vlan mapping 10 translated-vlan 20
#
```
## <span id="page-32-1"></span>1.7 EPON网络中部署option82配置举例

## <span id="page-32-2"></span>1.7.1 组网需求

部署 VLAN 映射可以实现 EPON 网络中不同子网之间的互通,为网络提供更灵活的服务。

[如图](#page-33-1) 10 所示,在 EPON 网络中部署 DHCP:OLT 设备作为 DHCP 中继设备与 DHCP 服务器连接, 并通过分光器与 ONU 连接,使得 ONU 所连接的客户端可以自动分配到 IP 地址。充当 DHCPserver 的设备为我司有 DHCP 功能的交换机。

### 图10 EPON 网络中部署 option82 组网图

<span id="page-33-1"></span>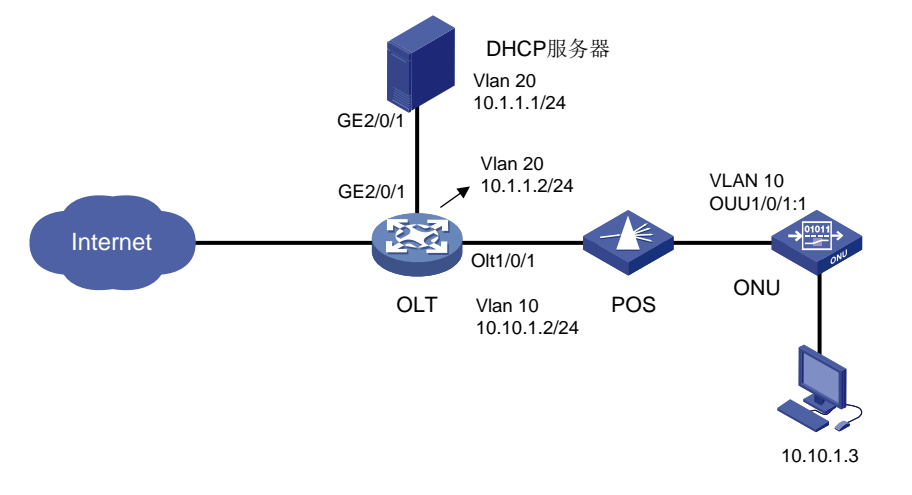

## <span id="page-33-0"></span>1.7.2 配置步骤

首先保证 OLT 设备与外网、服务器之间的路由互通,这部分不具体介绍,请根据实际的网络自行配 置。

### 1. DHCP server 直连接口的配置

# 将与 DHCP server 直连的接口允许 VLAN 20 通过。

```
[OLT]dhcp enable
[OLT]vlan 20
[OLT-vlan20]quit
[OLT] interface GigabitEthernet 2/0/1
[OLT-GigabitEthernet2/0/1] port link-type hybrid
[OLT-GigabitEthernet2/0/1] port hybrid vlan 20 tagged
[OLT-GigabitEthernet2/0/1] quit
# 配置全局 DHCP Snooping, 将与 DHCP server 直连的接口配置端口信任。
[OLT] dhcp snooping enable
[OLT] interface GigabitEthernet 2/0/1
[OLT-GigabitEthernet2/0/1] dhcp snooping trust
[OLT-GigabitEthernet2/0/1] quit
2. OLT 设备与 ONU 接口相关配置
# 配置 OLT 接口并允许 VLAN 20 通过。
[OLT] interface olt 1/0/1
[OLT-Olt1/0/1] port link-type hybrid
[OLT-Olt1/0/1] port hybrid vlan 20 tagged
[OLT-Olt1/0/1] quit
# 配置接口 Onu1/0/1:1 为 Trunk 口并允许 VLAN 20 通过。
[OLT] interface onu1/0/1:1
```

```
1-30
```
[OLT-Onu1/0/1:1] port link-type trunk [OLT-Onu1/0/1:1] port trunk permit vlan 20 [OLT-Onu1/0/1:1] quit

# 配置 onu 接口支持 option 82 功能。

[OLT] interface onu1/0/1:1 [OLT-Onu1/0/1:1] dhcp snooping information enable [OLT-Onu1/0/1:1] dhcp snooping information circuit-id bas mac [OLT-Onu1/0/1:1] quit

## 图说明

• **dhcp snooping information circuit-id bas** 表示带设备 sysname。

• **dhcp snooping information circuit-id bas mac** 表示带设备桥 mac。

#### 3. 配置服务器的 VLAN 以及 DHCP 地址池

当服务器作为 DHCP 服务器时,可以在服务器中配置地址池。当使用设备作为 DHCP Server 时, 按如下配置地址池:

# 配置 VLAN 接口 20 和 OLT 设备互联, 并配置接口工作在 DHCP 服务器模式。

```
[Server] dhcp enable
[Sever] vlan 20
[Sever] interface vlan-interface 20
[Sever-Vlan-interface20] ip address 10.1.1.1 24
[Sever-Vlan-interface20] dhcp select server
[Sever-GigabitEthernet2/0/1] port link-type hybrid
[Sever-GigabitEthernet2/0/1] port hybrid vlan 20 tagged
[Sever-GigabitEthernet2/0/1] quit
# 配置地址池
[Sever] dhcp server ip-pool 1
[Sever-dhcp-pool-1] network 10.1.1.0 24
```
## <span id="page-34-0"></span>1.7.3 验证配置

# 查看服务器上分配的 IP 地址为 10.1.1.3。

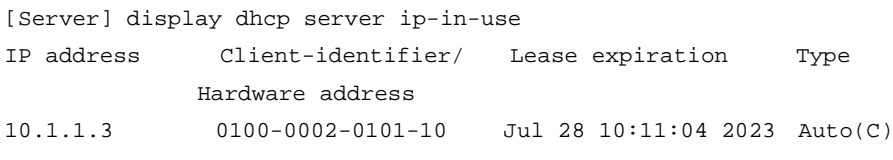

## <span id="page-34-1"></span>1.7.4 配置文件

```
#
dhcp enable
#
dhcp snooping enable
#
vlan 10
```

```
#
vlan 20
#
ftth
onu bind auto
onu bind auto slot 1
#
interface Vlan-interface20
ip address 10.1.1.2 255.255.255.0
#
interface GigabitEthernet2/0/1
port link-mode bridge
port link-type hybrid
port hybrid vlan 20 tagged
port hybrid vlan 1 untagged
dhcp snooping trust
#
interface Olt1/0/11
using onu 1
port link-type hybrid
port hybrid vlan 20 tagged
port hybrid vlan 1 untagged
#
interface Onu1/0/1:1
bind onu-id 70c6-dd75-f4f7
port link-type trunk
undo port trunk permit vlan 1
port trunk permit vlan 20
dhcp snooping information enable
dhcp snooping information circuit-id bas mac
```

```
#
```
## <span id="page-35-0"></span>1.8 EPON网络中部署镜像和流量统计配置举例

## <span id="page-35-1"></span>1.8.1 组网需求

[如图](#page-36-4) 11 所示, ONU 上行通过光纤以及分光器连接到 OLT 设备的 OLT 接口, OLT 设备外接 PC 作 为流量镜像目的设备。
## 图11 EPON 网络中部署镜像和流量统计组网图

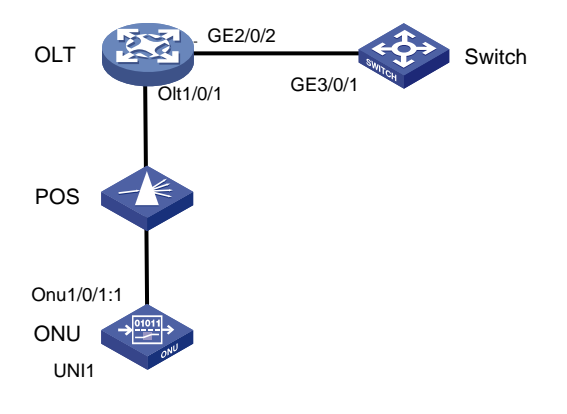

## 1.8.2 配置思路

在 OLT 交换机上配接口镜像功能,将 OLT 接口 1/0/1 的流量镜像到 GE2/0/2, 且 OLT 与 ONU 之 间流量正常。

# 1.8.3 配置注意事项

端口镜像的命令适配了部分 ONU 款型为:ET354、ET358、ET904、ET908-H-PQ、ET908-H-PD、 ET916 和 ET924。

# 1.8.4 配置步骤

### 1. 配置 OLT 端口镜像组

# 创建本地镜像组 1

<OLT> system-view

[OLT]mirroring-group 1 local

# 配置 OLT1/0/1 接口为被镜像接口, 镜像方向为出方向。镜像方向可以选择入方向、出方向或双 向。被镜像的接口也可以同时指定多个。

[OLT]mirroring-group 1 mirroring-port Olt 1/0/1 outbound

[OLT]mirroring-group 1 monitor-port GigabitEthernet 2/0/2

## 2. 配置 ONU 的 UNI 端口镜像组

# 在 ONU 接口视图下, 配置 ONU UNI1 端口为镜像端口, UNI2 为被镜像端口, 镜像方向为双向。 [OLT] interface Onu1/0/1:1 [OLT-Onu1/0/1:1] uni 1 monitor-port [OLT-Onu1/0/1:1] uni 2 mirroring-port both

# 1.8.5 配置文件

### 1. OLT 侧配置

```
#
mirroring-group 1 local
#
```

```
mirroring-group 1 mirroring-port Olt 1/0/1 outbound
#
mirroring-group 1 monitor-port GigabitEthernet 2/0/2
#
interface Onu1/0/1:1
uni 1 monitor-port
uni 2 mirroring-port both
#
```
# 1.8.6 验证配置

## 1. 配置 OLT 端口镜像组的配置验证

# 在 OLT 设备上查看配置的镜像组, 可以看到对 Olt1/0/1 的出方向进行镜像, 镜像的目的端口为 GigabitEthernet2/0/2。

```
[OLT] display mirroring-group 1
Mirroring group 1:
    Type: Local
    Status: Active
    Mirroring port:
       Olt1/0/1 Outbound
Monitor port: GigabitEthernet2/0/2
# 清除 ONU 和 OLT 接口统计计数。
<OLT> reset counters interface Olt 1/0/1
<OLT> reset counters interface Onu 2/0/2
# 查看镜像目的端口 GigabitEthernet 2/0/2 的计数, Output 为 1000 unicasts。
<OLT> display interface GigabitEthernet 2/0/2
GigabitEthernet2/0/2
Current state: UP
Line protocol state: UP
IP packet frame type: Ethernet II, hardware address: 3891-d5dd-1e00
Description: GigabitEthernet2/0/2 Interface
Bandwidth: 1000000 kbps
Loopback is not set
Media type is twisted pair, port hardware type is 1000_BASE_T
1000Mbps-speed mode, full-duplex mode
Link speed type is autonegotiation, link duplex type is autonegotiation
Flow-control is not enabled
Maximum frame length: 9216
Allow jumbo frames to pass
Broadcast max-ratio: 100%
Multicast max-ratio: 100%
Unicast max-ratio: 100%
Known-unicast max-ratio: 100%
PVID: 1111
MDI type: Automdix
Port link-type: Access
Tagged VLANs: None
```
Untagged VLANs: 1111 Port priority: 0 Last link flapping: 0 hours 22 minutes 38 seconds Last clearing of counters: 16:57:41 Mon 06/19/2023 Current system time:2023-06-19 16:57:54 Last time when physical state changed to up:2023-06-19 16:35:16 Last time when physical state changed to down:2023-06-19 16:34:54 Peak input rate: 666 bytes/sec, at 2023-06-19 16:57:52 Peak output rate: 4087 bytes/sec, at 2023-06-19 16:57:52 Last 300 seconds input: 3 packets/sec 666 bytes/sec 0% Last 300 seconds output: 6 packets/sec 4087 bytes/sec 0% Input (total): 1000 packets, 200616 bytes 1000 unicasts, 0 broadcasts, 0 multicasts, 0 pauses Input (normal): 0 packets, - bytes 0 unicasts, 0 broadcasts, 0 multicasts, 0 pauses Input: 0 input errors, 0 runts, 0 giants, 0 throttles 0 CRC, 0 frame, - overruns, 0 aborts - ignored, - parity errors Output (total): 1000 packets, 200616bytes 1000 unicasts, 0 broadcasts, 0 multicasts, 0 pauses Output (normal): 1001 packets, - bytes 1000 unicasts, 0 broadcasts, 1 multicasts, 0 pauses Output: 0 output errors, - underruns, - buffer failures 0 aborts, 0 deferred, 0 collisions, 0 late collisions 0 lost carrier, - no carrier IPv4 traffic statistics: Last 300 seconds input rate: 0 packets/sec, 0 bytes/sec Last 300 seconds output rate: 0 packets/sec, 0 bytes/sec Input: 0 packets, 0 bytes Output: 0 packets, 0 bytes IPv6 traffic statistics: Last 300 seconds input rate: 0 packets/sec, 0 bytes/sec Last 300 seconds output rate: 0 packets/sec, 0 bytes/sec Input: 0 packets, 0 bytes Output: 0 packets, 0 bytes # 查看 ONU 接口计数, Output 为 1000 unicasts。 <OLT> display interface onu 1/0/1:1 Onu1/0/1:1 Current state: UP IP packet frame type: Ethernet II, hardware address: 3891-d5dd-1e00 Description: Onu1/0/1:1 Interface Maximum frame length: 1500 Loopback is not set Port hardware type is Unknown Broadcast max-ratio: 100% Multicast max-ratio: 100% Unicast max-ratio: 100% Known-unicast max-ratio: 100%

PVID: 1111 Port link-type: Access Tagged VLANs: None Untagged VLANs: 1111 Last clearing of counters: 16:56:04 Mon 06/19/2023 Last 300 seconds input: 0 packets/sec 0 bytes/sec -% Last 300 seconds output: 0 packets/sec 0 bytes/sec -% Input (total): 0 packets, 0 bytes 0 unicasts, 0 broadcasts, 2 multicasts, - pauses Input (normal): - packets, - bytes - unicasts, - broadcasts, - multicasts, - pauses Input: 0 input errors, 0 runts, 0 giants, - throttles 0 CRC, - frame, - overruns, 0 aborts - ignored, - parity errors Output (total): 1002 packets, 200686 bytes 1000 unicasts, 0 broadcasts, 2 multicasts, - pauses Output (normal): 1002 packets, 200686 bytes 1000 unicasts, - broadcasts, 2 multicasts, - pauses Output: 0 output errors, - underruns, - buffer failures 0 aborts, - deferred, - collisions, - late collisions - lost carrier, - no carrier # 查看 OLT 接口计数, Output 为 1000 unicasts。 <OLT> display interface olt 1/0/1 Olt1/0/1 Current state: UP IP packet frame type: Ethernet II, hardware address: 3891-d5dd-1e00 Description: Olt1/0/1 Interface Maximum frame length: 1500 Port hardware type is 10G\_BASE\_PR\_D3\_SFP Flow-control is not enabled Broadcast max-ratio: 100% Multicast max-ratio: 100% Unicast max-ratio: 100% Known-unicast max-ratio: 100% PVID: 1 Port link-type: Hybrid Tagged VLANs: 66, 648, 1000, 1111 Untagged VLANs: 1(default vlan) Last clearing of counters: 16:57:36 Mon 06/19/2023 Current system time:2023-06-19 16:58:12 Last time when physical state changed to up:2023-06-19 16:03:07 Last time when physical state changed to down:2023-06-19 15:51:35 Last 300 seconds input: 0 packets/sec 0 bytes/sec 0% Last 300 seconds output: 3 packets/sec 666 bytes/sec 0% Input (total): 0 packets, 0 bytes - unicasts, - broadcasts, - multicasts, 0 pauses Input (normal): 0 packets, 0 bytes - unicasts, - broadcasts, - multicasts, 0 pauses

1-36

```
Input: 0 input errors, 0 runts, 0 giants, - throttles
      0 CRC, - frame, - overruns, - aborts
        - ignored, - parity errors
Output (total): 1000 packets, 200616 bytes
       1000 unicasts, - broadcasts, - multicasts, 0 pauses
Output (normal): 0 packets, 0 bytes
       - unicasts, - broadcasts, - multicasts, 0 pauses
Output: 0 output errors, - underruns, - buffer failures
       - aborts, - deferred, - collisions, - late collisions
       - lost carrier, - no carrier
10G-EPON input (normal): 0 packets, 0 bytes
        - unicasts, - broadcasts, - multicasts, 0 pauses
10G-EPON input: 0 input errors, 0 runts, 0 giants, 0 CRC
10G-EPON output (normal): 1000 packets, 200616 bytes
        - unicasts, - broadcasts, - multicasts, 0 pauses
10G-EPON output: 0 output errors
```
### 2. 配置 ONU 接口的 UNI 端口镜像组的配置验证

### # 在 ONU 接口视图查看配置的镜像。

```
[OLT-Onu1/0/11:1]display this
```

```
#
interface Onu1/0/1:1
bind onu-id 70c6-dd75-f4f7
uni 1 monitor-port
uni 2 mirroring-port both
#
```
# 清除镜像的源端口 UNI1 和目的端口 UNI2 的计数。

```
[OLT-Onu1/0/1:1] reset counters uni 1
[OLT-Onu1/0/1:1] reset counters uni 2
```
# 显示 UNI 接口的计数, 可以看到 UNI1 的接口的 Output 为 2000 packets, UNI2 的接口的 Input+Output 为 2000 packets。需要注意的是可能出现的偏差是由于 UNI 接口有其他报文导致。

```
[OLT-Onu1/0/1:1]display interface uni 1
UNI 1
Configuration
Port status : Undo shutdown
Flow control : Closed
Autonegotiation state: Enable
Port isolation : Disable
MDI type : Automdix
Port policy :
   Inbound :
    CIR : 0
    Bucket depth : 0
    Extra burst size : 0
   Outbound :
    CIR : 0
    PIR : 0
```

```
Vlan configuration :
   VLAN mode : Transparent
Classification & marking :
Multicast VLAN : None
Multicast groups : 64
Multicast VLAN untagging : Disable
Multicast VLAN forwarding info:
=========================================================
Current Status :
Link state : UP
Local autonegotiation ability :
     10BASE-T
     Full duplex 10BASE-T
     100BASE-T2
     Full duplex 100BASE-T2
     1000BASE-T UTP PHY
     Full duplex 1000BASE-T UTP PHY
Autonegotiation advertisement ability :
     10BASE-T
     Full duplex 10BASE-T
     100BASE-T2
     Full duplex 100BASE-T2
     1000BASE-T UTP PHY
     Full duplex 1000BASE-T UTP PHY
100Mbps-speed mode, Full-duplex mode
Link speed type is autonegotiation, Link duplex type is autonegotiation
Input(total): 0 packets, 0 bytes
        0 broadcasts, 0 multicasts, 0 unicasts
Input: 0 input errors, 0 runts, 0 giants,0 CRC,
        0 fragments, 0 jabbers, 0 discards, 0 drop_events, 0 errors
Packets of length(in octets):
        64: 0, 65-127: 0, 128-255: 0,
        256-511: 0, 512-1023: 0, 1024-1518: 0
Output(total): 2000 packets, 401232 bytes
        0 broadcasts, 0 multicasts, 2000 unicasts
Output: 0 output errors, 0 runts, 0 giants, 0 CRC,
        0 fragments, 0 jabbers, 0 discards, 0 drop_events, 0 errors
Packets of length(in octets):
        64: 0, 65-127: 0, 128-255: 0,
        256-511: 2000, 512-1023: 0, 1024-1518: 0
Status change: 0 times
[OLT-Onu1/0/1:1]display interface uni 2
UNI 2
Configuration :
Port status : Undo shutdown
Flow control : Closed
Autonegotiation state: Enable
```

```
Port isolation : Disable
MDI type : Automdix
Port policy :
  Inbound :
    CIR : 0
    Bucket depth : 0
    Extra burst size : 0
  Outbound :
    CIR : 0
    PIR : 0
Vlan configuration :
  VLAN mode : Transparent
Classification & marking :
Multicast VLAN : None
Multicast groups : 64
Multicast VLAN untagging : Disable
Multicast VLAN forwarding info:
=========================================================
Current Status :
Link state : UP
Local autonegotiation ability :
    10BASE-T
    Full duplex 10BASE-T
    100BASE-T2
    Full duplex 100BASE-T2
    1000BASE-T UTP PHY
    Full duplex 1000BASE-T UTP PHY
Autonegotiation advertisement ability :
    10BASE-T
    Full duplex 10BASE-T
    100BASE-T2
    Full duplex 100BASE-T2
    1000BASE-T UTP PHY
    Full duplex 1000BASE-T UTP PHY
100Mbps-speed mode, Full-duplex mode
Link speed type is autonegotiation, Link duplex type is autonegotiation
Input(total): 1000 packets, 0 bytes
       1000 broadcasts, 0 multicasts, 0 unicasts
Input: 0 input errors, 0 runts, 0 giants,0 CRC,
       0 fragments, 0 jabbers, 0 discards, 0 drop_events, 0 errors
Packets of length(in octets):
       64: 0, 65-127: 0, 128-255: 0,
       256-511: 1000, 512-1023: 0, 1024-1518: 0
Output(total): 1000 packets, 200616 bytes
       10 broadcasts, 0 multicasts, 100 unicasts
Output: 0 output errors, 0 runts, 0 giants, 0 CRC,
       0 fragments, 0 jabbers, 0 discards, 0 drop_events, 0 errors
Packets of length(in octets):
```

```
1-39
```

```
 64: 0, 65-127: 0, 128-255: 0,
       256-511: 1000, 512-1023: 0, 1024-1518: 0
Status change: 0 times
```
# 1.9 EPON网络中部署组播业务的配置举例

## 1.9.1 组播源在 OLT 侧

### 1. 组网需求

[如图](#page-43-0) 12 所示,交换机的 GigabitEthernet1/0/17 与组播源相连,并通过 Olt1/0/1 端口和分光器下接 一台 ONU (该 ONU 已与 Onu1/0/1:1 接口绑定)。

要求通过对ONU进行IGMP Snooping模式下的组播配置,使User1可点播225.1.2.1~225.1.2.255 之间的频道,User2 可点播 225.1.3.1~225.1.3.255 之间的频道。

# <span id="page-43-0"></span>图12 组播源在 OLT 侧组网图

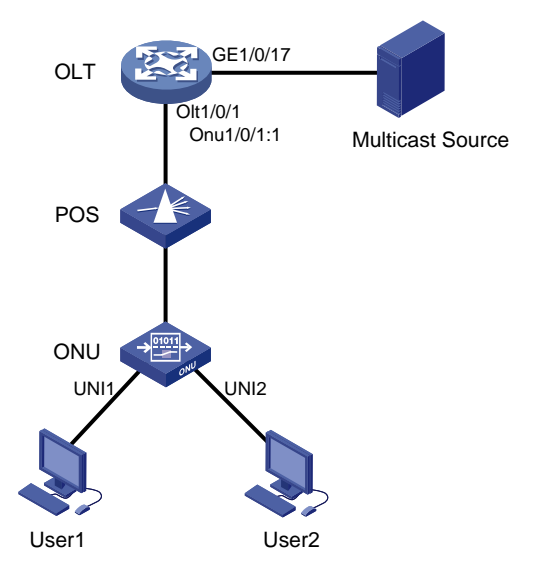

### 2. 配置注意事项

EPON 系统中 ONU 设备对本特性的支持情况以 ONU 实际型号和版本支持情况为准。 EPON 特性仅在缺省 MDC 上支持。有关 MDC 的介绍, 请参见"虚拟化技术配置指导"。 ONU 冗余接口下 UNI 端口加入的组播 VLAN(相关命令为 uni multicast vlan)对应的 VLAN 接口不支持三层组播功能。

## 3. 配置步骤

# 配置组播 IP 与组播 VLAN 的映射关系。 <OLT> system-view [OLT] ftth [OLT-ftth] multicast vlan-id 1002 ip 225.1.2.1 to 225.1.2.255 [OLT-ftth] multicast vlan-id 1003 ip 225.1.3.1 to 225.1.3.255 [OLT-ftth] quit # 全局开启 IGMP Snooping 功能。

[OLT] igmp-snooping

[OLT-igmp-snooping] quit

# 在 VLAN 1002 和 VLAN 1003 内使能 IGMP Snooping, 开启 IGMP Snooping 查询器, 并将 IGMP 普遍组查询报文和特定组查询报文的源 IP 地址均配置为设备上的某个有效 IP 地址。

[OLT] vlan 1002

[OLT-vlan1002] igmp-snooping enable [OLT-vlan1002] igmp-snooping querier

[OLT-vlan1002] igmp-snooping general-query source-ip 10.1.1.1

[OLT-vlan1002] igmp-snooping special-query source-ip 10.1.1.1

[OLT-vlan1002] quit

[OLT] vlan 1003

[OLT-vlan1003] igmp-snooping enable

[OLT-vlan1003] igmp-snooping querier

[OLT-vlan1003] igmp-snooping general-query source-ip 10.1.1.1

[OLT-vlan1003] igmp-snooping special-query source-ip 10.1.1.1

[OLT-vlan1003] quit

# 配置 ONU 的组播模式为 IGMP Snooping 模式。

[OLT] interface onu 1/0/1:1

[OLT-Onu1/0/1:1] multicast mode igmp-snooping

# 将 ONU 的 UNI 1 端口和 UNI 2 端口各加入组播 VLAN 1002 和 VLAN 1003, 并配置 ONU 为 Trunk 类型并允许所有 VLAN 的报文通过。

[OLT-Onu1/0/1:1] uni 1 multicast vlan 1002

[OLT-Onu1/0/1:1] uni 2 multicast vlan 1003

[OLT-Onu1/0/1:1] port link-type trunk

[OLT-Onu1/0/1:1] port trunk permit vlan all

# 配置 ONU 的 UNI 1 和 uni2 端口的 vlan-mode 为 tag 模式。

[OLT-Onu1/0/1:1] uni 1 vlan-mode tag pvid 1002

[OLT-Onu1/0/1:1] uni 2 vlan-mode tag pvid 1003

# 开启 UNI 1 和 UNI 2 端口删除下行组播流 VLAN Tag 功能。

[OLT-Onu1/0/1:1] uni 1 multicast-strip-tag enable

[OLT-Onu1/0/1:1] uni 2 multicast-strip-tag enable

[OLT-Onu1/0/1:1] quit

# 配置Olt1/0/1端口为Hybrid类型,允许VLAN 1002和VLAN 1003的报文通过,且发送VLAN 1002 和 VLAN 1003 的报文时携带 Tag。

[OLT] interface olt 1/0/1

[OLT-Olt1/0/1] port link-type hybrid

[OLT-Olt1/0/1] port hybrid vlan 1002 1003 tagged

[OLT-Olt1/0/1] quit

# 配置 GigabitEthernet1/0/17 端口为 Trunk 类型, 并允许 VLAN 1002 和 VLAN 1003 的报文通过。

[OLT] interface gigabitethernet1/0/17

[OLT-GigabitEthernet1/0/17] port link-type trunk

[OLT-GigabitEthernet1/0/17] port trunk permit vlan 1002 1003

[OLT-GigabitEthernet1/0/17] quit

# 1.9.2 组播源在 OLT 侧(基于子 VLAN 的组播 VLAN)

## 1. 组网需求

[如图](#page-45-0) 13 所示,交换机的 GigabitEthernet1/0/17 与组播源相连,并通过 Olt1/0/1 端口和分光器下接 一台 ONU (该 ONU 已与 Onu1/0/1:1 接口绑定)。

通过在 OLT 上配置基于子 VLAN 的组播 VLAN, 使 OLT 通过组播 VLAN 向 ONU 下分属不同用户 VLAN 的主机分发组播数据。

要求通过对ONU进行IGMP Snooping模式下的组播配置,使User1可点播225.1.2.1~225.1.2.255 之间的频道,User2 可点播 225.1.3.1~225.1.3.255 之间的频道。

## <span id="page-45-0"></span>图13 基于子 VLAN 的组播 VLAN 组网图

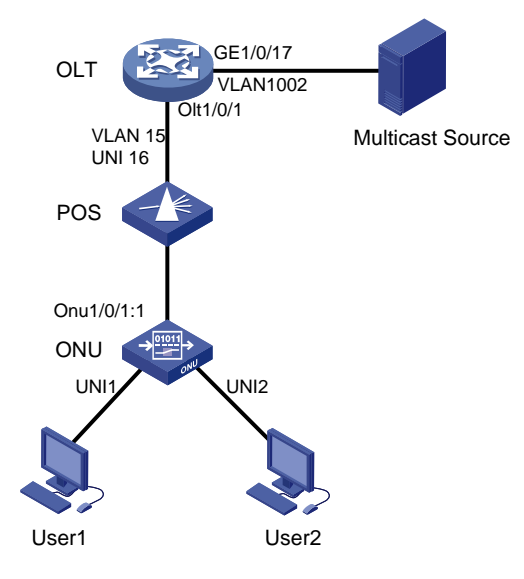

### 2. 配置注意事项

EPON 系统中 ONU 设备对本特性的支持情况以 ONU 实际型号和版本支持情况为准。 EPON 特性仅在缺省 MDC 上支持。有关 MDC 的介绍,请参见"虚拟化技术配置指导"。 ONU 冗余接口下 UNI 端口加入的组播 VLAN(相关命令为 **uni multicast vlan**)对应的 VLAN 接口不支持三层组播功能。

### 3. 配置步骤

# 配置组播 IP 与组播 VLAN 的映射关系。(新版本可以省略该步骤)

```
<OLT> system-view
[OLT] ftth
[OLT-ftth] multicast vlan-id 15 ip 225.1.2.1 to 225.1.2.255
[OLT-ftth] multicast vlan-id 16 ip 225.1.3.1 to 225.1.3.255
[OLT-ftth] quit
# 全局开启 IGMP Snooping 功能。
```
[OLT] igmp-snooping

[OLT-igmp-snooping] quit

# 在 VLAN 1002 内使能 IGMP Snooping, 开启 IGMP Snooping 查询器, 并将 IGMP 普遍组查询 报文和特定组查询报文的源 IP 地址均配置为设备上的某个有效 IP 地址。

[OLT] vlan 1002 [OLT-vlan1002] igmp-snooping enable [OLT-vlan1002] igmp-snooping querier [OLT-vlan1002] igmp-snooping general-query source-ip 10.1.1.1 [OLT-vlan1002] igmp-snooping special-query source-ip 10.1.1.1 [OLT-vlan1002] quit

## # 在 VLAN 15、VLAN16 内使能 IGMP Snooping。

[OLT] vlan 15

[OLT-vlan15] igmp-snooping enable

[OLT-vlan15] quit

[OLT] vlan 16

[OLT-vlan16] igmp-snooping enable

[OLT-vlan16] quit

### # 配置 VLAN 1002 为组播 VLAN,并把 VLAN 15 和 VLAN16 都配置为该组播 VLAN 的子 VLAN

[OLT] multicast-vlan 1002

[OLT-mvlan-1002] subvlan 15 16

[OLT-mvlan-1002] quit

## # 配置 ONU 的组播模式为 IGMP Snooping 模式。

[OLT] interface onu 1/0/1:1

[OLT-Onu1/0/1:1] multicast mode igmp-snooping

# 将 ONU 的 UNI 1 端口和 UNI 2 端口各加入组播 VLAN 15 和 VLAN 16,并配置 ONU 为 Trunk 类型并允许所有 VLAN 的报文通过。

[OLT-Onu1/0/1:1] uni 1 multicast vlan 15

[OLT-Onu1/0/1:1] uni 2 multicast vlan 16

[OLT-Onu1/0/1:1] port link-type trunk

[OLT-Onu1/0/1:1] port trunk permit vlan all

# 配置 ONU 的 UNI 1 和 uni2 端口的 vlan-mode 为 tag 模式。

[OLT-Onu1/0/1:1] uni 1 vlan-mode tag pvid 15

[OLT-Onu1/0/1:1] uni 2 vlan-mode tag pvid 16

# 开启 UNI 1 和 UNI 2 端口删除下行组播流 VLAN Tag 功能。

[OLT-Onu1/0/1:1] uni 1 multicast-strip-tag enable

[OLT-Onu1/0/1:1] uni 2 multicast-strip-tag enable

[OLT-Onu1/0/1:1] quit

# 配置 Olt1/0/1 端口为 Hybrid 类型,允许 VLAN 15 和 VLAN 16 的报文通过,且发送 VLAN 15 和 VLAN 16 的报文时携带 Tag。

[OLT] interface olt 1/0/1

[OLT-Olt1/0/1] port link-type hybrid

[OLT-Olt1/0/1] port hybrid vlan 15 16 tagged

[OLT-Olt1/0/1] quit

# 配置 GigabitEthernet1/0/17 端口为 Trunk 类型,并允许 VLAN 1002 和 VLAN 1003 的报文通过。

[OLT] interface gigabitethernet1/0/17

[OLT-GigabitEthernet1/0/17] port link-type trunk

[OLT-GigabitEthernet1/0/17] port trunk permit vlan 1002

[OLT-GigabitEthernet1/0/17] quit

4. 配置文件

```
#
igmp-snooping
#
ftth
multicast vlan-id 1002 ip 225.1.2.1 to 225.1.2.255
multicast vlan-id 1003 ip 225.1.3.1 to 225.1.3.255
onu bind auto
onu bind auto slot 1
#
vlan 15
igmp-snooping enable
#
vlan 16
igmp-snooping enable
#
multicast-vlan 1002
subvlan 15 to 16
#
interface GigabitEthernet1/0/17
port link-type hybrid
port hybrid vlan 1002 tagged
port hybrid vlan 1 untagged
#
interface Olt1/0/1
port link-type hybrid
port hybrid vlan 15 to 16 tagged
port hybrid vlan 1 untagged
#
interface Onu1/0/1:1
uni 1 multicast vlan 15
uni 1 multicast-strip-tag enable
uni 1 vlan-mode tag pvid 15
uni 2 multicast vlan 16
 uni 2 multicast-strip-tag enable
 uni 2 vlan-mode tag pvid 16
port link-type trunk
port trunk permit vlan all
#
```
# 1.9.3 组播源和接收端在同一 ONU 下

### 1. 组网需求

[如图](#page-48-0) 14 所示, 交换机通过 Olt1/0/1 接口和分光器下接一台 ONU (该 ONU 已与 Onu1/0/1:1 接口绑 定),组播源和组播接收者都与该 onu 相连。该组网需要 ONU 支持 LAN 侧组播源。 要求通过对ONU进行IGMP Snooping模式下的组播配置,使User1可点播225.0.0.1~225.0.0.255 之间的频道。

### 图14 组播源和接收着在同一 ONU 下组网图

<span id="page-48-0"></span>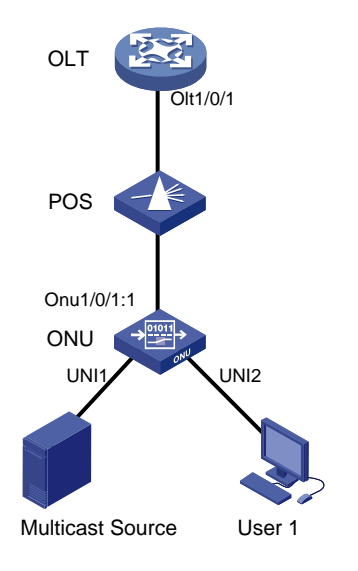

### 2. 配置注意事项

EPON 系统中 ONU 设备对本特性的支持情况以 ONU 实际型号和版本支持情况为准。 EPON 特性仅在缺省 MDC 上支持。有关 MDC 的介绍,请参见"虚拟化技术配置指导"。 ONU 冗余接口下 UNI 端口加入的组播 VLAN(相关命令为 uni multicast vlan)对应的 VLAN 接口不支持三层组播功能。

### 3. 配置步骤

配置组播 IP 地址与组播 VLAN 的映射关系。

```
<OLT> system-view
[OLT] ftth
[OLT-ftth] multicast vlan-id 25 ip 225.0.0.1 to 225.0.0.255
[OLT-ftth] quit
```
# 全局开启 IGMP Snooping 功能。

```
[OLT] igmp-snooping
```
[OLT-igmp-snooping] quit

# 在 VLAN 25 内使能 IGMP Snooping, 开启 IGMP Snooping 查询器, 并将 IGMP 普遍组查询报 文和特定组查询报文的源 IP 地址均配置为设备上的某个有效 IP 地址。

```
[OLT] vlan 25
```
[OLT-vlan25] igmp-snooping enable

[OLT-vlan25] igmp-snooping querier

[OLT-vlan25] igmp-snooping general-query source-ip 10.1.1.1

[OLT-vlan1002] quit

# 配置 ONU 的组播模式为 IGMP Snooping 模式。

[OLT] interface onu 1/0/1:1

[OLT-Onu1/0/1:1] multicast mode igmp-snooping

# 将 ONU 的 UNI 2 端口加入组播 VLAN 25, 剥掉组播流的 tag, 并配置 ONU 为 Trunk 类型并允 许所有 VLAN 的报文通过。

[OLT-Onu1/0/1:1] uni 2 multicast vlan 25

```
[OLT-Onu1/0/1:1] uni 2 multicast-strip-tag enable
[OLT-Onu1/0/1:1] port link-type trunk
[OLT-Onu1/0/1:1] port trunk permit vlan all
# 配置 ONU 的 UNI 1 的 vlan-mode 为 tag 模式。
```

```
[OLT-Onu1/0/1:1] uni 1 vlan-mode tag pvid 25
[OLT-Onu1/0/1:1] quit
```
# 配置 Olt1/0/1 端口为 Hybrid 类型, 允许 VLAN 25 的报文通过, 且发送 VLAN 25 报文时携带 Tag。

```
[OLT] interface olt 1/0/1
[OLT-Olt1/0/1] port link-type hybrid
[OLT-Olt1/0/1] port hybrid vlan 25 tagged
[OLT-Olt1/0/1] quit
```
# 4. 配置文件 # igmp-snooping # ftth multicast vlan-id 25 ip 225.0.0.1 to 225.0.0.255 onu bind auto onu bind auto slot 1 # vlan 25 igmp-snooping enable igmp-snooping querier igmp-snooping general-query source-ip 10.1.1.1 # interface Olt1/0/1 port link-type hybrid port hybrid vlan 25 tagged port hybrid vlan 1 untagged # interface Onu1/0/1:1 uni 1 vlan-mode tag pvid 25 uni 2 multicast vlan 25 uni 2 multicast-strip-tag enable port link-type trunk port trunk permit vlan all

```
#
```
# 1.9.4 组播源和接收着在同一 OLT 口的不同 ONU 下

## 1. 组网需求

该组网需要 ONU 支持 LAN 侧组播源。[如图](#page-50-0) 15 所示, 交换机通过 Olt1/0/1 端口和分光器下接两台 ONU (ONU 分别与 Onu1/0/1:1 接口和 Onu1/0/1:2 接口绑定), 组播源和组播接收者分别与这两个 onu 相连。

要求通过对ONU进行IGMP Snooping模式下的组播配置,使User1可点播225.1.2.1~225.1.2.255 之间的频道。

## 图15 组播源和接收着在同一 OLT 口的不同 ONU 下组网图

<span id="page-50-0"></span>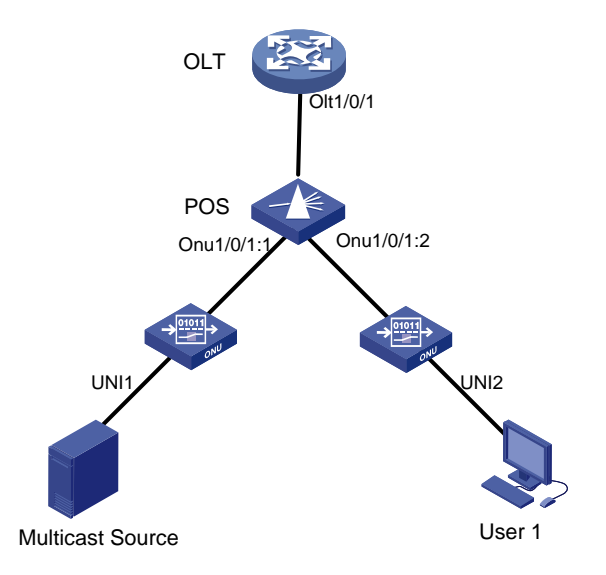

### 2. 配置注意事项

EPON 系统中 ONU 设备对本特性的支持情况以 ONU 实际型号和版本支持情况为准。 EPON 特性仅在缺省 MDC 上支持。有关 MDC 的介绍,请参见"虚拟化技术配置指导"。 ONU 冗余接口下 UNI 端口加入的组播 VLAN(相关命令为 uni multicast vlan)对应的 VLAN 接口不支持三层组播功能。

## 3. 配置步骤

配置组播 IP 与组播 VLAN 的映射关系。(新版本可以省略该步骤) <OLT> system-view [OLT] ftth [OLT-ftth] multicast vlan-id 25 ip 225.0.0.1 to 225.0.0.255 [OLT-ftth] quit # 全局开启 IGMP Snooping 功能。 [OLT] igmp-snooping [OLT-igmp-snooping] quit # 配置 ONU 组播/广播报文的多 VLAN 转发 [OLT]onu flow 1 vlan 25 destination-ip 225.0.0.1 24 forward-vlan 25 # 在 VLAN 25 内使能 IGMP Snooping, 开启 IGMP Snooping 查询器, 并将 IGMP 普遍组查询报 文和特定组查询报文的源 IP 地址均配置为设备上的某个有效 IP 地址。 [OLT] vlan 25 [OLT-vlan25] igmp-snooping enable [OLT-vlan25] igmp-snooping querier [OLT-vlan25] igmp-snooping general-query source-ip 10.1.1.1 [OLT-vlan1002] quit # 配置 ONU 2 的组播模式为 IGMP Snooping 模式。 [OLT] interface onu 1/0/1:2

[OLT-Onu1/0/1:2] multicast mode igmp-snooping

# 将 ONU 2 的 UNI 2 端口加入组播 VLAN 25, 并配置 ONU 为 Trunk 类型并允许所有 VLAN 的报 文通过。

```
[OLT-Onu1/0/1:2] uni 2 multicast vlan 25
[OLT-Onu1/0/1:2] port link-type trunk
[OLT-Onu1/0/1:2] port trunk permit vlan all
[OLT-Onu1/0/1:2] quit
```
# 配置 ONU 1, 端口类型为 trunk, 并放行所有 VLAN, UNI 1 的 vlan-mode 为 tag 模式。

[OLT] interface onu 1/0/1:1

[OLT-Onu1/0/1:1] port link-type trunk

[OLT-Onu1/0/1:1] port trunk permit vlan all

[OLT-Onu1/0/1:1] uni 1 vlan-mode tag pvid 25

[OLT-Onu1/0/1:1] quit

# 配置 Olt1/0/1 端口为 Hybrid 类型,允许 VLAN 25 的报文通过,且发送 VLAN 25 报文时携带 Tag。

```
[OLT] interface olt 1/0/1
[OLT-Olt1/0/1] port link-type hybrid
[OLT-Olt1/0/1] port hybrid vlan 25 tagged
```
[OLT-Olt1/0/1] quit

#### 4. 配置文件

#### #

```
igmp-snooping
#
ftth
multicast vlan-id 25 ip 225.0.0.1 to 225.0.0.255
onu bind auto
onu bind auto slot 1
#
onu flow 1 vlan 25 destination-ip 225.0.0.1 24 forward-vlan 25
#
vlan 25
igmp-snooping enable
igmp-snooping querier
igmp-snooping general-query source-ip 10.1.1.1
#
#
interface Olt1/0/1
port link-type hybrid
port hybrid vlan 25 tagged
port hybrid vlan 1 untagged
#
interface Onu1/0/1:1
uni 1 vlan-mode tag pvid 25
port link-type trunk
port trunk permit vlan all
#
interface Onu1/0/1:1
uni 2 multicast vlan 25
```

```
uni 2 multicast-strip-tag enable
port link-type trunk
port trunk permit vlan all
#
```
# 1.9.5 组播源和接收者在不同 OLT 口下

### 1. 组网需求

[如图](#page-52-0) 16 所示,交换机通过 Olt1/0/1 端口和分光器连接一台 ONU(ONU 与 Onu1/0/1:1 接口绑定), 通过 Olt1/0/2 端口和分光器连接另一台 ONU (ONU 与 Onu1/0/2:1 接口绑定),组播播和组播接收 者分别与这两个 ONU 相连。

要求通过对 ONU 进行 IGMP Snooping 模式下的组播配置, 使 User1 可点播 225.1.2.1~225.1.2.255 之间的频道。

## <span id="page-52-0"></span>图16 组播源和接收者在不同 OLT 口下组网图

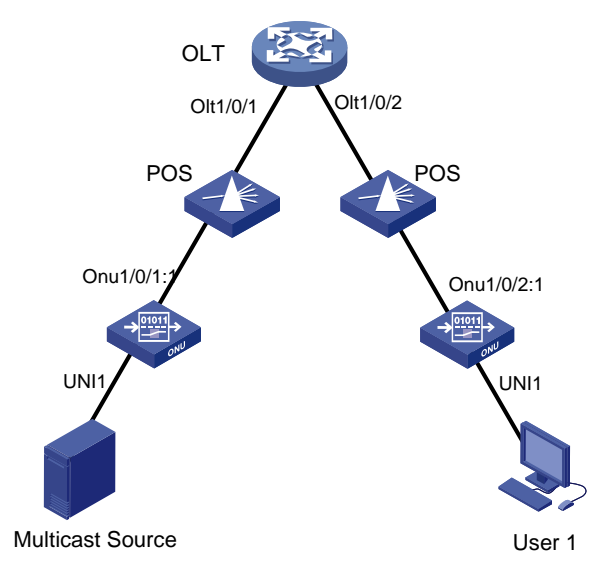

### 2. 配置注意事项

- EPON 系统中 ONU 设备对本特性的支持情况以 ONU 实际型号和版本支持情况为准。
- EPON 特性仅在缺省 MDC 上支持。有关 MDC 的介绍, 请参见"虚拟化技术配置指导"。
- ONU 冗余接口下 UNI 端口加入的组播 VLAN (相关命令为 uni multicast vlan)对应的 VLAN 接口不支持三层组播功能。

## 3. 配置步骤

```
# 配置组播 IP 与组播 VLAN 的映射关系。(新版本可以省略该步骤)
<OLT> system-view
[OLT] ftth
[OLT-ftth] multicast vlan-id 1002 ip 225.1.2.1 to 225.1.2.255
[OLT-ftth] quit
# 全局开启 IGMP Snooping 功能。
[OLT] igmp-snooping
```
[OLT-igmp-snooping] quit

# 在 VLAN 1002 内使能 IGMP Snooping, 开启 IGMP Snooping 查询器, 并将 IGMP 普遍组查询 报文和特定组查询报文的源 IP 地址均配置为设备上的某个有效 IP 地址。

[OLT] vlan 1002

[OLT-vlan1002] igmp-snooping enable

[OLT-vlan1002] igmp-snooping querier

[OLT-vlan1002] igmp-snooping general-query source-ip 10.1.1.1

[OLT-vlan1002] igmp-snooping special-query source-ip 10.1.1.1

[OLT-vlan1002] quit

# 配置 ONU 的组播模式为 IGMP Snooping 模式。

[OLT] interface onu 1/0/1:1

[OLT-Onu1/0/1:1] multicast mode igmp-snooping

[OLT-Onu1/0/1:1] quit

[OLT] interface onu 1/0/2:1

[OLT-Onu1/0/2:1] multicast mode igmp-snooping

# 将 ONU1 的 UNI 1 端口加入组播 VLAN 1002, 并配置 ONU1 为 Trunk 类型并允许所有 VLAN 的 报文通过。

[OLT-Onu1/0/1:1] uni 1 multicast vlan 1002

[OLT-Onu1/0/1:1] port link-type trunk

[OLT-Onu1/0/1:1] port trunk permit vlan all

# 配置 ONU1 的 UNI 1 端口 vlan-mode 为 tag 模式。

[OLT-Onu1/0/1:1] uni 1 vlan-mode tag pvid 1002

[OLT-Onu1/0/1:1] quit

# 将 ONU2 的 UNI 1 端口加入组播 VLAN 1002, 并配置 ONU2 为 Trunk 类型并允许所有 VLAN 的 报文通过。

[OLT] interface onu 1/0/2:1

[OLT-Onu1/0/2:1] uni 1 multicast vlan 1002

[OLT-Onu1/0/2:1] port link-type trunk

[OLT-Onu1/0/2:1] port trunk permit vlan all

# 配置 ONU2 的 UNI 1 端口 vlan-mode 为 tag 模式。

[OLT-Onu1/0/2:1] uni 1 vlan-mode tag pvid 1002

# 开启 ONU2 的 UNI 1 端口删除下行组播流 VLAN Tag 功能。

[OLT-Onu1/0/2:1] uni 1 multicast-strip-tag enable

[OLT-Onu1/0/2:1] quit

# 配置 Olt1/0/1 端口为 Hybrid 类型, 允许 VLAN 1002 的报文通过, 且发送 VLAN 1002 的报文时 携带 Tag。

[OLT] interface olt 1/0/1

[OLT-Olt1/0/1] port link-type hybrid

[OLT-Olt1/0/1] port hybrid vlan 1002 tagged

[OLT-Olt1/0/1] quit

# 配置 Olt1/0/2 端口为 Hybrid 类型, 允许 VLAN 1002 的报文通过, 且发送 VLAN 1002 的报文时 携带 Tag。

[OLT] interface olt 1/0/2 [OLT-Olt1/0/2] port link-type hybrid [OLT-Olt1/0/2] port hybrid vlan 1002 tagged [OLT-Olt1/0/2] quit

### 4. 配置文件

```
#
igmp-snooping
#
ftth
 multicast vlan-id 1002 ip 225.1.2.1 to 225.1.2.255
onu bind auto
onu bind auto slot 1
#
vlan 1002
 igmp-snooping enable
igmp-snooping querier
 igmp-snooping general-query source-ip 10.1.1.1
 igmp-snooping special-query source-ip 10.1.1.1
#
interface Olt1/0/1
port link-type hybrid
port hybrid vlan 1002 tagged
port hybrid vlan 1 untagged
#
interface Olt1/0/2
port link-type hybrid
port hybrid vlan 1002 tagged
port hybrid vlan 1 untagged
#
interface Onu1/0/1:1
uni 1 multicast vlan 1002
uni 1 vlan-mode tag pvid 1002
port link-type trunk
port trunk permit vlan all
#
interface Onu1/0/2:1
uni 1 multicast vlan 1002
uni 1 multicast-strip-tag enable
uni 1 vlan-mode tag pvid 1002
port link-type trunk
port trunk permit vlan all
#
```
# 1.10 HGU通用上网业务配置举例

## 1.10.1 通过 IMC 下发业务工单

[如图](#page-55-0) 17 所示, IMC Server 作为 ONU 和 OLT 的管理平台需部署到 OLT 的上层, 连接到 OLT 的上 层接口板卡,ONU 通过分光器等器件连接到 OLT 的业务板卡,PC 直连到 ONU 的 LAN 口。

### 图17 IMC 配置组网图(Server 为 IMC 所在服务器)

<span id="page-55-0"></span>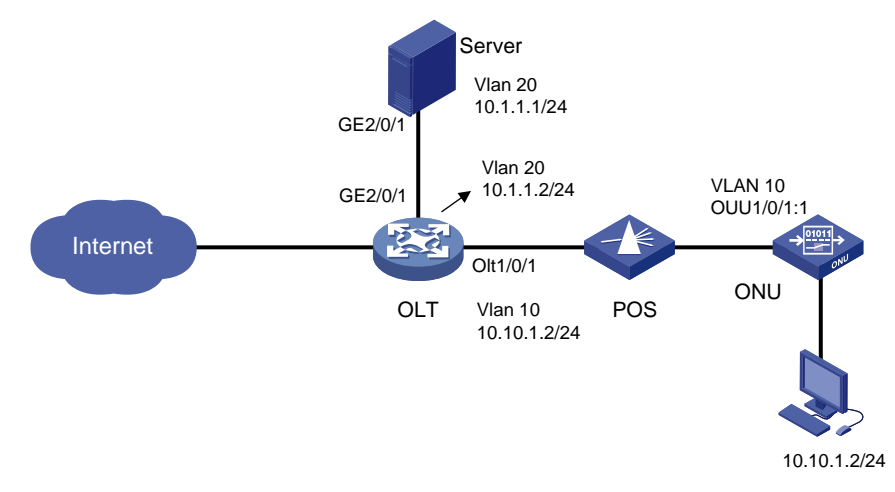

### 2. 配置注意事项

当 ONU 需要零配置注册到 ACS(Auto-Configuration Server,通常指设备配置管理平台,多配合 Tr069 协议一起使用)时,为其分配 IP 地址的 DHCP 服务器需要在某些 DHCP Option 中提供 ACS 的 URL。

ONU 可以通过在 DHCP Vendor Class Identifier Option 60 或 DHCP V-I Vendor Class Option 124 中的任何位置包含一个特殊字符串, 在其 DHCP Discover 消息中宣布它支持此功能。此外, ONU 可以包括 DHCP Option 55,以指定它是否优先收 DHCP Option 43 或选项 125 中的 URL。然后, DHCP 服务器在其 DHCP Offer 消息中使用在 DHCP 选项 43、125 或两者中指定的 ACS 的 URL 进行响应。

### 3. 配置思路

在网络中部署 IMC Server,并将 ONU Tr069 管理 WAN 连接配置成与服务器网卡同网段,如果 ONU 需要零配置注册到 IMC 上, 则需要 ONU 出厂预配置一条 DHCP 获取的 Tr069 管理 WAN 连接, 并 在 OLT 或者上层的交换机上配置 DHCP Server,使其自动获取到地址并注册上线。

### 4. 配置步骤

本文档按照 ONU 零配置上线的业务需求进行配置介绍,需手动配置 ONU 管理 WAN 连接的情况本 文不具体介绍。

# ♥ 提示

只有 EGT904-H-TW 和 ET908-H-8TW 支持通过 IMC 下发业务工单。

### (1) ONU 注册到 IMC

# [如图](#page-56-0) 18, ONU 出厂预配置一条 Tr069 WAN 连接。

## <span id="page-56-0"></span>图18 上行线路配置

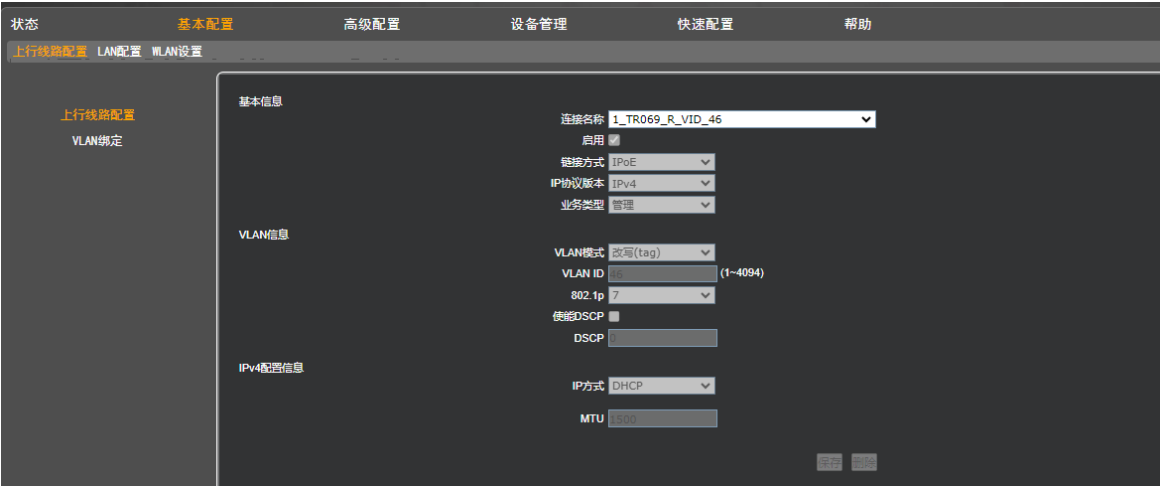

# 上层配置 DHCP Server, 本例通过 OLT 上层交换机配置 DHCP Server。

```
[d1/epon] display dhcp server pool 1
Pool name: 1
  Network: 10.1.0.0 mask 255.255.0.0
  address range 10.1.1.1 to 10.1.1.30
  expired day 1 hour 0 minute 0 second 0
  gateway-list 10.1.1.100
  option 43 ascii http://10.1.1.105:8888
  option 125 ascii http://10.1.1.105:8888
  IP-in-use threshold 100
```
3 提示

option 43、125 字段用于给客户端分配 ACS URL, 用于指向 IMC。

# 将 ONU 绑定至 OLT 端口下, 并放行 TR069 管理 VLAN。 [7510E-Onu7/0/10:3] display this interface Onu7/0/10:3 bind onu-id 34dc-99ca-ef74 upstream-sla maximum-bandwidth 156250 port link-type trunk port trunk permit vlan 1 46

# [如图](#page-57-0) 19, 完成之后可以查看 IMC 上是否有查询到相关 ONU:

## <span id="page-57-0"></span>图19 分支网点管理页面

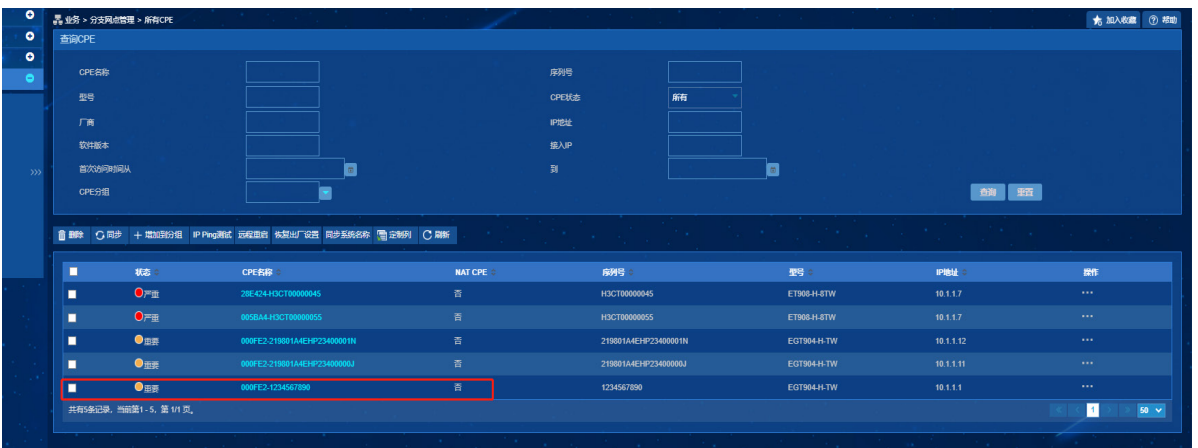

(2) IMC 下发业务工单

# [如图](#page-57-1) 20, 选择左侧导航栏的"批量操作",然后选择"增加宽带"选项。

<span id="page-57-1"></span>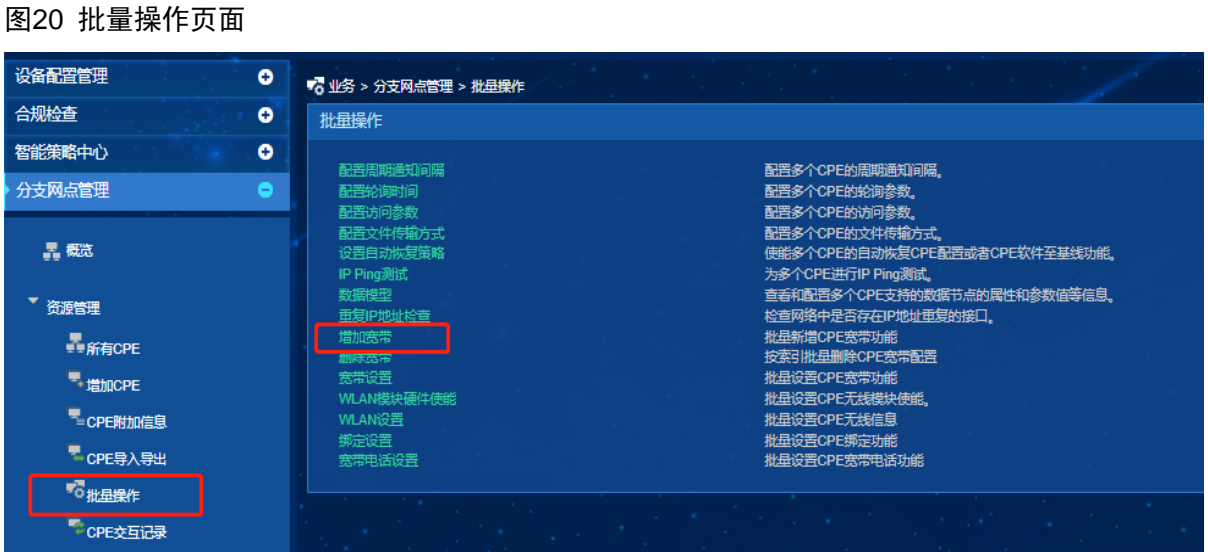

# [如图](#page-58-0) 21, 下发桥模式 WAN 连接, ONU 只需要走二层的时候应用此配置。

## <span id="page-58-0"></span>图21 访问参数页面

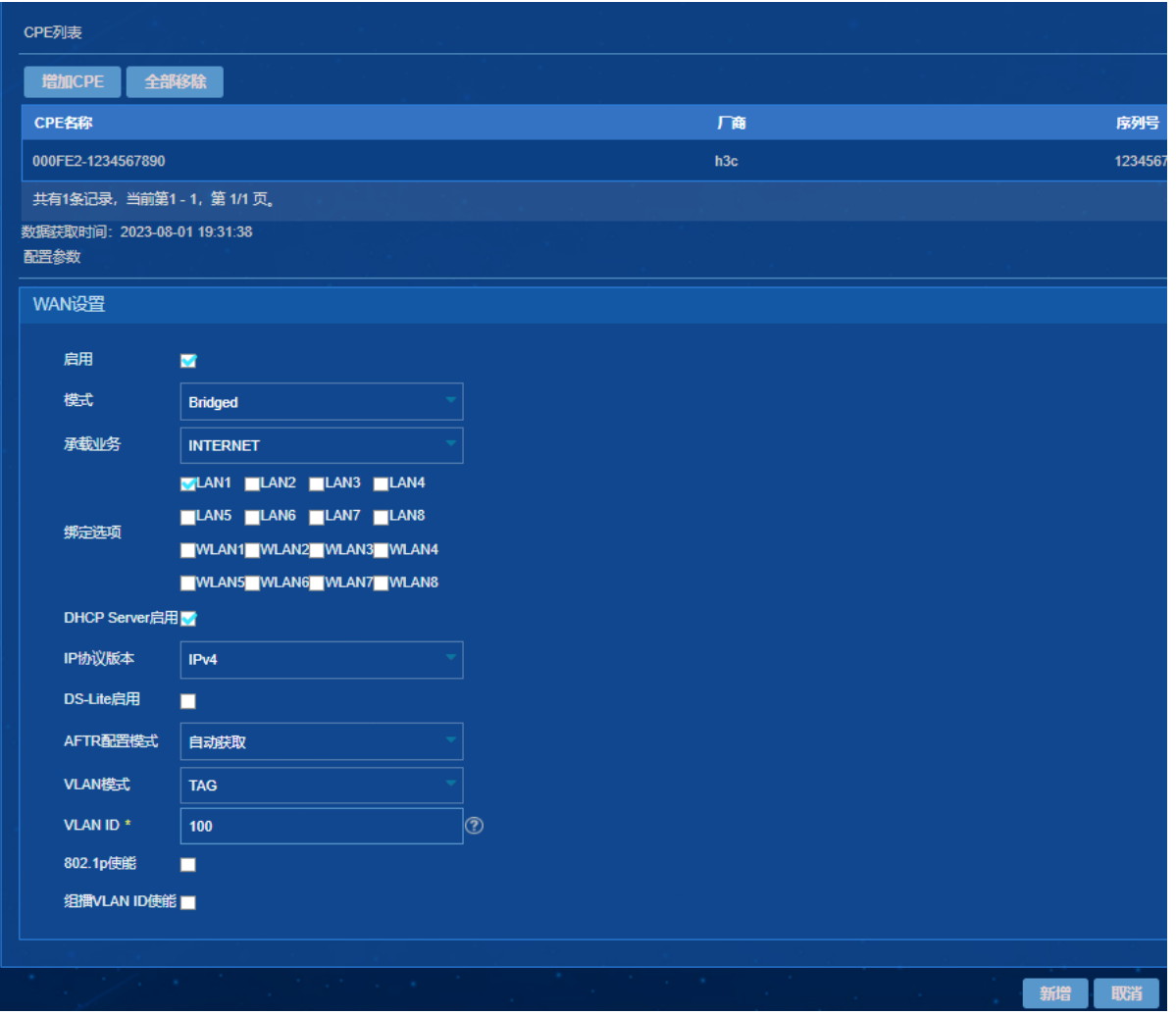

注: 选择业务模式为 Bridge 模式(桥接), 业务类型为 Internet (用于上网业务), IP 协议可选择 IPv4/IPv6,绑定端口可以选择 LAN 口,也可以绑定 SSID 端口,VLAN 模式选择可以参考下文 VLAN 配置。

# [如图](#page-59-0) 22, 下发路由模式 WAN 连接, ONU 需要获取 IP 地址时使用此配置。

### <span id="page-59-0"></span>图22 访问参数页面

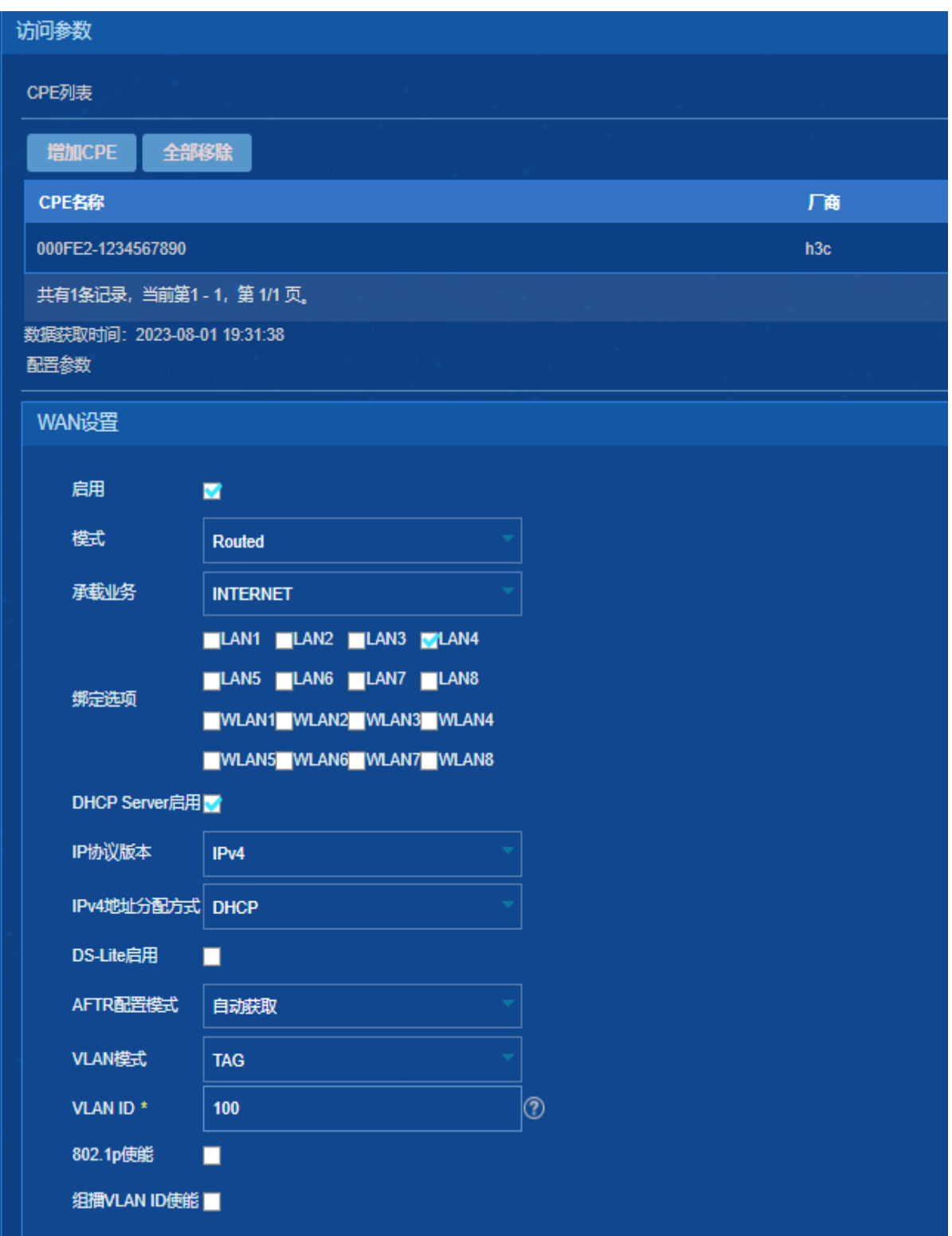

这里选择业务模式为 Route 模式,业务类型为 Internet, IP 协议可选择 IPv4/IPv6, IP 地址获取方 式可选择动态获取(DHCP)和静态配置,绑定端口选择了 LAN 口,也可以绑定 SSID 端口 VLAN 模式选择可以参考 [1.10.3 1. VLAN](#page-61-0) 配置。

# 1.10.2 通过 ONU web 端下发相关配置

## 1. 配置思路

ONU WEB 端使用默认的管理员账号登陆(每款设备有其默认的管理账号和密码,也可以根据需要 询问运维人员),并手动配置 WAN 连接,普通用户没有相关权限。

## 2. 配置步骤

# [如图](#page-60-0) 23, 下发桥模式 WAN 连接, ONU 只需要走二层的时候应用此配置。

<span id="page-60-0"></span>图23 上行线路配置页面

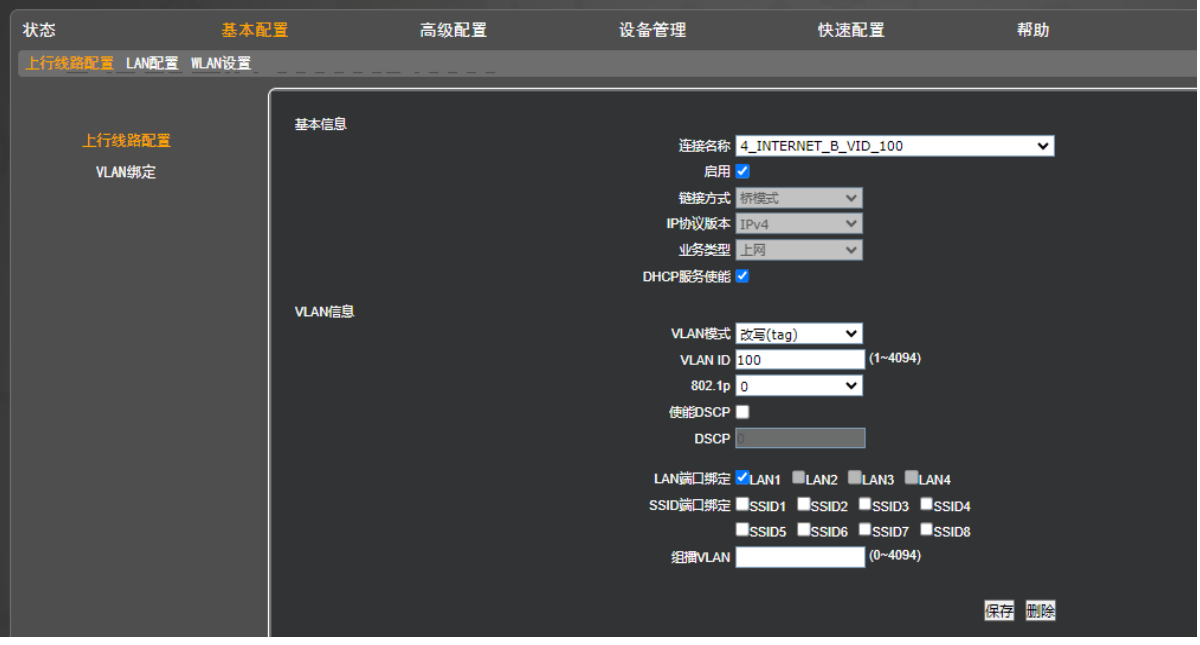

这里选择业务模式为桥模式(桥接),业务类型为上网,IP 协议可选择 IPv4/IPv6, 绑定端口也已选 择 LAN 口, 也可以绑定 SSID 端口, VLAN 模式选择可以参考下文 VLAN 配置。

# [如图](#page-61-1) 24, 下发路由模式 WAN 连接, ONU 需要获取 IP 地址时使用此配置。

## <span id="page-61-1"></span>图24 上行线路配置页面

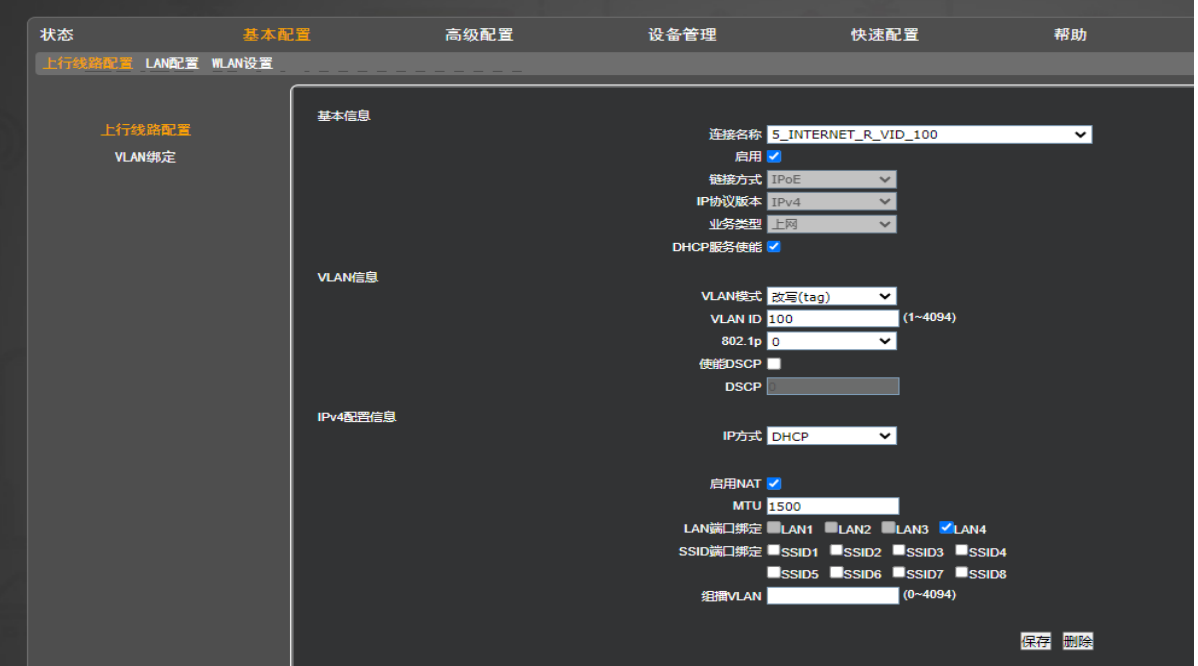

这里选择业务模式为 Route 模式,业务类型为 Internet, IP 协议可选择 IPv4/IPv6, IP 地址获取方 式可选择动态获取(DHCP、PPPOE)和静态配置,VLAN 模式选择可以参考下文 VLAN 配置。

# <span id="page-61-0"></span>1.10.3 VLAN 配置以及 SSID 修改

### 1. VLAN 配置

目前只举例 ONU WEB 端配置, IMC 下发同理: # Tag 模式。 [如图](#page-62-0) 25,该配置旨在将 UNI 口设置为 access 端口。

## <span id="page-62-0"></span>图25 VLAN 模式配置页面

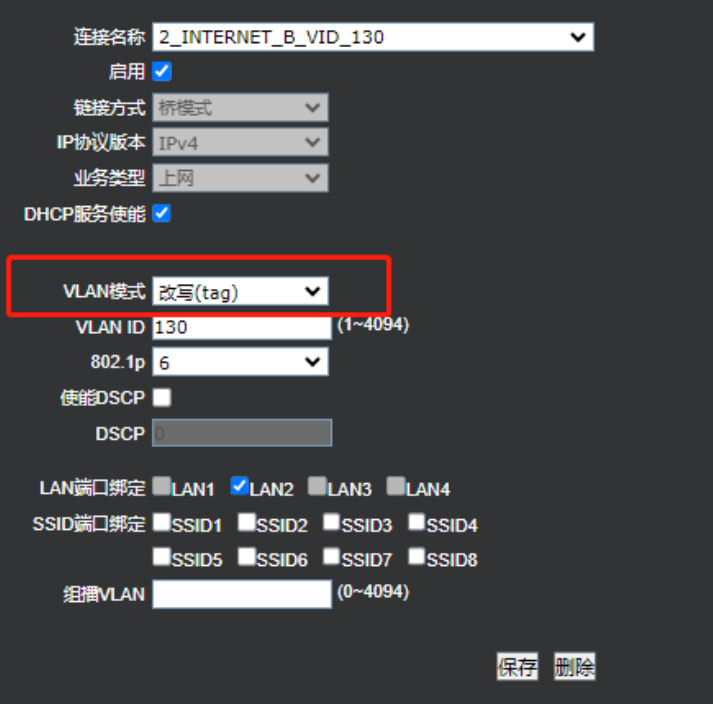

# Transparent 模式。

[如图](#page-62-1) 26, 该配置将透传上下行全部 VLAN 的业务。

# <span id="page-62-1"></span>图26 VLAN 模式配置页面

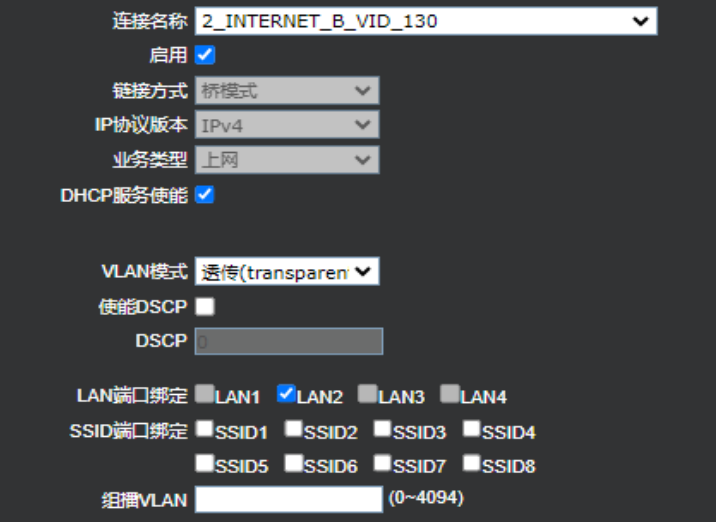

# Vlan 绑定。

[如图](#page-63-0) 27, 该配置为 translate 模式, 旨在将上下行 VLAN 进行转换。

# <span id="page-63-0"></span>图27 绑定模式配置页面

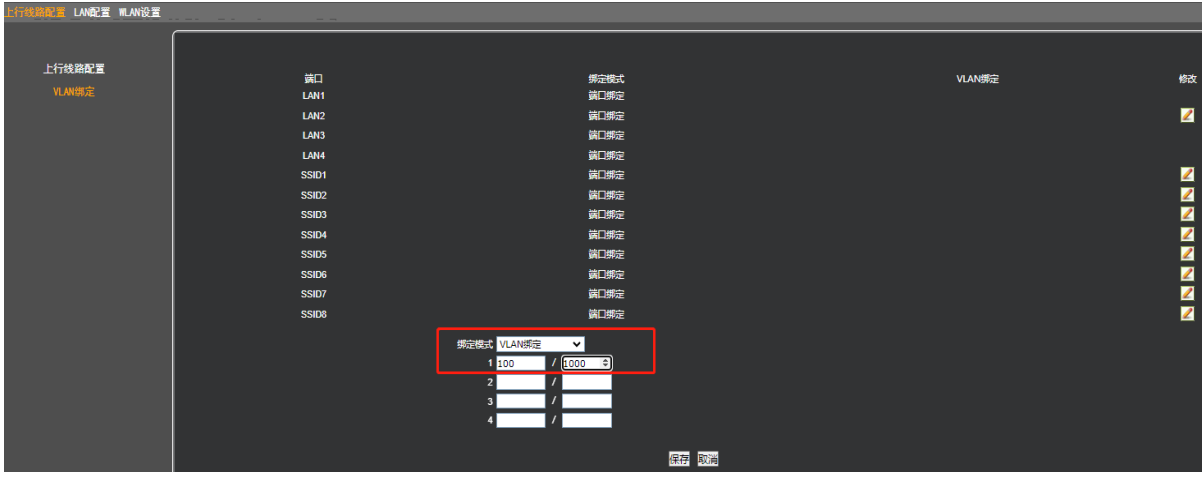

# 2. SSID 修改

目前只举例 ONU WEB 端配置, IMC 下发同理。 # [如图](#page-63-1) 28, 修改 ssid 名称和密码等。

# <span id="page-63-1"></span>图28 无线配置页面

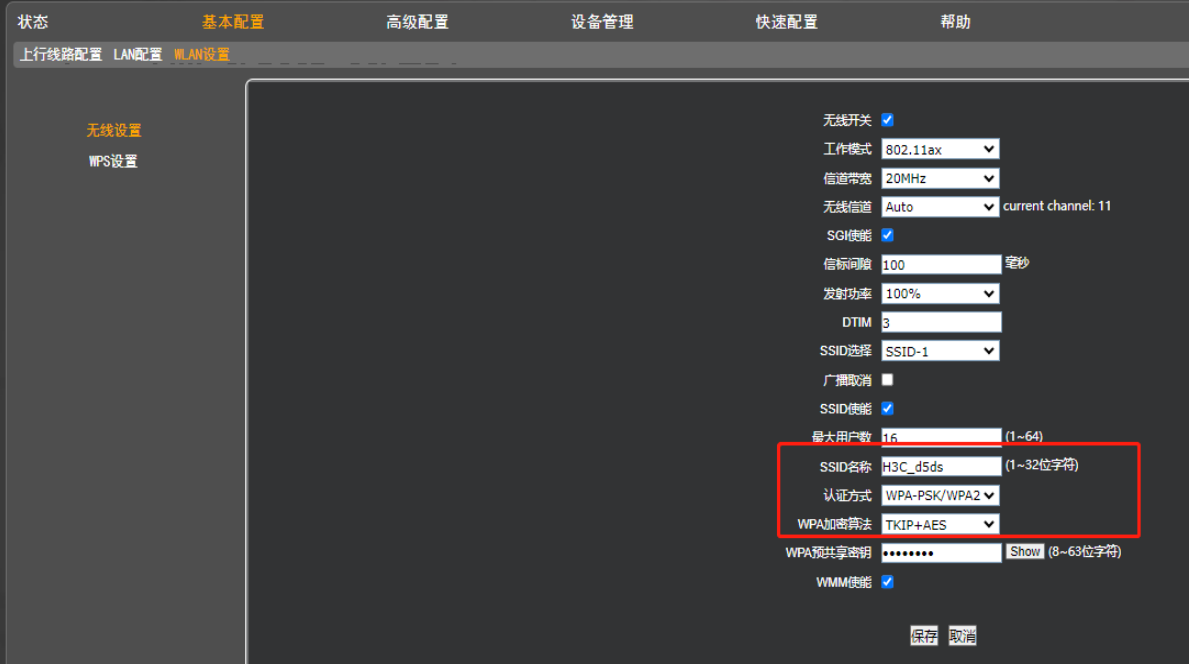

# 图29 IMC 无线配置页面

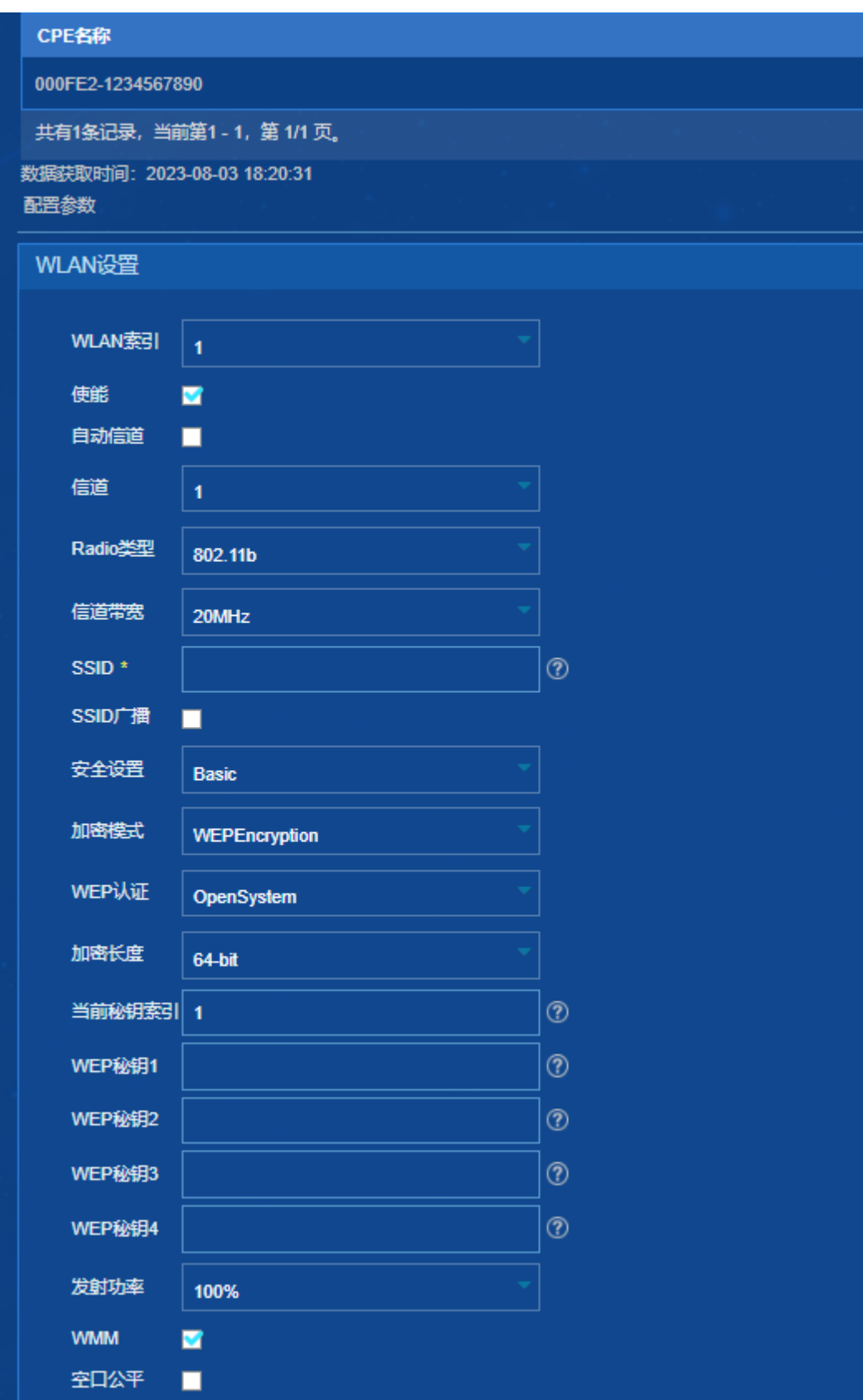

上图的 SSID 参数旨在修改 WIFI 名称, WEP 秘钥旨在修改 WIFI 密码。

## 1.10.4 非法用户过滤相关配置

安全部分的配置通过 ONU WEB 端举例, IMC 目前不支持相关操作。

## 1.10.5 Mac 地址过滤

# [如图](#page-65-0) 30, 将非法的 MAC 地址输入后, 选择过滤方式为黑名单模式, 列表里的 MAC 地址将不被 允许。

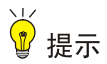

如果是白名单模式,请先输入自己 PC 的 MAC,以免托管。

## <span id="page-65-0"></span>图30 MAC 过滤配置页面

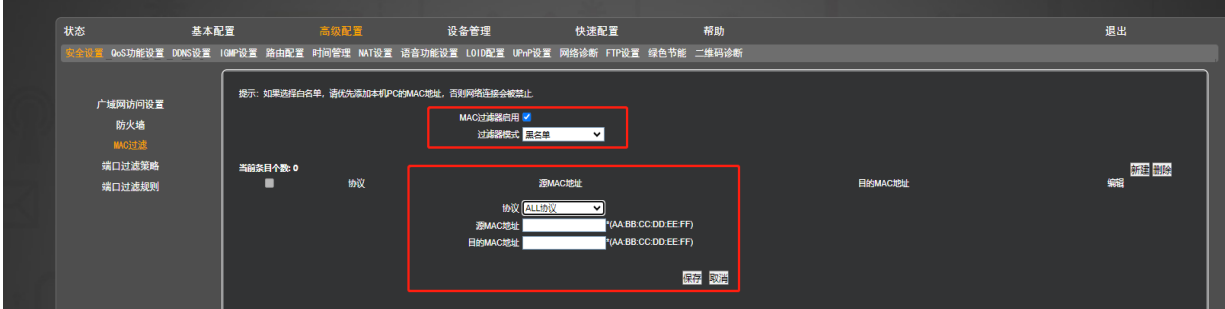

## 1.10.6 IP 地址过滤

# 如下图,选择过滤方式为黑名单模式,列表里的 IP 地址将不被允许。

### 图31 端口过滤配置

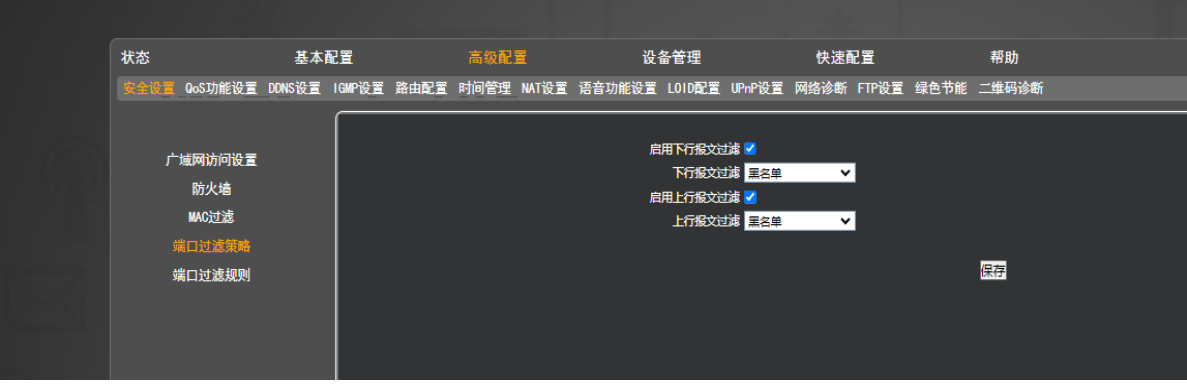

# 如下图, 请选择具体要过滤的 IP 地址。

## 图32 端口过滤规则配置

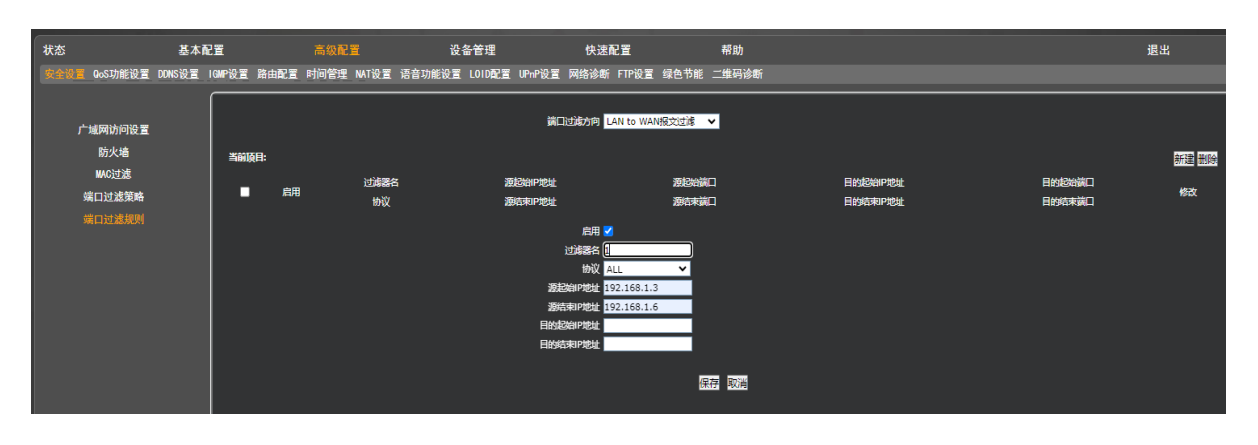

# 1.11 GPON园区组网配置举例

# 1.11.1 组网图

图33 GPON 组网拓扑示意图

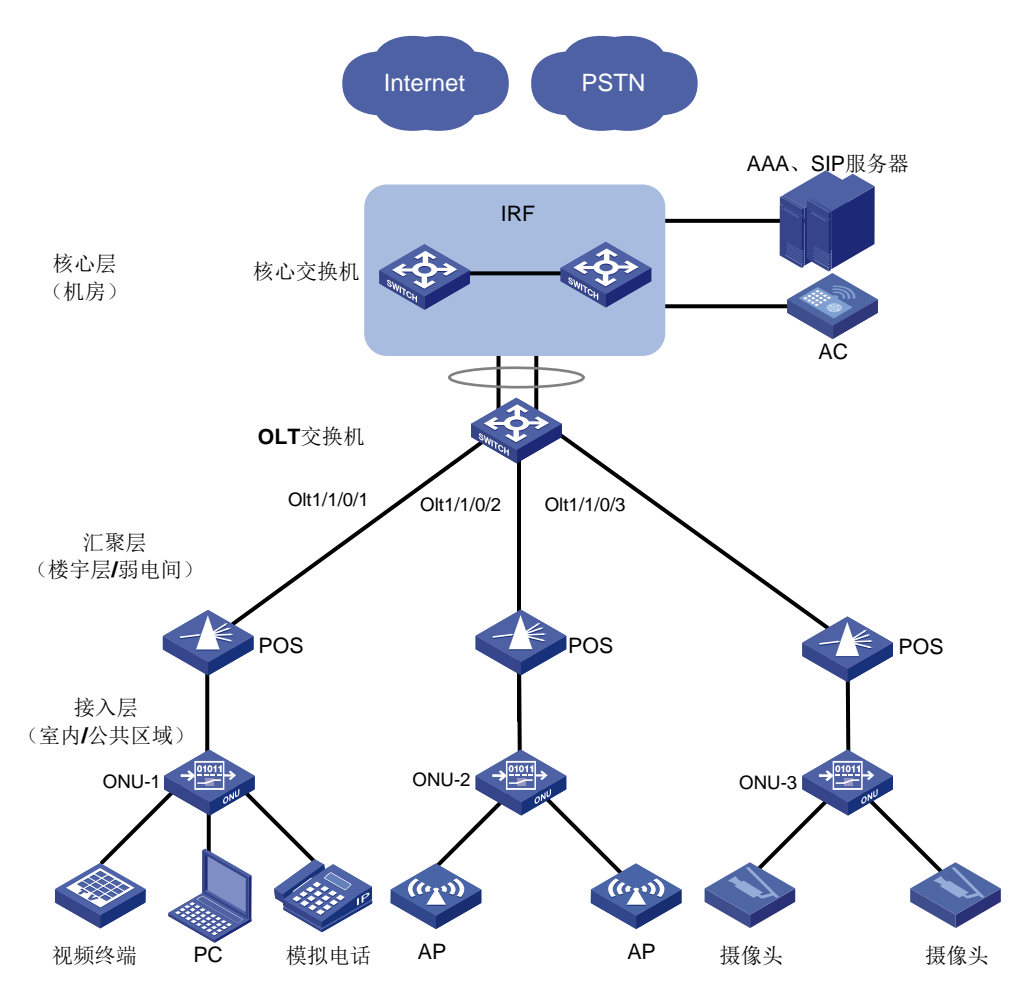

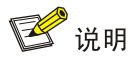

- 对于小的组网场景,可以直接在 OLT 上做三层转发,将 AC、AAA 服务器和 SIP 服务器等直接部署在 OLT 设 备上,参见上面示意图。
- 本章节涉及和 AC、AAA 服务器和 SIP 服务器进行交互的,若无特殊说明,均按如上示意图进行组网配置。

# 1.11.2 需求分析

ONU 部署方式有:

- 光纤到桌面, 光纤到天花板, 光纤到墙壁面板, 光纤到墙壁信息箱
- ONU 采用以太端口接入用户终端,提供上网/数据、语音、无线、监控等业务
- 对于视频监控和无线 WiFi 覆盖,ONU 可以通过 PoE 给摄像头和 AP 供电

## 1. 典型需求

某园区网需要实现以下需求:

- 整体网络采用无源光网络组网架构
- 不同的网络通过 IP&VLAN 划分
- ONU 挂接 AP, 提供无线 AP 接入功能
- ONU 挂接模拟电话终端, 提供 VoIP (Voice over IP, IP 网络电话)功能
- ONU 挂接摄像头,提供摄像头接入功能

### 2. 组网配置方案

为满足以上典型需求,以下面具体的组网配置方案为例进行说明:

- 根据部署的终端个数或网口个数确定 ONU 的数量,ONU 部署在楼道中或房间内
- OLT 带宽规划
- 使用 802.1Q VLAN 来划分二层网络, VLAN 规划推荐基于 OLT 口分配
- 数据业务模型推荐配置为南北向流量模型
- GPON 网络下属的 AP 可通过 AC (Access Controller, 接入控制器) 讲行集中管理
- IP 地址在 BRAS 上获取, 认证由 BRAS 和 AAA 服务器交互, 其他核心交换机不感知

# 1.11.3 配置流程说明

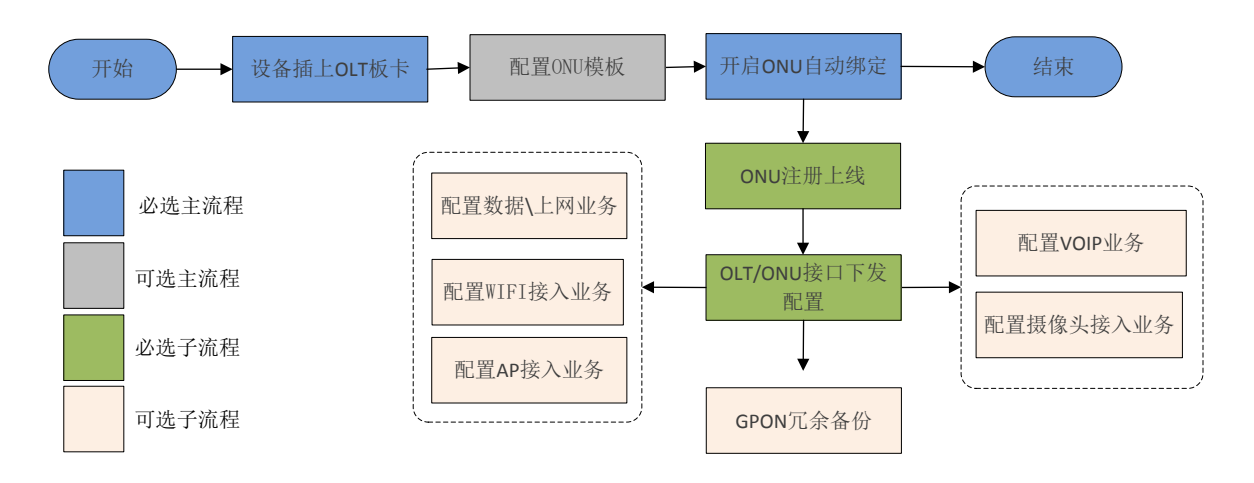

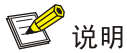

配置 AP 接入业务和配置 WIFI 接入业务的配置相同,故后续仅描述配置 AP 接入业务。 GPON 冗余备份参见 [1.12 G](#page-85-0)PON [冗余备份配置举例。](#page-85-0)

# 1.11.4 配置 ONU 模板

## 1. 配置规划

GPON OLT 缺省存在 HGU 模板, MDU/SFU 模板按需配置, 建议配置 ONU 接口的上行带宽为最 大,使得 PON 网络充分共享上行带宽。Flow 模板用于描述上行流属性,而 Tcont 模板描述与 DBA 的绑定。

## 表8 Flow 模板配置表格

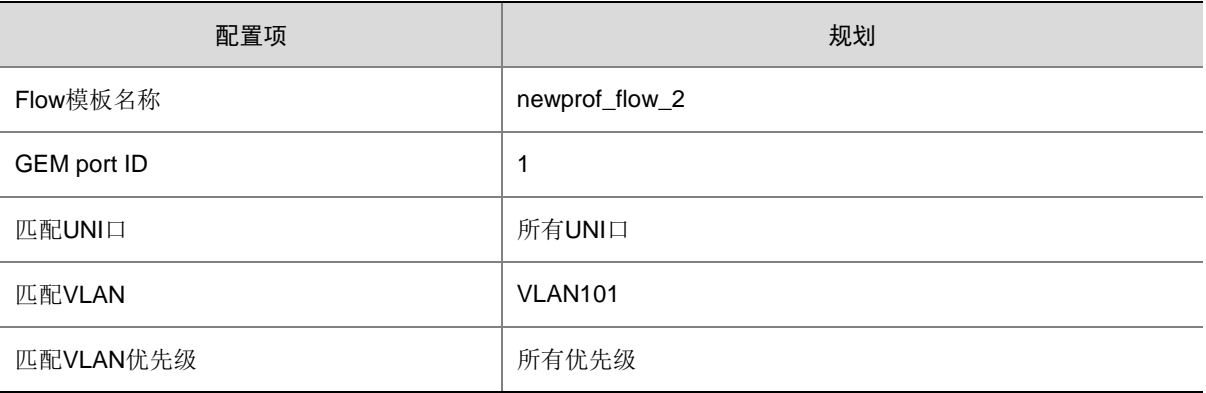

#### 表9 Tcont 模板配置表格

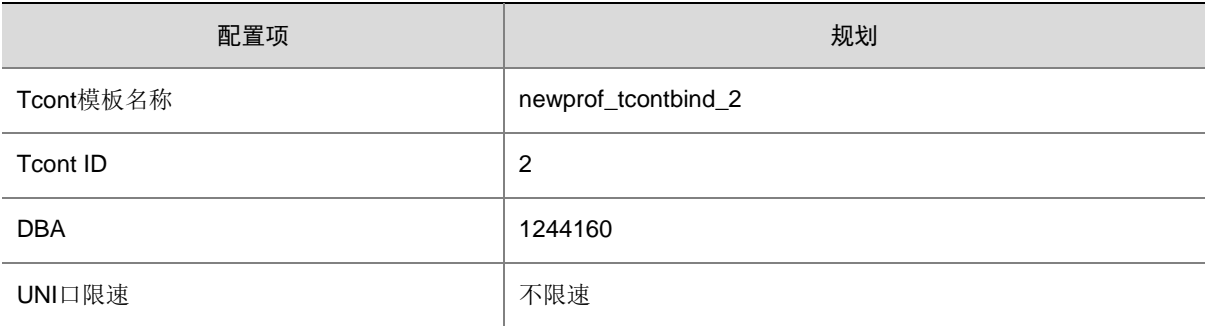

### 2. 配置步骤

(1) 框式 OLT 配置步骤

# 配置 OLT 设备名称。

P3500#system name OLT

# 进入 OLT 单板配置视图。

OLT#slot 1

GPFA-1-1> enable

GPFA-1-1#configure terminal

# 配置 ONU 流模板。该流模板的 ID 为 2, index 为 1, 名称为 newprof\_flow\_2, uni-type 配 置 onu 的类型为 ethernet-uni,对应了 sfu。uni-bitmap 代表允许通过的 uni 口,这里配置了 0xf, 代表 4 口 onu。upmap-type 匹配报文的类型为 vlanId, 配置了 vlanId 101 表示匹配 VLAN tag 为 101 的报文, 其中前一个 101 表示起始 VLAN, 后面的 101 表示结束 VLAN。。 upmap-type 的配置是 vlanid 时,pri-bitmap 会默认填充生成 0xf。Vport 1 指定流量走虚拟口 1。

GPFA-1-1(config-t)#gpon profile flow id 2 1 name newprof\_flow\_2 uni-type ethernet-uni uni-bitmap 0xf upmap-type vlanId 101 101 pri-bitmap 0xf vport 1

# 配置 ONU Tcont 模板的 dba 的 ID 为 2,名称为 newprof\_dba\_2。 dba 模式 type4 为 max 表示上行带宽配置为最大模式,最大的带宽为 1244160。

GPFA-1-1(config-t)#gpon profile dba id 2 name newprof\_dba\_2 type4 max 1244160 # tcont 服务模板中绑定给的 dba 模板是 2

GPFA-1-1(config-t)#gpon profile tcont-svc id 2 name newprof\_tcontsvc\_2 dba-id 2 # 配置vport服务模板,就是gemport服务模板,配置的ID为2,名称为newprof\_vportsvc\_2。 us-pri 配置 0 代表上行流所在的队列为 0 队列, usratectrl-id 和 dsratectrl-id 是对上下行流量

的限速,0 代表不限速。

GPFA-1-1(config-t)#gpon profile vportsvc id 2 name newprof\_vportsvc\_2 us-pri 0 usratectrl-id 0 dsratectrl-id 0

# 将 tcont 对应的所有配置都绑定在一起:绑定的 tcont-bind 的 ID 为 2,虚拟口为 1,名称为 newprof\_tcontbind\_2。vportsvc-id、tcont-id、tcontsvc-id 均为 2。

GPFA-1-1(config-t)#gpon profile tcont-bind id 2 v-port 1 name newprof\_tcontbind\_2 vportsvc-id 2 tcont-id 2 tcontsvc-id 2

(2) 盒式 OLT 配置步骤

#配置 OLT 设备名称。

telnet@GX3116H> enable

telnet@GX3116H#configure management

telnet@GX3116H(config-mgmt)#system hostname OLT

# 配置 ONU 流模板。该流模板的 ID 为 2, index 为 1, 名称为 newprof flow 2, uni-type 配 置 onu 的类型为 ethernet-uni,对应了 sfu。uni-bitmap 代表允许通过的 uni 口,这里配置了 Oxf, 代表 4 口 onu。upmap-type 匹配报文的类型为 vlanId, 配置了 vlanId 101 表示匹配的是 VLAN tag 为 101 的报文, 其中前一个 101 表示起始 VLAN, 后面的 101 表示结束 VLAN。 upmap-type 的配置是 vlanid 时,pri-bitmap 会默认填充生成 0xf。Vport 1 指定流量走虚拟口 1。

telnet@OLT#configure terminal

telnet@OLT(config-t)#gpon profile flow id 2 1 name newprof\_flow\_2 uni-type ethernet-uni uni-bitmap 0xf upmap-type vlanId 101 101 pri-bitmap 0xf vport 1

#配置 ONU Tcont 模板的 dba 的 ID 为 2,名称为 newprof dba\_2。 dba 模式 type4 为 max 表示上行带宽配置为最大模式,最大的带宽为 1244160bit/s。

telnet@OLT(config-t)#gpon profile dba id 2 name newprof\_dba\_2 type4 max 1244160 # tcont 服务模板中绑定给的 dba 模板是 2

telnet@OLT(config-t)#gpon profile tcont-svc id 2 name newprof\_tcontsvc\_2 dba-id 2 # 配置vport服务模板, 就是 gemport服务模板, 配置的ID 为2, 名称为newprof\_vportsvc\_2。 us-pri 配置 0 代表上行流所在的队列为 0 队列,usratectrl-id 和 dsratectrl-id 是对上下行流量 的限速, 0 代表不限速。

telnet@OLT(config-t)#gpon profile vportsvc id 2 name newprof\_vportsvc\_2 us-pri 0 usratectrl-id 0 dsratectrl-id 0

# 将 tcont 对应的所有配置都绑定在一起: 绑定的 tcont-bind 的 ID 为 2, 虚拟口为 1, 名称为 newprof tcontbind 2。vportsvc-id、tcont-id、tcontsvc-id 均为 2。

telnet@OLT(config-t)#gpon profile tcont-bind id 2 v-port 1 name newprof\_tcontbind\_2 vportsvc-id 2 tcont-id 2 tcontsvc-id 2

### 1.11.5 配置 ONU 注册上线

可以通过手工、批量、自动方式绑定 ONU 设备到 ONU 接口。

### 1. 配置规划

这里使用自动绑定方式,ONU 设备接入后能够自动注册上线。

### 2. 配置步骤

(1) 框式 OLT 配置步骤

# 进入 OLT 单板配置视图。 OLT#slot 1 GPFA-1-1> enable GPFA-1-1#configure terminal #全局开启自动绑定 ONU 功能。 GPFA-1-1(config-t)#gpon ont-authentication disable Info:Change auth mode will clean all onu config, are you sure to change mode? (y  $/n)v$ GPFA-1-1(config-t)#exit

# (2) 盒式 OLT 配置步骤

# 全局开启自动绑定 ONU 功能。 telnet@GX3116H> enable telnet@OLT#configure terminal telnet@OLT(config-t)#gpon ont-authentication disable Info:Change auth mode will clean all onu config, are you sure to change mode? (y /n)y telnet@OLT(config-t)#exit

# 1.11.6 配置数据/上网业务

## 1. 配置规划

# 表10 数据/上网业务配置表格

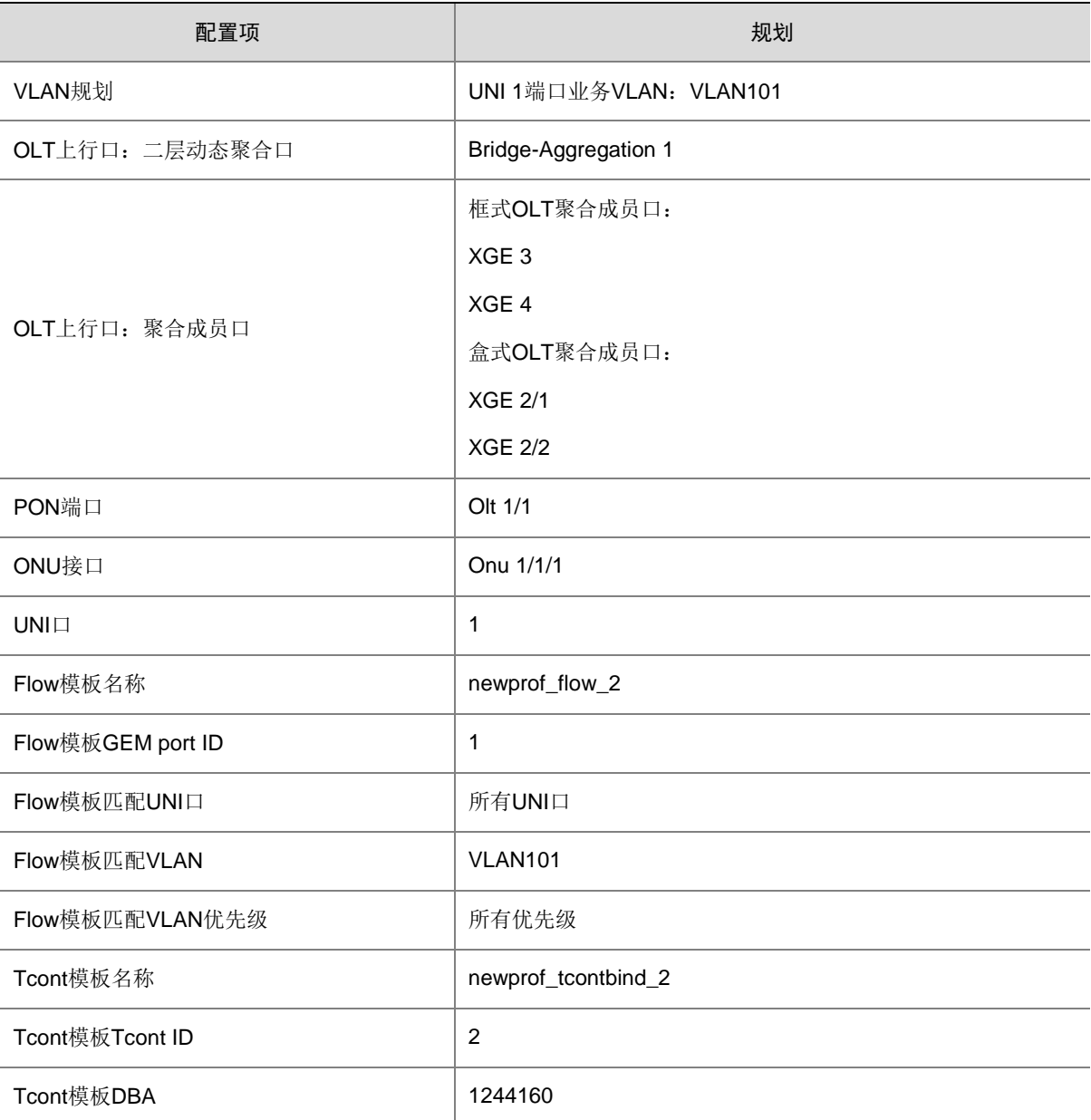
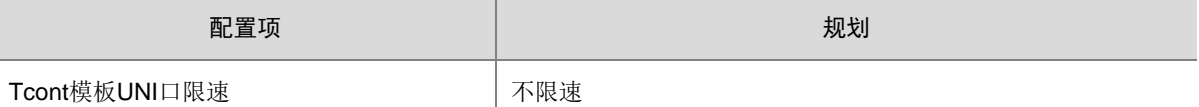

(1) 框式 OLT 配置步骤

# 创建动态二层聚合接口 1,并加入 2 个成员端口。

OLT# configure

OLT(CONFIG)# l2

OLT(CONFIG/L2)# port trunk 1 agg1 xge 3,4 srcMAC lacp

# 创建业务 VLAN101。

OLT(CONFIG/L2)# vlan

OLT(CONFIG/L2/VLAN)# vid 101 name 101

# 上行聚合口加入 VLAN101, 为 tag 模式。

OLT(CONFIG/L2/VLAN)# interface trunk 1 vid 101 tag

# IS 口加入 VLAN101, 为 tag 模式

OLT(CONFIG/L2/VLAN)# interface is 1/1 vid 101 tag

# OLT透传 VLAN101, 表示对 slot 1的 port 1 内的 ont 1 的 虚拟口 1 的上行下行流量的tag 不做修改。

OLT(CONFIG/L2/VLAN)# translate slot 1 port 1 ont 1 virtual-port 1 cvid 101 new-svid 101 # 将 ONU 接入 Olt1/1,全局已开启自动绑定 ONU 功能,ONU 接口 Onu1/1/1 将被自动创建, ONU 模板已创建,ONU 接口 1/1/1 开启 virtual-port 1 并下发 1.2.4 章节中的 ONU 模板。

OLT(CONFIG)#slot 1

GPFA-1-1> enable

GPFA-1-1#configure terminal

GPFA-1-1(config-t)#interface gpon-olt 1/1

GPFA-1-1(config-t-if-gpon-olt-1/1)#ont 1

GPFA-1-1(config-if-gpon-ont-1/1/1)#virtual-port 1 port unlock

#把 flow 模板和 tcont 模板应用在 onu 接口下。

GPFA-1-1(config-if-gpon-ont-1/1/1)#service flow-profile 2 tcont-bind-profile 2 # 配置 ONU 的 UNI 端口 1 的 up-mode 上行模式, add-vid 是加一层 tag, down-mode 是下 行模式,delete-vid 表示剥掉一层 tag,up-pri 配置修改上行报文优先级为 0,up-vid 配置上行 untag 的报文加 vlan101 的 tag。

GPFA-1-1(config-if-gpon-ont-1/1/1)# ont-vlan eth-uni 1 up-mode add-vid down-mode delete-vid up-pri 0 up-vid 101

#### (2) 盒式 OLT 配置步骤

# 创建动态二层聚合接口 1,并加入 2 个成员端口。

telnet@OLT> enable

telnet@OLT#configure terminal

telnet@OLT(config-t)#interface link-aggregation 1

telnet@OLT(config-t-if-lg-1)#load-balance src-mac

telnet@OLT(config-t-if-lg-1)#member ge2/1-2 # 缺省端口状态为 shutdown, 需要手动打开二层聚合接口 1。 telnet@OLT(config-t-if-lg-1)#no shutdown

telnet@OLT(config-t-if-lg-1)#exit

#### # 创建业务 VLAN101。

telnet@OLT(config-t)#vlan 101 telnet@OLT(config-t-vlan-101)#exit

#### # 上行聚合口加入 VLAN101。

telnet@OLT(config-t)#interface link-aggregation 1 telnet@OLT(config-t-if-lg-1)# add-to vlan 101 tagged telnet@OLT(config-t-if-lg-1)#exit

#### # OLT 内联口加入 VLAN101。

telnet@OLT(config-t)#vlan 101

telnet@OLT(config-t-vlan-101)#exit

telnet@OLT(config-t-vlan-101)#member ge1/1 tagged

# 将 ONU 接入 OLT1/1, 全局已开启自动绑定 ONU 功能, ONU 接口 Onu1/1/1 将被自动创 建, ONU 模板已创建, ONU 接口 1/1/1 开启 virtual-port 1 并下发 [1.11.4](#page-68-0) 配置 [ONU](#page-68-0) 模板中

的 ONU 模板。

telnet@OLT(config-t)#interface gpon-olt 1/1

telnet@OLT(config-t-if-gpon-olt-1/1)#ont 1

telnet@OLT(config-if-gpon-ont-1/1/1)#virtual-port 1 port unlock

#把 flow 模板和 tcont 模板应用在 onu 接口下。

telnet@OLT(config-if-gpon-ont-1/1/1)#service flow-profile 2 tcont-bind-profile 2 # 配置 ONU 的 UNI 端口 1 的上行模式 up-mode, add-vid 是加一层 tag, down-mode 是下行 模式,delete-vid 表示剥掉一层 tag,up-pri 配置修改上行报文优先级为 0,up-vid 配置上行 untag 的报文加 vlan101 的 tag。

telnet@OLT(config-if-gpon-ont-1/1/1)# ont-vlan eth-uni 1 up-mode add-vid down-mode delete-vid up-pri 0 up-vid 101

# OLT 透传 VLAN 101, 101 to 101 是指对上下行 VLAN 101 的报文, 在经过 OLT 口时不修 改 VLAN tag 继续转发

telnet@OLT(config-t)#interface gpon-olt 1/1 telnet@OLT(config-t-if-gpon-olt-1/1)#vlantranslate 1/1 101 to 101

### 1.11.7 配置 AP 接入业务

ONU 下挂独立 AP, 对应组[网图](#page-66-0) 33 中 OLT1/2 下的 ONU2 接入独立 AP。

1. 配置规划

#### 表11 AP 接入业务配置表格

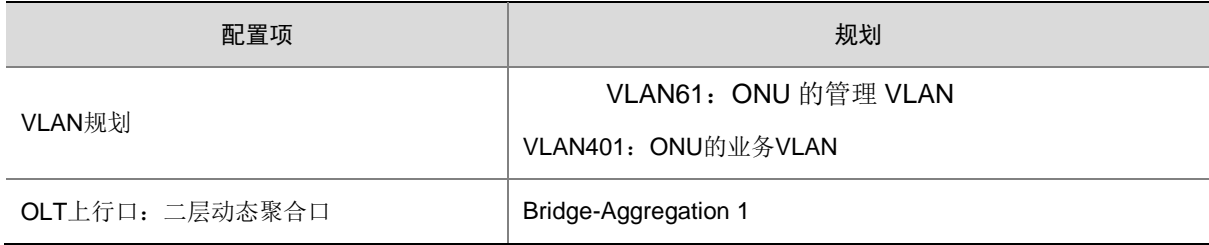

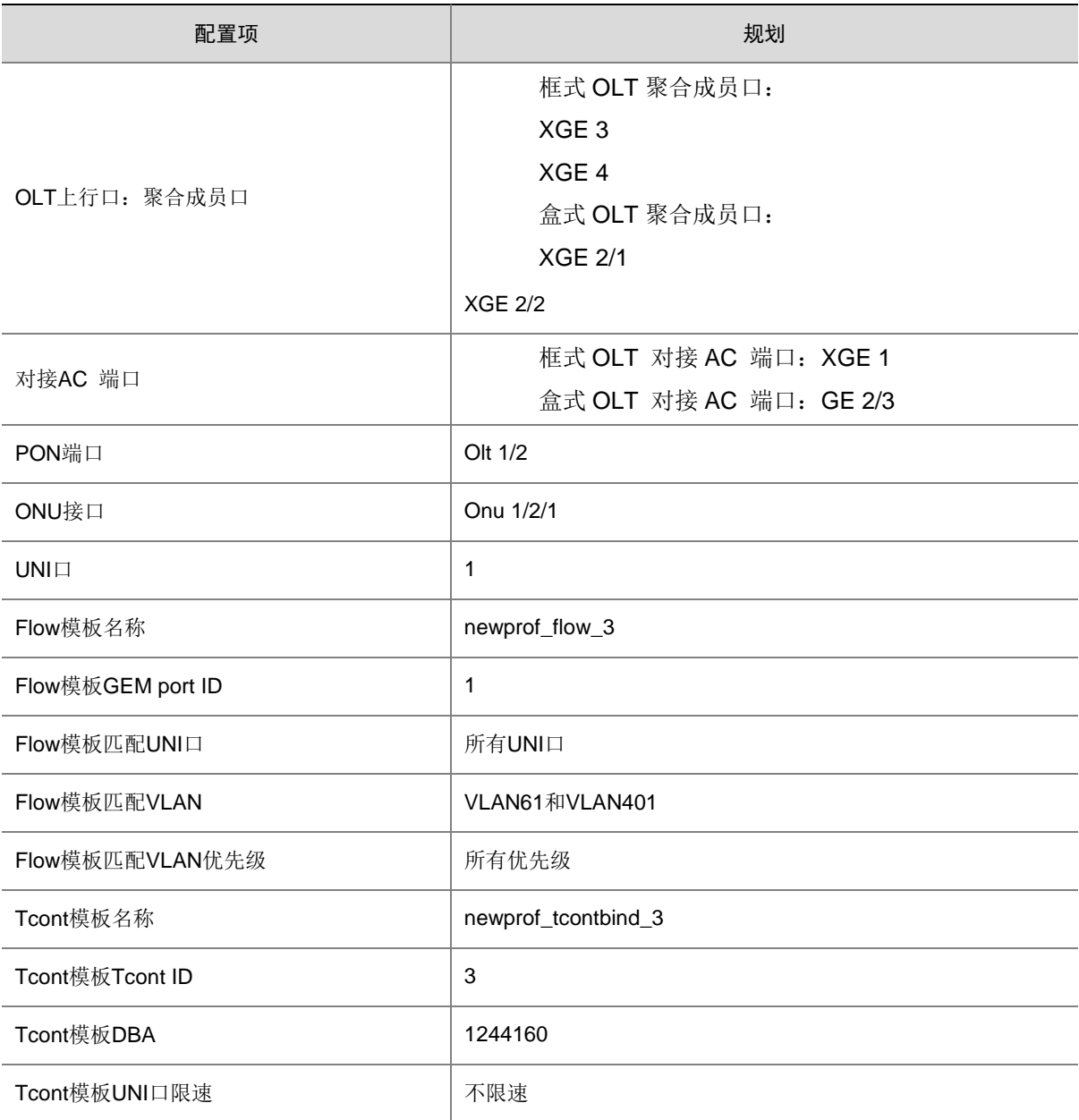

# 公用接口如无新增配置,则继承之前配置,此处不再赘述。

# 将 ONU 设备绑定到 OLT 的 ONU 接口。全局已开启自动绑定 ONU 功能, ONU 接口 Onu1/2/1 将被自动创建。

(1) 框式 OLT 配置步骤

# 开启 POE-ONU 下 UNI 端口的 PoE 功能, 可以给 AP 供电(配置可选, 对于支持 POE 功 能的 ONU, poe 功能缺省是开启的)。

```
OLT#slot 1
GPFA-1-1> enable
GPFA-1-1#con t
GPFA-1-1(config-t)#int gp 1/2
```
GPFA-1-1(config-t-if-gpon-olt-1/2)#ont 1

GPFA-1-1(config-if-gpon-ont-1/2/1)#eth-uni 1 poe enable

# 创建 VLAN61, 作为管理 VLAN。

OLT#configure

OLT(CONFIG)#l2

OLT(CONFIG/L2)#vlan

OLT(CONFIG/L2/VLAN)#vid 61 name 61

# 将连接 AC (Access Controller, 接入控制器) 的端口 XGE 1 和 OLT 内联口

IS1/1(OLT1/1-OLT1/4 对应的内敛口为IS1/1)都加入VLAN 61, 确保AP 和AC 二层互通, AP 可以在 AC 上注册。

OLT(CONFIG/L2/VLAN)#interface xge 1 vid 61 tag

OLT(CONFIG/L2/VLAN)#interface is 1/1 vid 61 tag

# OLT 透传 VLAN 61, 表示对 slot 1 的 port 2 内的 ont 1 的 虚拟口 1 的上行下行流量的 tag 不做修改。

OLT(CONFIG/L2/VLAN)# translate slot 1 port 2 ont 1 virtual-port 1 cvid 61 new-svid 61

# 创建业务 VLAN401。

OLT(CONFIG/L2/VLAN)# vid 401 name 401

# 配置上行口 Bridge-Aggregation 1 允许 VLAN401 通过。

OLT(CONFIG/L2/VLAN)# interface trunk 1 vid 401 tag

# OLT透传 VLAN401,表示对 slot 1的 port 1内的 ont 2的 虚拟口 1 的上行下行流量的tag 不做修改。

OLT(CONFIG/L2/VLAN)# translate slot 1 port 2 ont 1 virtual-port 1 cvid 401 new-svid 401 # 配置 ONU 流模板。

OLT# slot 1

GPFA-1-1> enable

GPFA-1-1# configure terminal

# 配置 ONU 流模板 ID 为 3,index 为 1,名称为 newprof\_flow\_3,uni-type 配置 onu 的类 型为 ethernet-uni, 对应了 sfu。uni-bitmap 代表允许通过的 uni 口, 这里配置了 0xf 代表 4 口 onu。upmap-type 匹配报文的类型为 vlanId,配置了 vlanId 61 表示匹配的是 VLAN tag 为 61 的报文,其中前一个 61 表示起始 VLAN,后面的 61 表示结束 VLAN。upmap-type 的配置 是 vlanid 时, pri-bitmap 会默认填充生成 0xf。Vport 1 指定流量走虚拟口 1。

 $GPFA-1-1$ (config-t)# gpon profile flow id 3 1 name newprof\_flow\_3 uni-type ethernet-uni uni-bitmap 0xf upmap-type vlanId 61 61 pri-bitmap 0xf vport 1

# 配置 ONU 流模板 ID 为 3,index 为 2,名称为 newprof\_flow\_3\_2,uni-type 配置 onu 的 类型为 ethernet-uni, 对应了 sfu。uni-bitmap 代表允许通过的 uni 口, 这里配置了 0xf 代表 4 口 onu。upmap-type 匹配报文的类型为 vlanId,配置了 vlanId 401 表示匹配的是 VLAN401 的报文, 其中前一个 61 表示起始 VLAN, 后面的 61 表示结束 VLAN。upmap-type 的配置是 vlanid 时, pri-bitmap 会默认填充生成 0xf。Vport 1 指定流量走虚拟口 1。

 $GPFA-1-1$  (config-t)# gpon profile flow id 3 2 name newprof flow 3 2 uni-type ethernet-uni uni-bitmap 0xf upmap-type vlanId 401 401 pri-bitmap 0xf vport 1

##配置 ONU Tcont 模板的 dba 的 ID 为 3,名称为 newprof\_dba\_3。 dba 模式 type4 为 max 表示上行带宽配置为最大模式,最大的带宽为 1244160。

GPFA-1-1(config-t)# gpon profile dba id 3 name newprof\_dba\_3 type4 max 1244160

# tcont 服务模板中绑定给的 dba 模板是 3,名称是 newprof\_tcontsvc\_3,dba-id 是 3。

GPFA-1-1(config-t)# gpon profile tcont-svc id 3 name newprof\_tcontsvc\_3 dba-id 3 # 配置vport服务模板,就是 aemport服务模板,配置的ID为3,名称为newprof\_vportsvc\_3。 us-pri 配置 0 代表上行流所在的队列为 0 队列, usratectrl-id 和 dsratectrl-id 是对上下行流量 的限速,0 代表不限速。

GPFA-1-1(config-t)# gpon profile vportsvc id 3 name newprof\_vportsvc\_3 us-pri 0 usratectrl-id 0 dsratectrl-id 0

# 将 tcont 对应的所有配置都绑定在一起: 绑定的 tcont-bind 的 ID 为 3, 虚拟口为 1, 名称为 newprof\_tcontbind\_3。vportsvc-id、tcont-id、tcontsvc-id 均为 3。

 $GPPA-1-1$ (config-t)# gpon profile tcont-bind id 3 v-port 1 name newprof tcontbind 3 vportsvc-id 3 tcont-id 3 tcontsvc-id 3

# 将 ONU 接入 OLT1/2, 全局已开启自动绑定 ONU 功能, ONU 接口 Onu1/2/1 将被自动创 建,ONU 模板已创建,ONU 接口 1/2/1 开启 virtual-port 1 并下发 ONU 模板。

OLT(CONFIG)# slot 1

GPFA-1-1> enable

GPFA-1-1# configure terminal

GPFA-1-1(config-t)# interface gpon-olt 1/2

GPFA-1-1(config-t-if-gpon-olt-1/2)# ont 1

GPFA-1-1(config-if-gpon-ont-1/2/1)# virtual-port 1 port unlock

# 把 flow 模板和 tcont 模板应用在 onu 接口下。

GPFA-1-1(config-if-gpon-ont-1/2/1)# service flow-profile 3 tcont-bind-profile 3

# 配置 ONU 的 UNI 端口 1 的 VLAN, port-vlan 是一种 vlan 配置方式, downstream 为下行 vlan 处理方式, inverse-upstream 指与上行处理方式相反, intpid 与 outtpid 的报文类型均配 置为 0x8100。

GPFA-1-1(config-if-gpon-ont-1/2/1)# port-vlan 1 downstream inverse-upstream intpid 0x8100 outtpid 0x8100

# 上行对于单 tag 报文, 处理方式是透传, 下行对于单 tag 处理方式也是透传, downstream 必须和 rule 一起配置。

GPFA-1-1(config-if-gpon-ont-1/2/1)# port-vlan 1 rule 1 single-tag transparent

# untag 是指对上行 untag 报文加上一层 tag,add-vid 是加 tag,inner-pri 是加上的 tag 优先 级是 0, inner-vid 是加上的 tag vlan ID 是 61。

GPFA-1-1(config-if-gpon-ont-1/2/1)# port-vlan 1 rule 2 untag add-vid inner-pri 0 inner-vid 61

(2) 盒式 OLT 配置步骤

# 开启 POE-ONU 下 UNI 端口的 PoE 功能,可以给 AP 供电(配置可选,对于支持 POE 功 能的 ONU, POE 功能缺省是开启的)。

telnet@OLT> enable

telnet@OLT# configure terminal

telnet@OLT(config-t)# interface gpon-olt 1/2

telnet@OLT(config-t-if-gpon-olt-1/2)# ont 1

telnet@OLT(config-if-gpon-ont-1/2/1)# eth-uni 1 poe enable

telnet@OLT(config-if-gpon-ont-1/2/1)# exit

```
telnet@OLT(config-t-if-gpon-olt-1/2)# exit
```
# 创建 VLAN61, 作为管理 VLAN。

telnet@OLT(config-t)# vlan 61

# 将连接 AC (Access Controller,接入控制器)的端口 GE 2/3 和 OLT 内联口 GE1/2 都加入 VLAN 61, 确保 AP 和 AC 二层互通, AP 可以在 AC 上注册。

telnet@OLT(config-t-vlan-61)# member ge2/3 tagged telnet@OLT(config-t-vlan-61)# member ge1/2 tagged telnet@OLT(config-t-vlan-61)# exit

# 创建业务 VLAN401。

telnet@OLT(config-t)# vlan 401

telnet@OLT(config-t-vlan-401)# exit

#### # 上行聚合口加入 VLAN401。

telnet@OLT(config-t)# interface link-aggregation 1

telnet@OLT(config-t-if-lg-1)# add-to vlan 401 tagged

telnet@OLT(config-t-if-lg-1)# exit

# 配置 ONU 流模板,该流模板的 ID 为 3,index 为 1,名称为 newprof\_flow\_3,uni-type 配 置 onu 的类型为 ethernet-uni,对应了 sfu。uni-bitmap 代表允许通过的 uni 口,这里配置了 0xf,代表 4 口 onu。upmap-type 匹配报文的类型为 vlanId,配置了 vlanId 61 表示匹配的是 VLAN tag 为 61 的报文, 其中前一个 61 表示起始 VLAN, 后面的 61 表示结束 VLAN。 upmap-type 的配置是 vlanid 时, pri-bitmap 会默认填充生成 0xf。Vport 1 指定流量走虚拟口 1。

telnet@OLT(config-t)# gpon profile flow id 3 1 name newprof\_flow\_3 uni-type ethernet-uni uni-bitmap 0xf upmap-type vlanId 61 61 pri-bitmap 0xf vport 1

# 配置 ONU 流模板,该流模板的 ID 为 3,index 为 2,名称为 newprof\_flow\_3\_2,uni-type 配置 onu 的类型为 ethernet-uni, 对应了 sfu。uni-bitmap 代表允许通过的 uni 口, 这里配置 了 0xf, 代表 4 口 onu。upmap-type 匹配报文的类型为 vlanId, 配置了 vlanId 401 表示匹配 的是 VLAN tag 为 401 的报文, 其中前一个 401 表示起始 VLAN, 后面的 401 表示结束 VLAN。 upmap-type 的配置是 vlanid 时, pri-bitmap 会默认填充生成 0xf。Vport 1 指定流量走虚拟口 1。

telnet@OLT(config-t)# gpon profile flow id 3 2 name newprof\_flow\_3\_2 uni-type ethernet-uni uni-bitmap 0xf upmap-type vlanId 401 401 pri-bitmap 0xf vport 1

# 配置 ONU Tcont 模板的 dba 的 ID 为 3,名称为 newprof\_dba\_3。 dba 模式 type4 为 max 表示上行带宽配置为最大模式,最大的带宽为 1244160。

telnet@OLT(config-t)# gpon profile dba id 3 name newprof\_dba\_3 type4 max 1244160 # tcont 服务模板中绑定给的 dba 模板是 3,名称为 newprof\_tcontsvc\_3,dba-id 为 3。

telnet@OLT(config-t)# gpon profile tcont-svc id 3 name newprof\_tcontsvc\_3 dba-id 3 #配置vport服务模板,就是 qemport服务模板,配置的ID为3,名称为newprof\_vportsvc\_3。 us-pri 配置 0 代表上行流所在的队列为 0 队列, usratectrl-id 和 dsratectrl-id 是对上下行流量 的限速,0 代表不限速。

telnet@OLT(config-t)# gpon profile vportsvc id 3 name newprof\_vportsvc\_3 us-pri 0 usratectrl-id 0 dsratectrl-id 0

# 将 tcont 对应的所有配置都绑定在一起: 绑定的 tcont-bind 的 ID 为 3,虚拟口为 1,名称为 newprof\_tcontbind\_3。vportsvc-id、tcont-id、tcontsvc-id 均为 3。

telnet@OLT(config-t)# gpon profile tcont-bind id 3 v-port 1 name newprof\_tcontbind\_3 vportsvc-id 3 tcont-id 3 tcontsvc-id 3

# 将 ONU 接入 OLT1/2, 全局已开启自动绑定 ONU 功能, ONU 接口 Onu1/2/1 将被自动创 建, ONU 模板已创建, ONU 接口 1/2/1 开启 virtual-port 1 并下发 ONU 模板。

telnet@OLT(config-t)# interface gpon-olt 1/2 telnet@OLT(config-t-if-gpon-olt-1/2)# ont 1

telnet@OLT(config-if-gpon-ont-1/2/1)# virtual-port 1 port unlock

#把 flow 模板和 tcont 模板应用在 onu 接口下。

telnet@OLT(config-if-gpon-ont-1/2/1)# service flow-profile 3 tcont-bind-profile 3 # 配置 ONU 的 UNI 端口 1 的 VLAN, port-vlan 是一种 vlan 配置方式,downstream 为下行 vlan 处理方式, inverse-upstream 指与上行处理方式相反,intpid 与 outtpid 的报文类型均配置为 0x8100。 telnet@OLT(config-if-gpon-ont-1/2/1)# port-vlan 1 downstream inverse-upstream intpid 0x8100 outtpid 0x8100

# 上行对于单 tag 报文,处理方式是透传,下行对于单 tag 处理方式也是透传,downstream 必须和 rule 一起配置。

telnet@OLT(config-if-gpon-ont-1/2/1)# port-vlan 1 rule 1 single-tag transparent

# 上行对于 untag 报文,处理方式是加内层 tag,inner-vid 配置 61。downstream 必须和 rule 一起配置。

telnet@OLT(config-if-gpon-ont-1/2/1)# port-vlan 1 rule 2 untag add-vid inner-vid 61 telnet@OLT(config-if-gpon-ont-1/2/1)# exit

# OLT 透传 VLAN 61, 61 to 61 是指对上下行 vlan 61 的报文, 在经过 OLT 口时不修改 VLAN tag 继续转发

telnet@OLT(config-t-if-gpon-olt-1/2)# vlantranslate 1/1 61 to 61

# OLT 透传 VLAN 401,401 to 401 是指对上下行 VLAN 401 的报文,在经过 OLT 口时不修 改 VLAN tag 继续转发

telnet@OLT(config-t-if-gpon-olt-1/2)# vlantranslate 1/1 401 to 401

## 1.11.8 配置 VoIP 业务(基于 SIP 协议)

#### 1. 配置规划

#### 表12 VoIP 业务配置表格

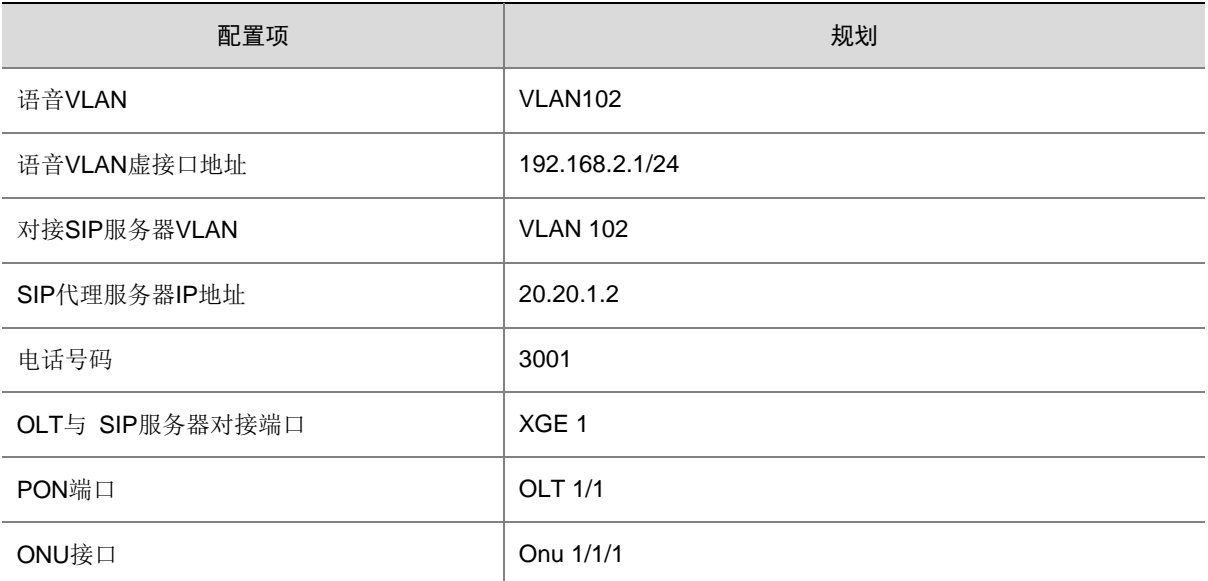

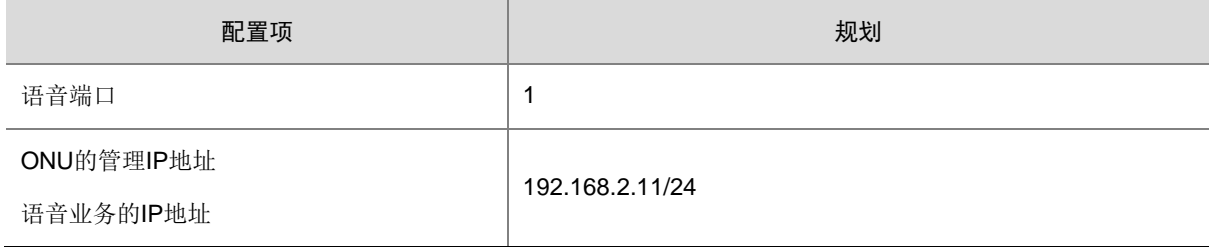

(1) 框式 OLT 配置步骤

# 创建 VLAN102, 作为管理 VLAN 和语音 VLAN, 并把 vlan 改成 routed 模式。

OLT#configure

OLT(CONFIG)#l2

OLT(CONFIG/L2)#vlan

OLT(CONFIG/L2/VLAN)#vid 102 name 102 mode routed

# 将上联口 XGE 1 和 IS 口加入 vlan 102 中。

OLT(CONFIG/L2/VLAN)#interface xge 1 vid 102 tag

OLT(CONFIG/L2/VLAN)#interface is 1/1 vid 102 tag

OLT(CONFIG/L2/VLAN)#exit

OLT(CONFIG/L2)#exit

# 给管理 VLAN 和语音 VLAN 配置 IP 地址。在 Vlan 102:1 中, 1 为 vlan102 的子 vlan,配置 IP 地址时需要指名子 VLAN。

OLT(CONFIG)#l3

OLT(CONFIG/L3)#interface

OLT(CONFIG/L3/VLAN)# interface vlan 102:1 ip 192.168.2.1 netmask 255.255.2555.0 OLT(CONFIG/L3/VLAN)#exit

OLT(CONFIG/L3)#exit

# OLT透传 VLAN102,表示对 slot 1的 port 1内的 ont 1的 虚拟口 1 的上行下行流量的tag 不做修改。

OLT(CONFIG)#l2

OLT(CONFIG/L2)#vlan

OLT(CONFIG/L2/VLAN)# translate slot 1 port 1 ont 1 virtual-port 1 cvid 102 new-svid 102 # 配置 ONU 的管理 IP 的流模板和语音模板。

```
O<sub>L</sub>T# slot 1
```
GPFA-1-1> enable

GPFA-1-1# configure terminal

# 配置 ONU 的管理 IP 的流模板。该流模板的 ID 为 4, index 为 1, 名称为 newprof\_flow\_4, uni-type 配置 onu 的类型为 ip-host, 对应管理 IP 地址。uni-bitmap 代表允许通过的 uni 口, 这里配置了 Oxf, 代表 4 口 onu。upmap-type 匹配报文的类型为 vlanId, 配置了 vlanId 102 表示匹配的是 VLAN tag 为 102 的报文, 其中前一个 102 表示起始 VLAN, 后面的 102 表示 结束 VLAN。upmap-type 的配置是 vlanid 时,pri-bitmap 会默认填充生成 0xf。Vport 1 指定 流量走虚拟口 1。

GPFA-1-1(config-t)# gpon profile flow id 4 1 name newprof\_flow\_4 uni-type ip-host uni-bitmap 0xf upmap-type vlanId 102 102 pri-bitmap 0xf vport 1

# 配置语音模板 voip-sip-server, ID 为 1, 名称为 1, proxy-addr 是代理语音服务器的地址为 20.20.1.2, external-proxy-addr 是外部代理语音服务器的地址为 20.20.1.2, registering-addr 是注册语音服务器的地址为 20.20.1.2, tcp-port 是指语音服务器的端口号为 5060。

GPFA-1-1(config-t)# gpon profile voip-sip-server id 1 name 1 proxy-addr 20.20.1.2 external-proxy-addr 20.20.1.2 registering-addr 20.20.1.2 tcp-port 5060

# 配置 ONU Tcont 模板的 dba 的 ID 为 4, 名称为 newprof\_dba\_4。 dba 模式 type4 为 max 表示上行带宽配置为最大模式,最大的带宽为 1244160。

GPFA-1-1(config-t)# gpon profile dba id 4 name newprof\_dba\_4 type4 max 1244160 # tcont 服务模板中绑定给的 dba 模板是 4,名称为 newprof\_tcontsvc\_4,dba-id 为 4。

GPFA-1-1(config-t)# gpon profile tcont-svc id 4 name newprof\_tcontsvc\_4 dba-id 4

# 配置vport服务模板, 就是 gemport服务模板, 配置的ID 为4, 名称为newprof\_vportsvc\_4。 us-pri 配置 0 代表上行流所在的队列为 0 队列,usratectrl-id 和 dsratectrl-id 是对上下行流量 的限速,0 代表不限速。

GPFA-1-1(config-t)# gpon profile vportsvc id 4 name newprof\_vportsvc\_4 us-pri 0 usratectrl-id 0 dsratectrl-id 0

# 将 tcont 对应的所有配置都绑定在一起: 绑定的 tcont-bind 的 ID 为 4,虚拟口为 1,名称为 newprof tcontbind 4。vportsvc-id、tcont-id、tcontsvc-id 均为 4。

GPFA-1-1(config-t)# gpon profile tcont-bind id 4 v-port 1 name newprof\_tcontbind\_4 vportsvc-id 4 tcont-id 4 tcontsvc-id 4

# 将 ONU 接入 OLT1/1, 全局已开启自动绑定 ONU 功能, ONU 接口 Onu1/1/1 将被自动创 建, ONU 模板已创建, ONU 接口 1/1/1 开启 virtual-port 1 并下发 ONU 模板, 管理 IP 地址和 语音的配置。

```
OLT(CONFIG)# slot 1
```
GPFA-1-1> enable

GPFA-1-1# configure terminal

GPFA-1-1(config-t)# interface gpon-olt 1/1

GPFA-1-1(config-t-if-gpon-olt-1/2)# ont 1

GPFA-1-1(config-if-gpon-ont-1/2/1)# virtual-port 1 port unlock

#把 flow 模板和 tcont 模板应用在 onu 接口下。

GPFA-1-1(config-if-gpon-ont-1/2/1)# service flow-profile 4 tcont-bind-profile 4 # 配置 192.168.2.11 作为 Onu 的管理 IP 地址,配置 192.168.2.1 作为网关地址,static 是指 这是一个静态 ip 地址,1 是一个标志。

GPFA-1-1(config-if-gpon-ont-1/2/1)# ip-host 192.168.2.11 255.255.255.0 192.168.2.1 static 1

# 对第一个语音口进行配置 ont-pots-uni 1,第一个 3001 是电话号码,第二个 3001 是用户名, 第三个3001是密码, 第四个3001是显示的名称, ip-host前面的1是对应语音模板的1(gpon profile voip-sip-server id 1), ip-host 后面的 1 对应的是上面配置的 ip-host 中的(static 1)。 GPFA-1-1(config-if-gpon-ont-1/2/1)# ont-pots-uni 1 3001 3001 3001 3001 1 ip-host 1 #配置ONU的语音口的VLAN操作模式为VLAN PVID模式, port-vlan是一种vlan配置方式, downstream 为下行 vlan 处理方式, inverse-upstream 指与上行处理方式相反, intpid 与 outtpid 的报文类型均配置为 0x8100。

GPFA-1-1(config-if-gpon-ont-1/2/1)# port-vlan 128 downstream inverse-upstream intpid 0x8100 outtpid 0x8100

# port-vlan 128 是对语音 VLAN 的 VLAN 模式进行配置, 上行的 untag 语音报文加上一层 tag, VLAN id 是 102, inner-pri 配置报文的优先级是 0, 下行只允许 vlan102 的语音报文通过, 会 剥掉 VLAN tag 再继续转发。

GPFA-1-1(config-if-gpon-ont-1/2/1)# port-vlan 128 rule 1 untag add-vid inner-pri 0 inner-vid 102

#### (2) 盒式 OLT 配置步骤

# 全局开启 arp 学习功能

telnet@OLT(config-t)# arp-learning enable

# 创建 VLAN102,作为管理 VLAN 和语音 VLAN。

telnet@OLT(config-t)# vlan 102

# 将上联口 ge2/1 和 olt 口与转发芯片的内联口 ge1/1 加入 vlan 102 中。

telnet@OLT(config-t-vlan-102)# member ge1/1 tagged

telnet@OLT(config-t-vlan-102)# member ge2/1 tagged

telnet@OLT(config-t-vlan-102)# exit

# 给管理 VLAN 和语音 VLAN 配置 IP 地址。

telnet@OLT(config-t)# interface vlan 102

telnet@OLT(config-t-if-vlan-102)# ip address 192.168.2.1 255.255.255.0

telnet@OLT(config-t-if-vlan-102)# no shutdown

telnet@OLT(config-t-if-vlan-102)# exit

# 配置 ONU 的管理 IP 的流模板。该流模板的 ID 为 4, index 为 1, 名称为 newprof\_flow\_4, uni-type 配 置 onu 的类型为 ip-host,对应管理 IP 地址。uni-bitmap 代表允许通过的 uni 口,这里配置了 0xf,代表 4 口 onu。upmap-type 匹配报文的类型为 vlanId,配置了 vlanId 102 表示匹配的是 VLAN tag 为 102 的报文, 其中前一个 102 表示起始 VLAN,后面的 102 表示结束 VLAN。upmap-type 的配置是 vlanid 时, pri-bitmap 会默认填充生成 0xf。Vport 1 指定流量走虚拟口 1。

telnet@OLT(config-t)# gpon profile flow id 4 1 name newprof\_flow\_4 uni-type ip-host uni-bitmap 0xf upmap-type vlanId 102 102 pri-bitmap 0xf vport 1

# 配置语音模板 voip-sip-server, ID 为 1, 名称为 1, proxy-addr 是代理语音服务器的地址为 20.20.1.2, external-proxy-addr 是外部代理语音服务器的地址为 20.20.1.2, registering-addr 是注册语音服务器的地址为 20.20.1.2, tcp-port 是指语音服务器的端口号为 5060。

telnet@OLT(config-t)# gpon profile voip-sip-server id 1 name 1 proxy-addr 20.20.1.2 external-proxy-addr 20.20.1.2 registering-addr 20.20.1.2 tcp-port 5060

# 配置 ONU Tcont 模板的 dba 的 ID 为 4, 名称为 newprof\_dba\_4。 dba 模式 type4 为 max 表示上行带宽配 置为最大模式,最大的带宽为 1244160。

telnet@OLT(config-t)# gpon profile dba id 4 name newprof\_dba\_4 type4 max 1244160 # tcont 服务模板中绑定给的 dba 模板 tcont-svc id 是 4,名称为 newprof\_tcontsvc\_4,dba-id 为 4。

telnet@OLT(config-t)# gpon profile tcont-svc id 4 name newprof\_tcontsvc\_4 dba-id 4 #配置vport服务模板,就是 qemport服务模板,配置的ID为4,名称为newprof\_vportsvc\_4。 us-pri 配置 0 代表上行流所在的队列为 0 队列,usratectrl-id 和 dsratectrl-id 是对上下行流量 的限速,0 代表不限速。

telnet@OLT(config-t)# gpon profile vportsvc id 4 name newprof\_vportsvc\_4 us-pri 0 usratectrl-id 0 dsratectrl-id 0

# 将 tcont 对应的所有配置都绑定在一起: 绑定的 tcont-bind 的 ID 为 4, 虚拟口为 1, 名称为 newprof tcontbind 4。vportsvc-id、tcont-id、tcontsvc-id 均为 4。

telnet@OLT(config-t)# gpon profile tcont-bind id 4 v-port 1 name newprof\_tcontbind\_4 vportsvc-id 4 tcont-id 4 tcontsvc-id 4

# 将 ONU 接入 OLT1/1,全局已开启自动绑定 ONU 功能,ONU 接口 Onu1/1/1 将被自动创 建, ONU 模板已创建, ONU 接口 1/1/1 开启 virtual-port 1 并下发 ONU 模板, 管理 IP 地址和 语音的配置。

telnet@OLT(config-t)# interface gpon-olt 1/1

telnet@OLT(config-t-if-gpon-olt-1/1)# ont 1

telnet@OLT(config-if-gpon-ont-1/1/1)# virtual-port 1 port unlock

# 把 flow 模板和 tcont 模板应用在 onu 接口下。

telnet@OLT(config-if-gpon-ont-1/1/1)# service flow-profile 4 tcont-bind-profile 4

# 配置 192.168.2.11 作为 Onu 的管理 IP 地址,配置 192.168.2.1 作为网关地址,static 是指 这是一个静态 ip 地址,1 是一个标志。

telnet@OLT(config-if-gpon-ont-1/1/1)# ip-host 192.168.2.11 255.255.255.0 192.168.2.1 static 1

# 对第一个语音口进行配置 ont-pots-uni 1, 第一个 3001 是电话号码, 第二个 3001 是用户名, 第三个3001是密码,第四个3001是显示的名称, ip-host前面的1是对应语音模板的1(gpon profile voip-sip-server id 1), ip-host 后面的 1 对应的是上面配置的 ip-host 中的(static 1)。

 $t$ elnet@OLT(config-if-gpon-ont-1/1/1)# ont-pots-uni 1 3001 3001 3001 3001 1 ip-host 1 #配置 ONU 的语音口的 VLAN 操作模式为 VLAN PVID 模式, port-vlan 是一种 vlan 配置方式, downstream 为下行 vlan 处理方式, inverse-upstream 指与上行处理方式相反, intpid 与 outtpid 的报文类型均配置为 0x8100。

telnet@OLT(config-if-gpon-ont-1/1/1)# port-vlan 128 downstream inverse-upstream intpid 0x8100 outtpid 0x8100

# port-vlan 128 是对语音 VLAN 的 VLAN 模式进行配置,上行的 untag 语音报文加上一层 tag, VLAN id 是 102, inner-pri 配置报文的优先级是 0, 下行只允许 vlan102 的语音报文通过, 会 剥掉 VLAN tag 再继续转发。

telnet@OLT(config-if-gpon-ont-1/1/1)# port-vlan 128 rule 1 untag add-vid inner-pri 0 inner-vid 102

telnet@OLT(config-if-gpon-ont-1/1/1)# exit

# OLT 透传 VLAN 102, 102 to 102 是指对上下行 VLAN 102 的报文, 在经过 OLT 口时不修 改 VLAN tag 继续转发

telnet@OLT(config-t-if-gpon-olt-1/1)# vlantranslate 1/1 102 to 102

## 1.11.9 摄像头接入业务

#### 1. 配置规划

#### 表13 摄像头接入业务配置表格

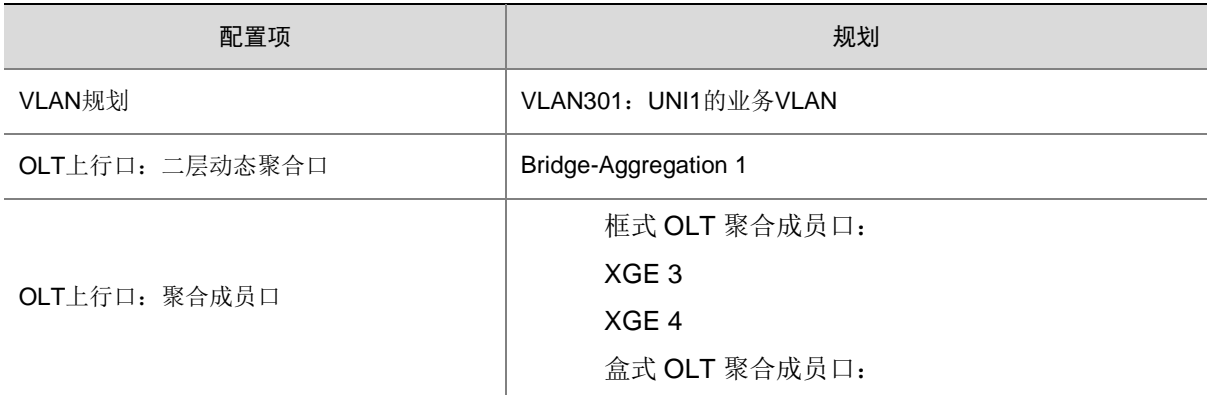

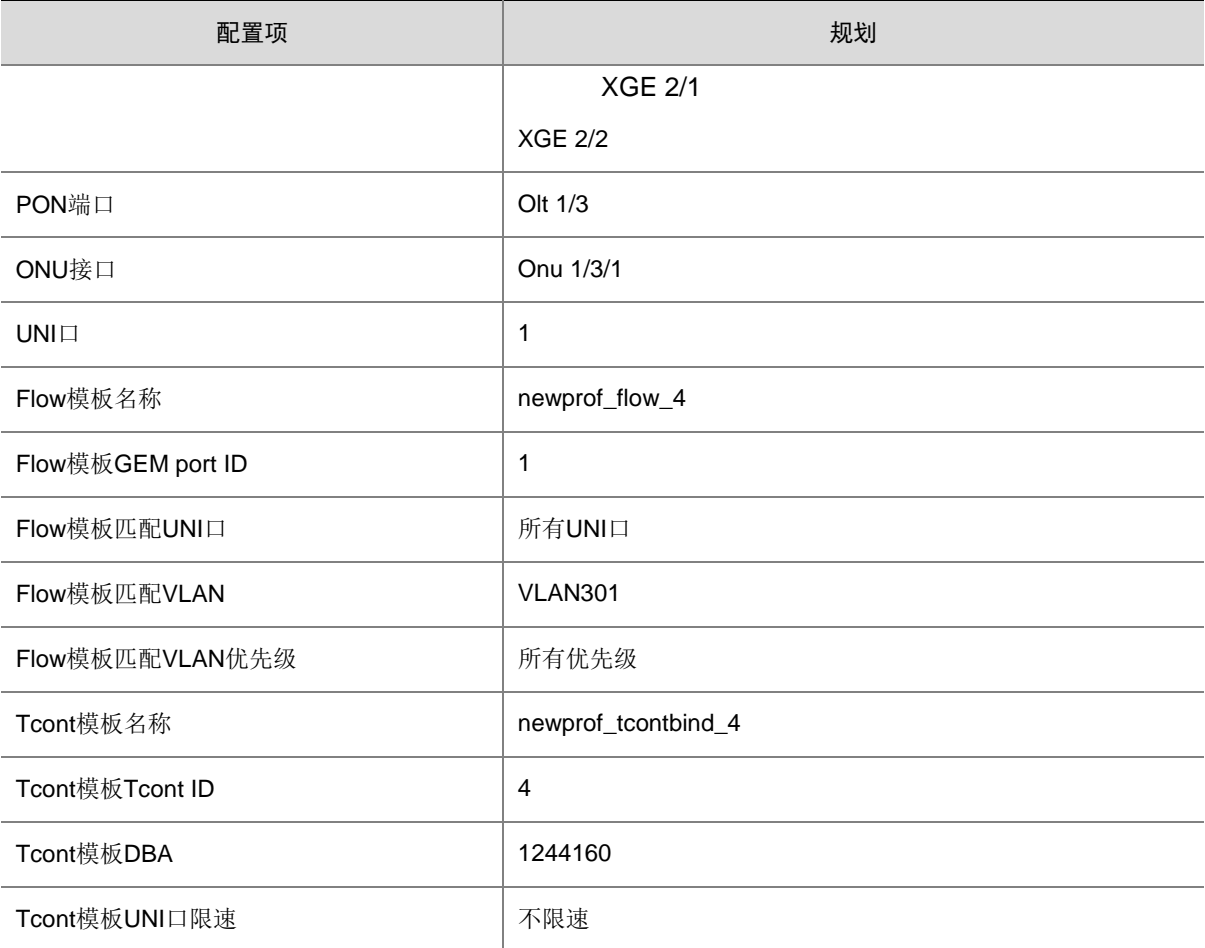

# 公用接口如无新增配置,则继承之前配置,此处不再赘述

(1) 框式 OLT 配置步骤

# 开启 POE-ONU 下 UNI 端口的 POE 功能,可以给摄像头供电(配置可选,对于支持 POE 功能的 ONU, POE 功能缺省是开启的)。 OLT# slot 1 GPFA-1-1> enable GPFA-1-1# con t GPFA-1-1(config-t)# int gp 1/3 GPFA-1-1(config-t-if-gpon-olt-1/3)# ont 1 GPFA-1-1(config-if-gpon-ont-1/3/1)# eth-uni 1 poe enable # 创建 VLAN301 作为视频业务 VLAN。 OLT# configure OLT(CONFIG)# l2 OLT(CONFIG/L2)# vlan

OLT(CONFIG/L2/VLAN)# vid 301 name 301

# 配置上行口 Bridge-Aggregation 1 允许 VLAN301 通过。

OLT(CONFIG/L2/VLAN)# interface trunk 1 vid 301 tag

# OLT 透传 VLAN 301, 表示对 slot 1 的 port 1 内的 ont 1 的 虚拟口 1 的上行下行流量的 tag 不做修改。

OLT(CONFIG/L2/VLAN)# translate slot 1 port 3 ont 1 virtual-port 1 cvid 301 new-svid 301 # 配置 ONU 流模板, 匹配 vlan 为 301 的流量

 $OLT#$  slot 1

GPFA-1-1> enable

GPFA-1-1# configure terminal

 $GPFA-1-1$ (config-t)# gpon profile flow id 4 1 name newprof\_flow\_4 uni-type ethernet-uni uni-bitmap 0xf upmap-type vlanId 301 301 pri-bitmap 0xf vport 1

# 配置 ONU Tcont 模板,上行带宽配置为最大, uni 端口不限速。

GPFA-1-1(config-t)# gpon profile dba id 4 name newprof\_dba\_4 type4 max 1244160 GPFA-1-1(config-t)# gpon profile tcont-svc id 4 name newprof\_tcontsvc\_4 dba-id 4 GPFA-1-1(config-t)# gpon profile vportsvc id 4 name newprof\_vportsvc\_4 us-pri 0 usratectrl-id 0 dsratectrl-id 0

GPFA-1-1(config-t)# gpon profile tcont-bind id 4 v-port 1 name newprof\_tcontbind\_4 vportsvc-id 4 tcont-id 4 tcontsvc-id 4

# 将 ONU 接入 OLT1/3,全局已开启自动绑定 ONU 功能,ONU 接口 Onu1/3/1 将被自动创 建, ONU 模板已创建, ONU 接口 1/3/1 开启 virtual-port 1 并下发 ONU 模板。

OLT(CONFIG)# slot 1

```
GPFA-1-1> enable
```
GPFA-1-1# configure terminal

GPFA-1-1(config-t)# interface gpon-olt 1/3

GPFA-1-1(config-t-if-gpon-olt-1/3)# ont 1

GPFA-1-1(config-if-gpon-ont-1/3/1)# virtual-port 1 port unlock

GPFA-1-1(config-if-gpon-ont-1/3/1)# service flow-profile 4 tcont-bind-profile 4

# 将 POE-ONU 的 UNI 端口 1 配置为 VLAN 标记模式,为收到的报文添加一层 VLAN301 的 Tag。

GPFA-1-1(config-if-gpon-ont-1/3/1)# port-vlan 1 downstream inverse-upstream intpid 0x8100 outtpid 0x8100

GPFA-1-1(config-if-gpon-ont-1/3/1)# port-vlan 1 rule 1 single-tag transparent GPFA-1-1(config-if-gpon-ont-1/3/1)# port-vlan 1 rule 2 untag add-vid inner-pri 0 inner-vid 301

# 开启 UNI 1 口的流控功能, 避免因为拥塞而导致报文丢失。 UNI 端口的对端 (摄像头) 也 需要开启流量控制功能

GPFA-1-1(config-if-gpon-ont-1/3/1)# eth-uni 1 config pause-time 10 GPFA-1-1(config-if-gpon-ont-1/3/1)# exit

(2) 盒式 OLT 配置步骤

# 开启 POE-ONU 下 UNI 端口的 PoE 功能,可以给摄像头供电(配置可选,对于支持 POE 功能的 ONU, poe 功能缺省是开启的)。

telnet@OLT> enable telnet@OLT# configure terminal telnet@OLT(config-t)# interface gpon-olt 1/3 telnet@OLT(config-t-if-gpon-olt-1/3)# ont 1 telnet@OLT(config-if-gpon-ont-1/3/1)# eth-uni 1 poe enable telnet@OLT(config-if-gpon-ont-1/3/1)# exit telnet@OLT(config-t-if-gpon-olt-1/3)# exit # 创建 VLAN301 作为视频业务 VLAN。 telnet@OLT(config-t)# vlan 301

telnet@OLT(config-t-vlan-301)# exit

#### # 上行聚合口加入 VLAN301。

telnet@OLT(config-t)# interface link-aggregation 1 telnet@OLT(config-t-if-lg-1)# add-to vlan 301 tagged

telnet@OLT(config-t-if-lg-1)# exit

# 配置 ONU 流模板, 匹配 VLAN 为 301 的流量

telnet@OLT(config-t)# gpon profile flow id 4 1 name newprof\_flow\_4 uni-type ethernet-uni uni-bitmap 0xf upmap-type vlanId 301 301 pri-bitmap 0xf vport 1

# 配置 ONU Tcont 模板,上行带宽配置为最大,UNI 端口不限速。

telnet@OLT(config-t)# gpon profile dba id 4 name newprof\_dba\_4 type4 max 1244160 telnet@OLT(config-t)# gpon profile tcont-svc id 4 name newprof\_tcontsvc\_4 dba-id 4 telnet@OLT(config-t)# gpon profile vportsvc id 4 name newprof\_vportsvc\_4 us-pri 0 usratectrl-id 0 dsratectrl-id 0

telnet@OLT(config-t)# gpon profile tcont-bind id 4 v-port 1 name newprof\_tcontbind\_4 vportsvc-id 4 tcont-id 4 tcontsvc-id 4

# 将 ONU 接入 Olt1/3, 全局已开启自动绑定 ONU 功能, ONU 接口 Onu1/3/1 将被自动创建, ONU 模板已创建,ONU 接口 1/3/1 开启 virtual-port 1 并下发 ONU 模板。

telnet@OLT(config-t)# interface gpon-olt 1/3

telnet@OLT(config-t-if-gpon-olt-1/3)# ont 1

telnet@OLT(config-if-gpon-ont-1/3/1)# virtual-port 1 port unlock

telnet@OLT(config-if-gpon-ont-1/3/1)# service flow-profile 4 tcont-bind-profile 4

# 将 POE-ONU 的 UNI 端口 1 配置为 VLAN 标记模式, 为收到的报文添加一层 VLAN301 的 Tag。

telnet@OLT(config-if-gpon-ont-1/3/1)# port-vlan 1 downstream inverse-upstream intpid 0x8100 outtpid 0x8100

telnet@OLT(config-if-gpon-ont-1/3/1)# port-vlan 1 rule 1 single-tag transparent

telnet@OLT(config-if-gpon-ont-1/3/1)# port-vlan 1 rule 2 untag add-vid inner-vid 301 # 开启 UNI 1 口的流控功能, 避免因为拥塞而导致报文丢失。UNI 端口的对端(摄像头) 也

需要开启流量控制功能

telnet@OLT(config-if-gpon-ont-1/3/1)# eth-uni 1 config pause-time 10

telnet@OLT(config-if-gpon-ont-1/3/1)# exit

# OLT 透传 VLAN 301,301 to 301 是指对上下行 VLAN 301 的报文,在经过 OLT 口时不修 改 VLAN tag 继续转发

telnet@OLT(config-t-if-gpon-olt-1/3)# vlantranslate 1/1 301 to 301

## 1.12 GPON冗余备份配置举例

### 1. 组网需求

将两个 OLT 端口加入普通光纤备份组。GPON 不支持跨 OLT 单板端口加入光纤备份组

#### 图34 单台 OLT 设备普通光纤备份组网示意图

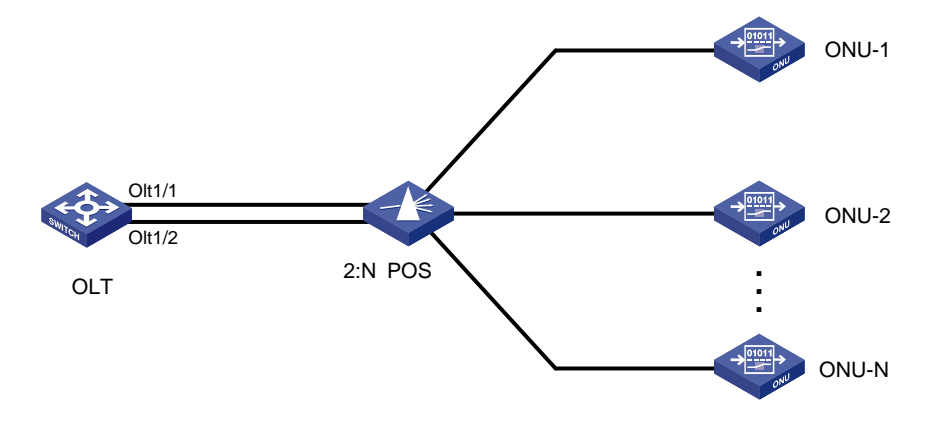

### 2. 配置步骤

框式 GPON 每 4 个 OLT 端口共享一个 IS 内联口, 同属一个 IS 内联口的 OLT 端口不能加入同一个 光纤备份组。以下对盒式 OLT 设备普通光纤备份组进行配置说明,框式 OLT 相关配置类似,此处 不再赘述。

# 创建光纤备份组。

telnet@OLT# configure terminal

telnet@OLT(config-t)#interface pon-protection-group 1

# 将 Olt1/1 端口和 Olt1/2 端口加入该光纤备份组, 使 Olt1/1 端口为主用端口, Olt1/2 端口为备用 端口。

telnet@OLT(config-pon-protection-grp-1)# member-ports 1/1 1/2 typeB

# 查看主备 OLT 端口状态

telnet@OLT(config-pon-protection-grp-1)# show interface pon-protection-group 1

psg\_id :1 Work interface :1/1 Protect interface :1/2 Protection type : typeB

#### 3. 验证配置

# 对 Olt1/1 端口和 Olt1/2 端口进行主备切换。

```
telnet@OLT(config-pon-protection-grp-1)# manual-switch w2p
telnet@OLT(config-pon-protection-grp-1)# show interface pon-protection-group 1
psg_id :1
Work interface : 1/2
Protect interface :1/1
Protection type : typeB
```
# **2** 常见 **EPON** 网络问题解决方案

## 2.1 ONU下的网络私自启用DHCP Server

## 2.1.1 问题分析

私自架设 DHCP server 可能会影响网络中客户端获取 IP 地址。在 OLT 口上配置 MQC 丢弃上行 DHCP Server 报文,可以解决在 ONU 下私接 DHCP server 的问题。

## 2.1.2 解决方案

通过配置 ACL 来过滤 DHCP server 发送的协议报文。

## 2.1.3 配置举例

```
[OLT-acl-ipv4-adv-3000] display this
#
acl advanced 3000
rule 5 deny udp source-port eq bootps destination-port eq bootpc
#
return
[OLT-acl-ipv4-adv-3000] display qos policy in olt 3/0/11
Interface: Olt3/0/11
Direction: Inbound
Policy: 1
Classifier: 1
Operator: AND
Rule(s) :
If-match acl 3000
Behavior: 1
Filter enable: Deny
```
## 2.2 ONU下接监控摄像头视频卡顿

### 2.2.1 问题分析

监控摄像头业务是上行流量,必须保证 ONU 上行最小带宽大于等于摄像头的实际流量,才能保证 视频流畅不卡顿。

## 2.2.2 解决方案

配置 UNI 口流控功能,可以防止摄像头流量突发过大,导致 ONU 丢包。

## 2.2.3 配置举例

UNI1 口和 UNI2 口各接一个摄像头,每个摄像头上行流量均为 19Mbps,共需要 38Mbps 带宽。 # 配置 ONU 上行最小带宽 40Mbps, 最大带宽 6Gbps, 命令行中的单位为 64kbps。

[OLT-Onu1/0/1:1] upstream-sla minimum-bandwidth 625 maximum-bandwidth 9600 # 配置 UNI 口流控。 [OLT-Onu1/0/1:1] uni 1 flow-control [OLT-Onu1/0/1:1] uni 2 flow-control

# ■ 说明

实际配置时,上行最小带宽适当配置大一点,例如配置为 40Mbps。

## 2.3 两框堆叠设备启动慢

配置 IRF mode 为小型模式,小型模式支持的成员设备数量较少,设备启动速度较快。

### 【举例】

# 配置 IRF 模式为小型模式。 <Sysname> system-view [Sysname] irf mode light

## 2.4 ONU口下无效配置影响ONU业务恢复速度

ONU 接口下的配置尽量精简,必要时删除无效配置。例如: 如果没有配置 IP 地址, 那么开启管理 VLAN 接口就属于无效配置。

## 2.5 ONU口和OLT口下VLAN配置

为了能够防止不必要的网络冲击,需要最大限度减少VLAN广播域,因此不需要的 VLAN不要配置, 端口上不要配置 **port trunk permit vlan all** 命令。

## 2.6 ONU下挂接服务器

不建议在 ONU 下挂接服务器。如果一定要下挂接服务器,则在 OLT 上进行三层转发。二层转发广 播域太大,服务器要与其他大量的终端连接,ONU 是一个小型终端终端设备,对各种协议报文的 处理能力有限,比如 ARP 协议报文。